Luciano da Silva Torma

## **Funções Trigonométricas no Ensino Médio: Construindo uma Paisagem Utilizando o Software Graphmatica**

Rio Grande, Rio Grande do Sul, Brasil Fevereiro, 2018

### **Funções Trigonométricas no Ensino Médio: Construindo uma Paisagem Utilizando o Software Graphmatica**

Trabalho de Conclusão de Curso de Mestrado Profissional em Matemática em Rede Nacional - PROFMAT submetido por Luciano da Silva Torma junto ao Instituto de Matemática, Estatística e Física da Universidade Federal do Rio Grande.

Universidade Federal do Rio Grande - FURG Instituto de Matemática, Estatística e Física - IMEF Curso de Mestrado Profissional em Matemática em Rede Nacional - PROFMAT

Orientador: Dra. Bárbara Denicol do Amaral Rodriguez

Rio Grande, Rio Grande do Sul, Brasil Fevereiro, 2018

Colaboradores

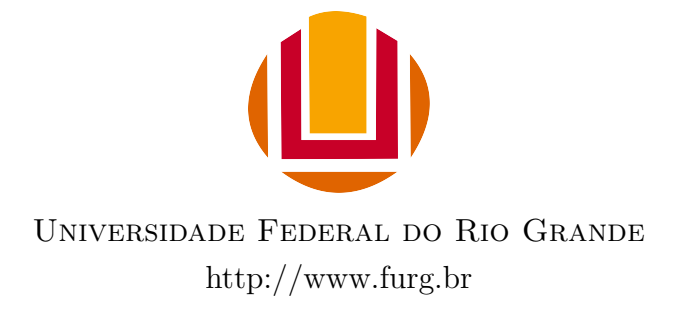

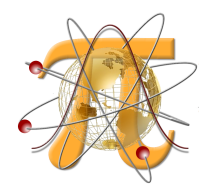

Instituto de Matemática, Estatística e Física <http://www.imef.furg.br>

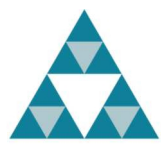

Mestrado Profissional em Matemática em Rede Nacional <http://www.profmat-sbm.org.br>

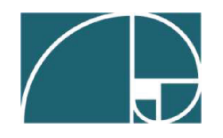

Sociedade Brasileira de Matemática <http://www.sbm.org.br>

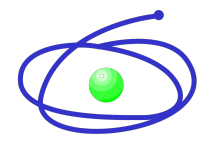

Coordenação de Aperfeiçoamento de Pessoal de Nível Superior <http://www.capes.gov.br>

Ficha catalográfica

T684f Torma, Luciano da Silva. Funções trigonométricas no ensino médio: construindo uma paisagem utilizando o software Graphmatica / Luciano da Silva Torma. – 2018. 133 p. Dissertação (mestrado) – Universidade Federal do Rio Grande – FURG, Programa de Pós-graduação em Matemática, Rio Grande/RS, 2018. Orientadora: Drª. Bárbara Denicol do Amaral Rodriguez. 1. Ensino-aprendizagem 2. Funções trigonométricas 3. Graphmatica 4. Ensino de matemática I. Rodriguez, Bárbara Denicol do Amaral II. Título. CDU 514.116:37

Catalogação na Fonte: Bibliotecário Me. João Paulo Borges da Silveira CRB 10/2130

#### Luciano da Silva Torma

### Funções Trigonométricas no Ensino Médio: Construindo uma Paisagem Utilizando o Software Graphmatica

Trabalho de Conclusão de Curso de Mestrado Profissional em Matemática em Rede Nacional - PROFMAT submetido por Luciano da Silva Torma junto ao Instituto de Matemática, Estatística e Física da Universidade Federal do Rio Grande.

Rio Grande - Rio Grande do Sul - Brasil, 16 de Fevereiro de 2018.

 $COC$ 

Dra. Bárbara Denicol do Amaral Rodriguez (Orientador - FURG)

<u>leristiqua Andeade</u> Pollal

Dra. Cristiana Andrade Poffal  $(Avaliador - FURG)$ 

Débour de Alivers

Me. Débora de Oliveira Bastos (Avaliador - IFRS - Campus Rio Grande)

Rio Grande, Rio Grande do Sul, Brasil Fevereiro, 2018

*Dedico este trabalho aos meus pais Otacílio e Teresinha, que sempre me incentivaram a estudar e a vencer as batalhas que a vida apresenta.*

## Agradecimentos

A minha professora orientadora, Dra. Bárbara Denicol do Amaral Rodriguez, por me aceitar como seu orientando, pelas dicas, críticas, questionamentos, orientação, apoio e por toda confiança a mim depositada para desenvolver este trabalho. Espero sempre possa contar com sua amizade. A todos os professores, que contribuíram para o meu crescimento, enquanto aluno do curso de mestrado PROFMAT.

A banca avaliadora composta pelas professoras: Dra. Cristiana Andrade Poffal e Me. Débora de Oliveira Bastos.

A todos os colegas de turma, em especial, Leonardo Fabio, Paulo Marcus Hollweg Corrêa, Jader Soares, Arthur de Oliveira Rodrigues, Antonio Sidney Diniz, o meu muito obrigado pelas parcerias de estudos e principalmente por considerá-los não apenas como colegas, mas como grandes amigos. Também, ao amigo Mateus Boiani que auxiliou na confecção do referido trabalho na plataforma LaTeX.

À CAPES pelo apoio financeiro.

*"Se A é o sucesso, então A é igual a X mais Y mais Z. O trabalho é X; Y é o lazer; e Z é manter a boca fechada." (Albert Einstein)*

## Resumo

Este trabalho apresenta uma proposta diferenciada, voltada para o Ensino Médio, onde são abordados conceitos básicos de funções trigonométricas. Para atingir esse objetivo, foi elaborada uma atividade prática, desenvolvida com o auxílio de um software gráfico computacional, o Graphmatica (versão 2.4b). Através da construção de uma paisagem, os estudantes são conduzidos, naturalmente, às explorações trigonométricas e, da mesma maneira, à mídia digital utilizada. Pretende-se, dessa forma, auxiliar os discentes a compreender a estruturação conceitual das funções trigonométricas aplicadas no cotidiano e seus comportamentos singulares. Essa abordagem prática e aplicada, que se opõe à tradicional, busca uma nova maneira de ensinar e aprender tais funções, que são consideradas um tema complexo durante a vida educacional do aluno no ensino básico. Também se propõem três problemas contextualizados adaptados e resolvidos com o auxílio do Graphmatica. Pode-se usar estes problemas na interdisciplinaridade, uma vez que, abrangem os seguintes temas: marés, respiração e pressão arterial. Dessa forma, complementam a proposta didática. Relata-se também, a aplicação da construção da paisagem em duas turmas distintas, uma de Ensino Médio e outra do primeiro semestre de um curso do Ensino Superior, bem como se discutem os resultados obtidos.

**Palavras-chaves**: ensino-aprendizagem; funções trigonométricas; Graphmatica.

## Abstract

This work presents a different proposal, geared to the high School, where they discuss the basic concepts of trigonometric functions. To achieve this goal, they designed a practical activity, developed with the aid of a graphics software, computational the Graphmatica (version 2.4 b). Through the construction of a landscape, students are led, naturally, to the explorations trigonometric, and in the same way, the digital media used. It is intended, in this way, assist the students to understand the structuring conceptual knowledge of the trigonometric functions applied in daily life, and their behaviors and natural.This approach is practical and applied, as opposed to the traditional, search for a new way to teach and learn such functions, which are considered to be a complex topic during the life of the student educational in basic education. We also propose three problems contextualized adapted and resolved with the aid of Graphmatica. You can use these problems in interdisciplinarity, a time, cover the following topics: tides, breathing, and blood pressure. In this way, complement the proposed didactic. It is reported also, the application of the construction of the landscape into two groups distinct, a Middle School and another in the first half of a course of Higher Education, as well as discuss the obtained results.

**Key-words**: teaching-learning; trigonometric functions; Graphmatica.

# Lista de ilustrações

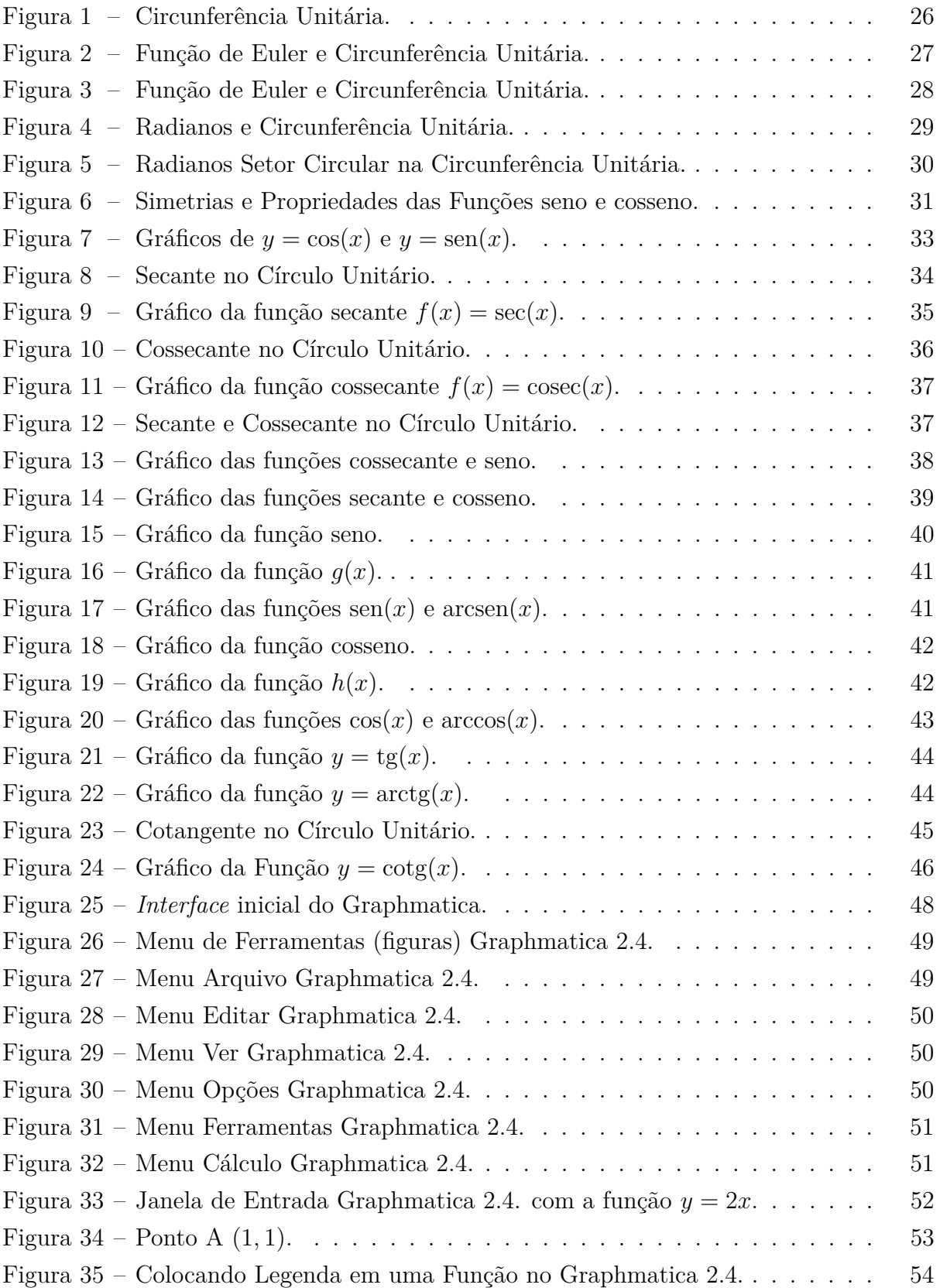

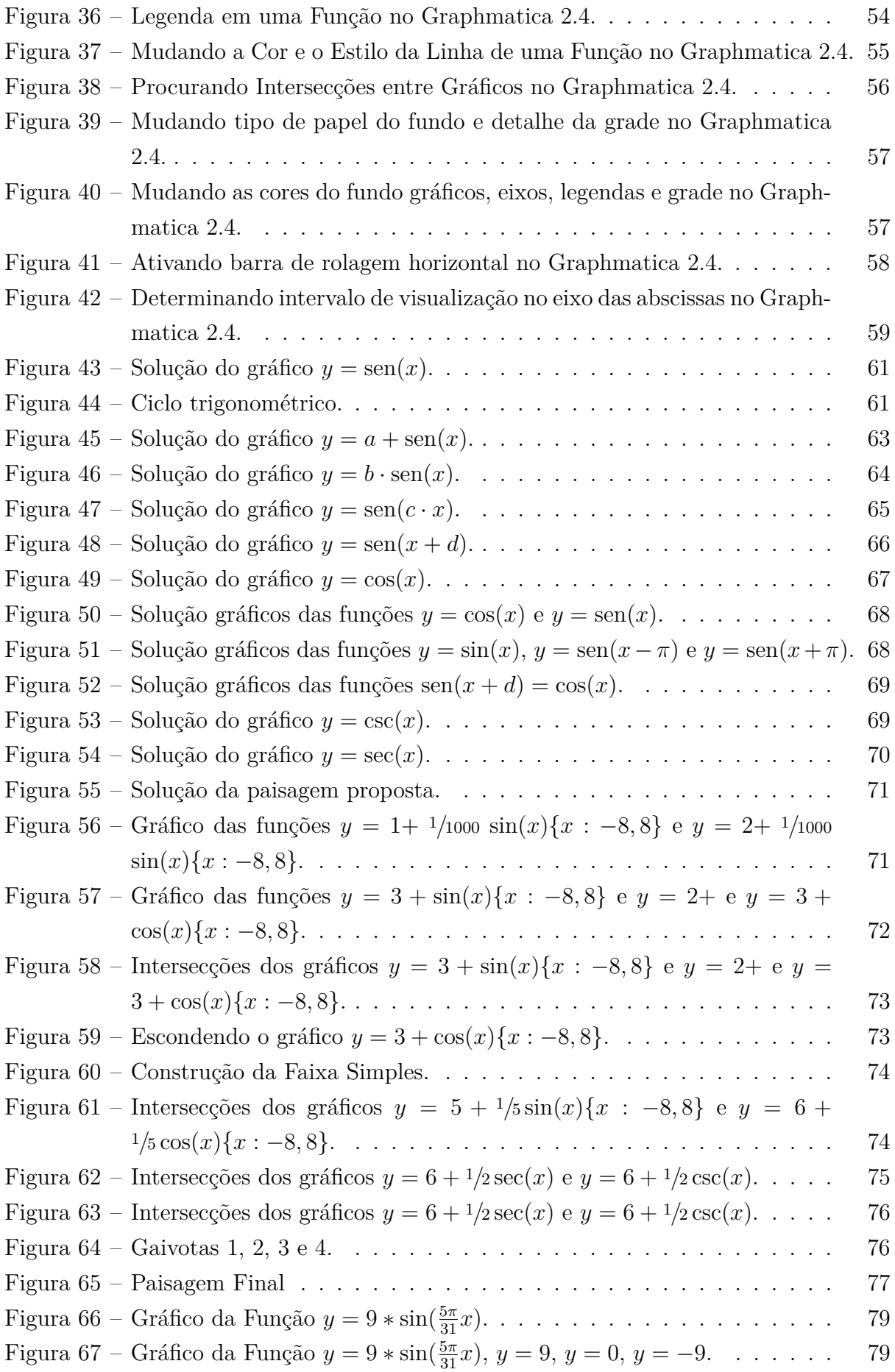

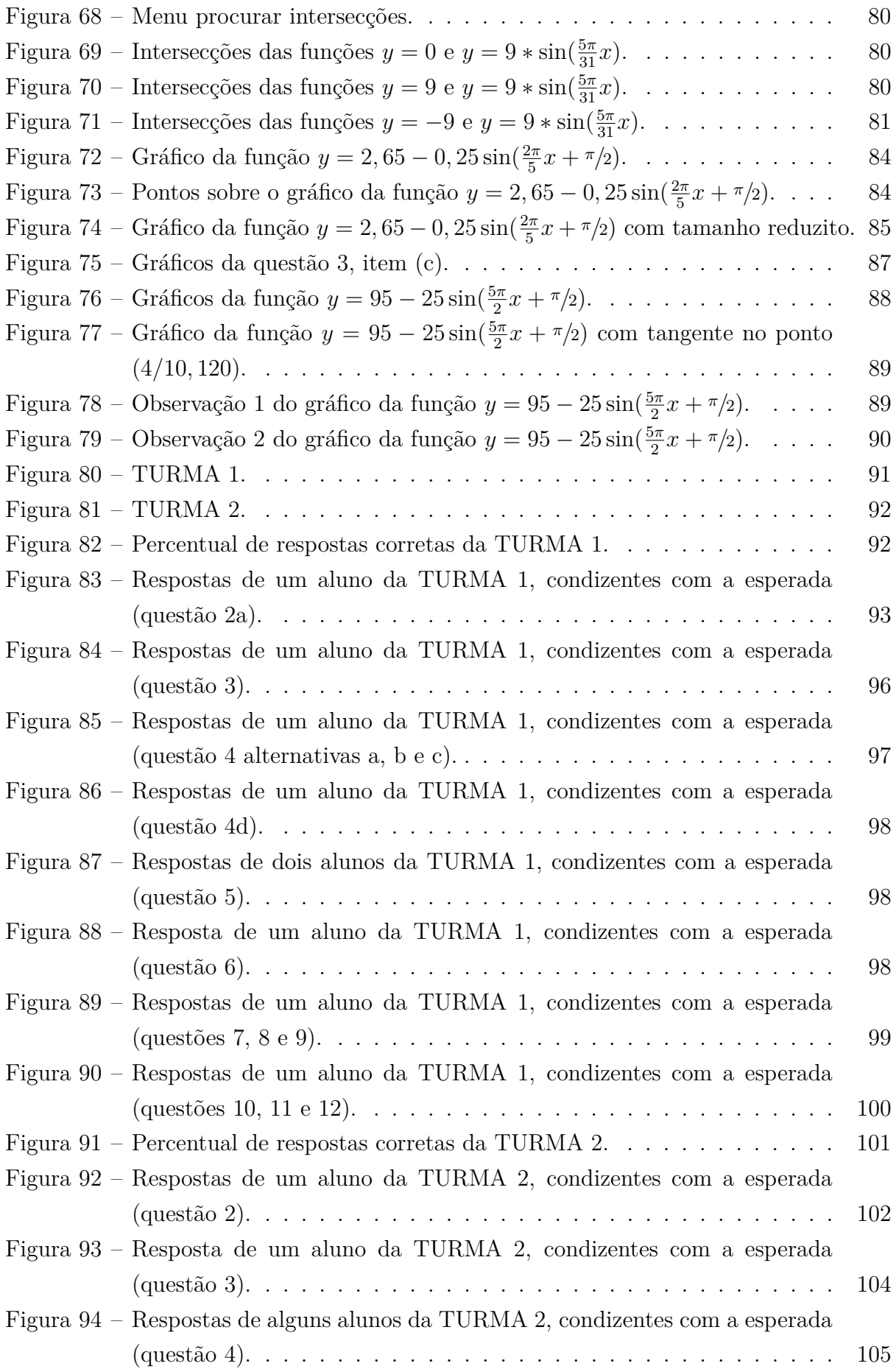

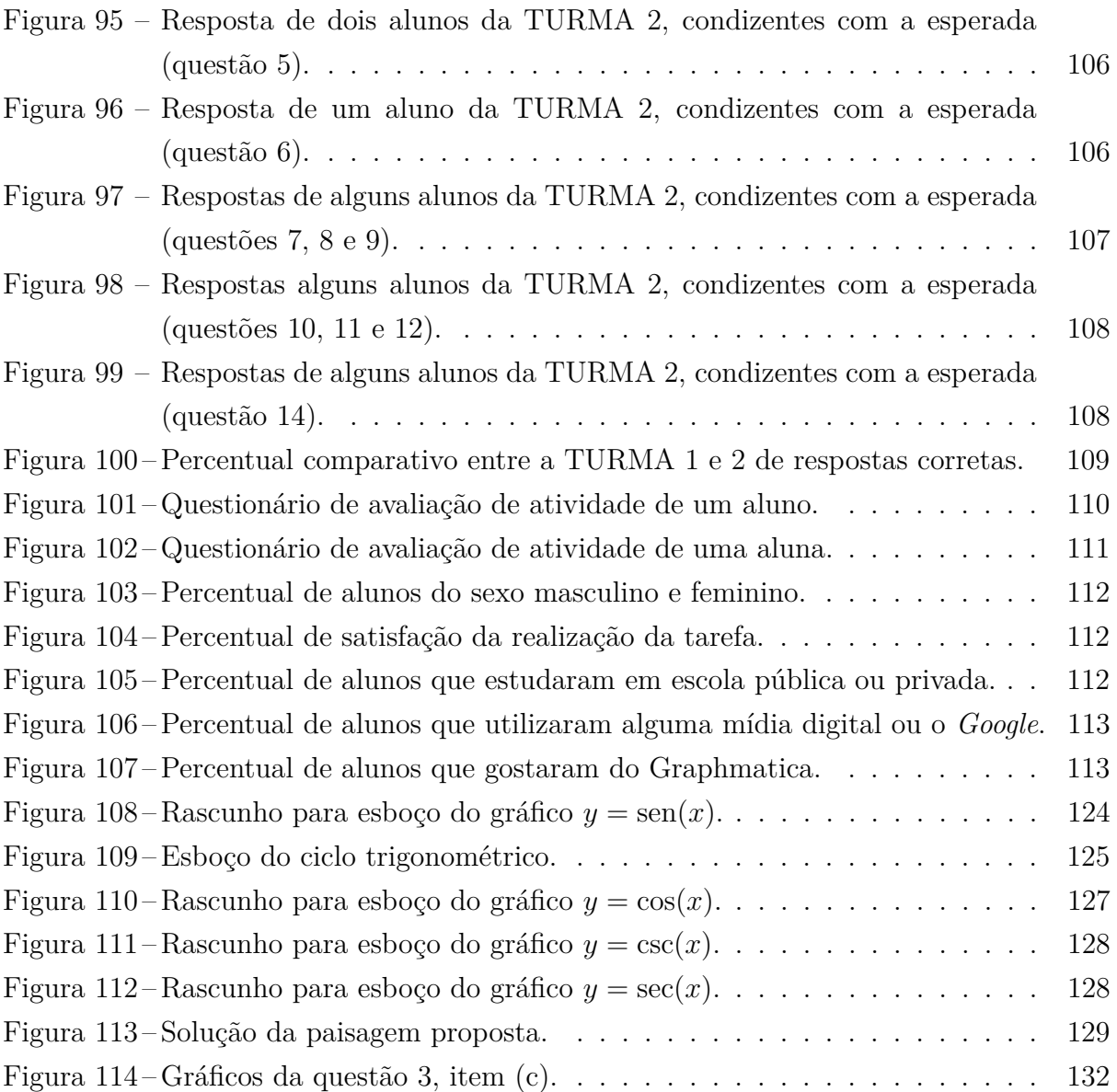

## Lista de tabelas

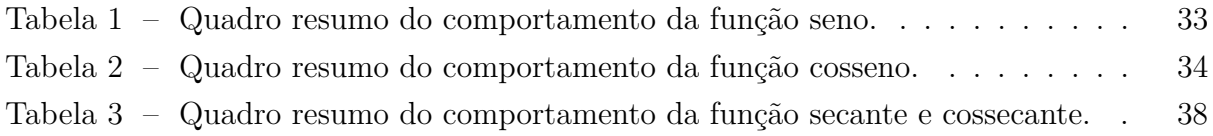

## Sumário

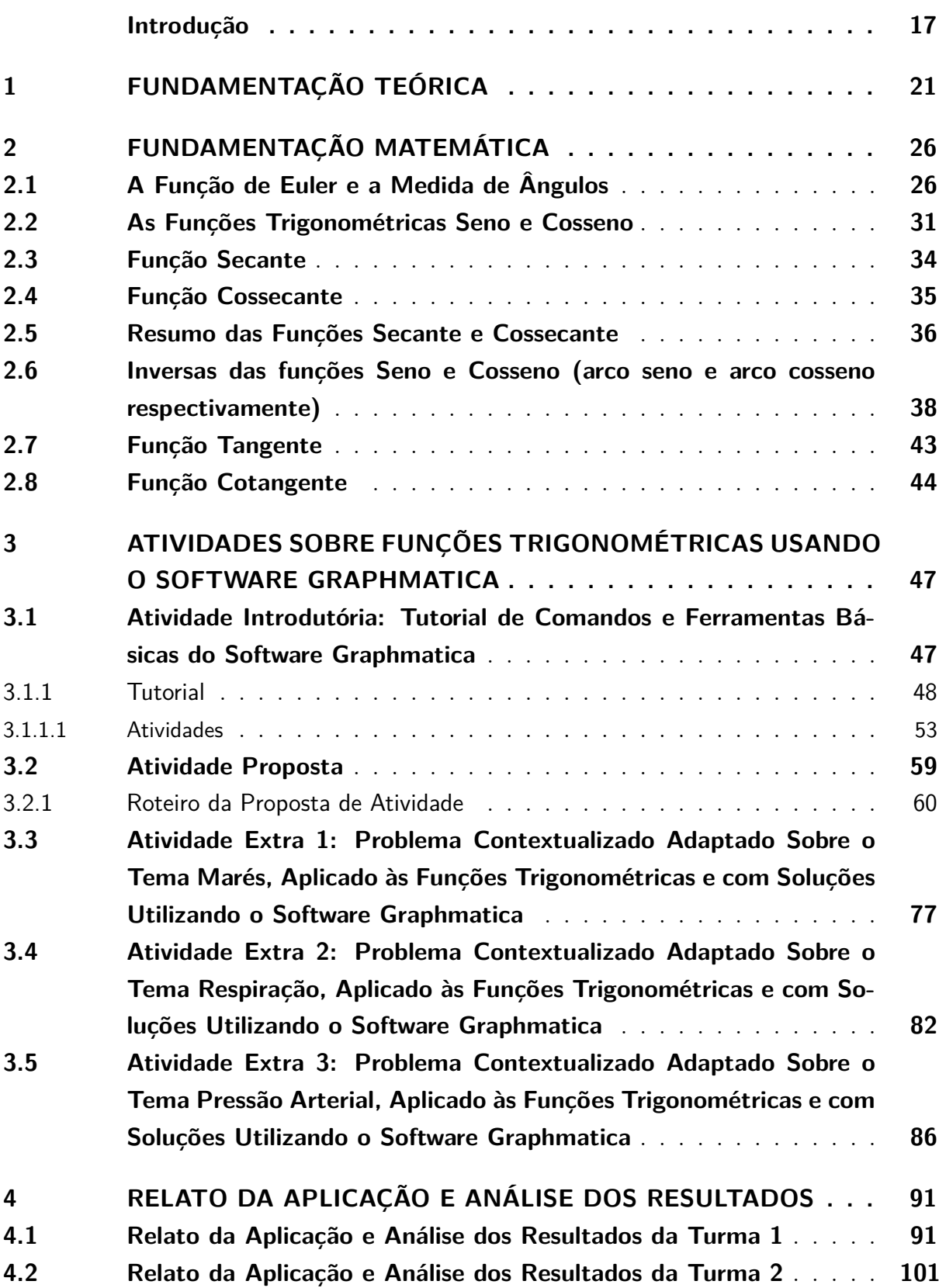

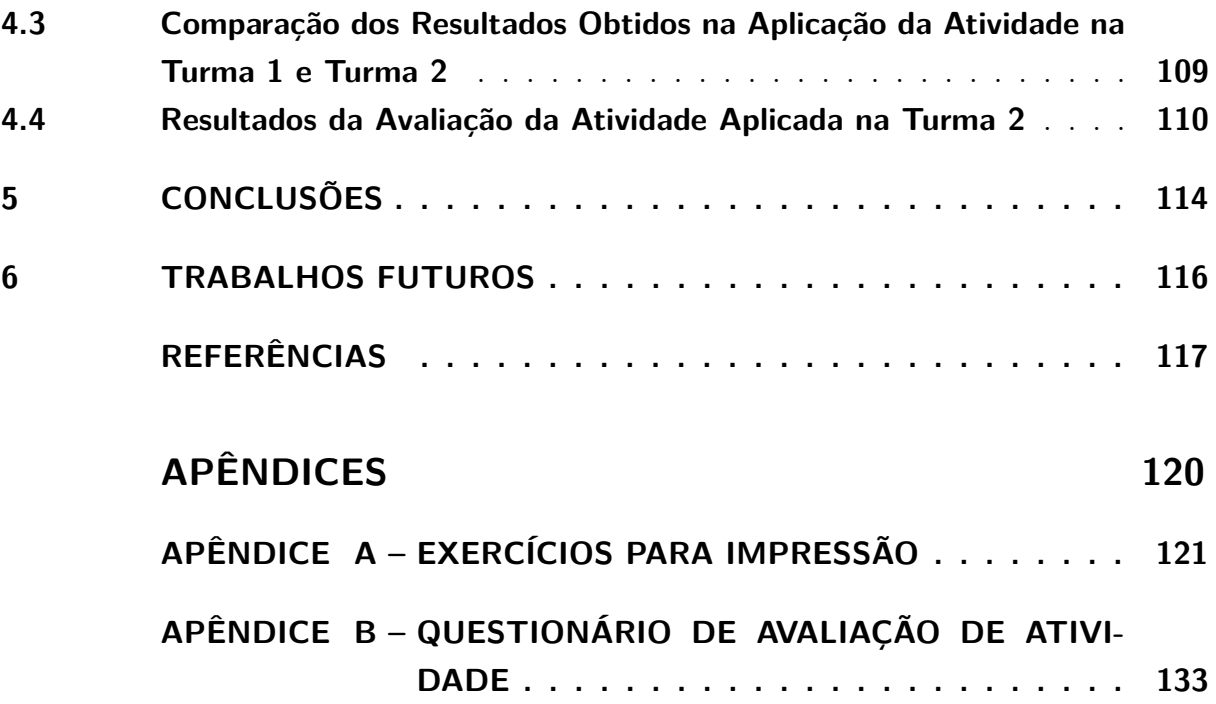

### Introdução

<span id="page-17-0"></span>Atualmente, lecionar tem se tornado um grande desafio. Cotidianamente é comum a afirmação, por professores de Matemática, de que está cada vez mais difícil trabalhar qualquer tipo de assunto com os alunos, segundo [\(PAULOS, 1996\)](#page-118-0):

> É hora de revelar o segredo: a função principal da matemática não é organizar cifras em fórmulas e fazer cálculos endiabrados. É uma forma de pensar e de fazer perguntas que sem dúvida é estranha a muitos cidadãos, porém que está aberta a quase todos.

E ainda, [\(PAULOS, 1993\)](#page-118-1) ampliou essa ideia ao relatar:

A matemática não é só cálculo. Quase todo o mundo acaba por aprender a calcular, porém segundo os informes relativos ao nosso ensino de matemática, não se fomentam em nossas crianças outras capacidades de níveis superiores. [...] A matemática é pensar – sobre números e probabilidades, acerca de relação e lógica, ou sobre gráficos e variações –, porém, acima de tudo, pensar.

Segundo [\(NETO, 1994\)](#page-118-2),

Infelizmente, entre nós, o ensino da matemática fica quase que apenas nos níveis de conhecimento e utilização de métodos e procedimentos, isto é, o aluno aprende a terminologia e as fórmulas e treina fazer substituições para resolver problemas de rotina. A matemática fica transformada em algo rígido, acabado, chato, sem finalidade. O aluno usa apenas a memória; não desenvolve as habilidades de extrapolar, raciocinar, criar. Não tem o prazer da descoberta. Ficam faltando elementos para seu desenvolvimento integral.

Também, [\(PIAGET, 1980\)](#page-118-3) já ressaltara a idolatria ao cálculo, à quantificação, como obstáculo para o ensino aprendizagem:

> É sobretudo possível – e nós o verificamos em diversos casos – que o insucesso escolar em tal ou tal ponto decorra de uma passagem demasiado rápida da estrutura qualitativa dos problemas (por simples raciocínios lógicos, mas sem a introdução imediata das relações numéricas e das leis métricas) para a esquematização quantitativa ou matemática (no sentido das equações já elaboradas) usada habitualmente pelo físico. [...] mesmo no campo da matemática, muitos fracassos escolares se devem àquela passagem muito rápida do qualitativo (lógico) para o quantitativo (numérico).

Normalmente, os métodos de ensino utilizados são os tradicionais. Não que estes recursos devam ser abolidos. O que se expõe é que existem formas mais brilhantes de trabalhar em sala de aula, o espaço escolar precisa ser equipado com recursos que permitam e facilitem o aprendizado dos alunos. Como enfatiza [\(D'AMBROSIO, 2004\)](#page-117-1):

> Como consequência na Educação, não há como escapar. Ou os educadores adotam a teleinformática com absoluta normalidade, assim como o material impresso e a linguagem, ou serão atropelados no processo e inúteis na sua profissão. Procurem imaginar um professor que rejeita os meios mais tradicionais: falar, ver, ouvir, ler e escrever. Lamentavelmente ainda há alguns que só praticam o falar!

Contudo, isso não seria uma carência na formação dos professores? Será que os professores não são bem formados e assim não se arriscam a desvencilhar-se do tradicionalismo tão comum em nossas escolas? Ou seria uma questão de operacionalização técnica dentro da escola? As instituições formadoras de docentes não necessitam excluírem-se desse pressuposto. As novas mídias digitais fazem parte da vida contemporânea, ou seja, da atualidade. Indo ao encontro desta ideia Maria Aparecida Viggiani Bicudo [\(BICUDO,](#page-117-2) [2001\)](#page-117-2), em seu livro Pesquisa em Educação Matemática: Concepções e perspectivas:

> [*...*] precisa considerar que o computador passará a constituir essa profissão, mobilizando os atores normalmente presentes no seu cenário e trazendo consigo muitos outros atores. O movimento, a velocidade, o ritmo acelerado com que a informática imprime novos arranjos na vida fora da escola caminham para a escola, ajustando e transformando esse cenário e exigindo uma revisão dos sistemas de hierarquias e prioridades tradicionalmente estabelecidos na profissão docente.

Observa-se ainda, que no artigo sobre aprendizagem significativa de Matemática, [\(CALIL; VEIGA; CARVALHO, 2010\)](#page-117-3) dispõem que:

> O computador tem sido cada vez mais explorado como auxiliar no processo de ensino-aprendizagem. Aliado à sua utilização cada vez mais disseminada em todas as áreas, está a necessidade de inovação em métodos de ensino, com técnicas efetivas e atraentes ao aluno. Em relação à Matemática, ele presta de uma forma surpreendente, barata e simples, se levar em conta a grande quantidade de softwares gratuitos existentes.

Com base na ação descrita por [\(CALIL; VEIGA; CARVALHO, 2010\)](#page-117-3), o seguinte trabalho propõe-se a apresentar aos docentes e discentes uma nova estruturação sobre a abordagem das funções trigonométricas em sala de aula, com o uso das tecnologias digitais. O estudo possibilitará ainda, que os alunos se tornem íntimos das ferramentas que o programa utilizado oferece para construção de gráficos e, além disso, representa uma nova ferramenta estrutural para a conceitualização do assunto proposto.

Em tempo, a base motivadora que alavancou a elaboração do presente estudo sobre as funções trigonométricas, refere-se à necessidade contemporânea em que o aluno está inserido, que exalta as novas mídias digitais. Além disso, torna-se essencial o uso dessas tecnologias, para que haja um ensino atrativo e consequentemente substancial no quesito ensino-aprendizagem. De acordo com o artigo de Gerson Pastre De Oliveira e Ricardo Uchoa Fernandes [\(OLIVEIRA; FERNANDES, 2010\)](#page-118-4):

> Os artefatos tecnológicos presentes nas situações didáticas podem ter um caráter mediador, permanecendo a serviço de uma estratégia didática que têm o aprendiz como foco, que busca entender e planejar de acordo com as mais diversas propostas que lhe permitam ampliar a autonomia diante do desafio de aprender.

Já não é mais novidade, que aulas tradicionais expositivas, onde o professor retrata o conteúdo, resolve alguns exercícios, propõe a resolução de diversas listas de atividades e depois desse período aplica um teste para avaliar a aprendizagem não mais atrai os alunos, segundo [\(D'AMBROSIO, 1991\)](#page-117-4):

> Não é de se estranhar que o rendimento esteja cada vez mais baixo, em todos os níveis. Os alunos não podem aguentar coisas obsoletas e inúteis, além de desinteressantes para muitos. Não se pode fazer todo aluno vibrar com a beleza da demonstração do teorema de Pitágoras e outros fatos matemáticos importantes.

Dentro desse contexto, o presente trabalho visa aplicar o conceito das funções trigonométricas (seno, cosseno, secante e cossecante) no cotidiano do aluno de Ensino Médio. Para isso, propõe-se uma atividade que evidencie essas funções através de uma paisagem simples montada a partir de um software matemático de construção gráfica, denominado Graphmatica 2.4b, orientada pelo professor. O programa utilizado possui versões gratuitas para os sistemas operacionais Windows (versões XP/Vista/7/8.x/10), MAC OS X superiores a versão 10.6 e ainda uma versão disponível para dispositivos móveis com sistema operacional iOS. Todavia, é essencial que a escola possua uma sala ou laboratório computacional que permita a instalação desse programa.

Na atividade principal, do seguinte trabalho, possibilita-se exemplificar a periodicidade das funções seno, cosseno, secante e cossecante através de um roteiro de construção e uma situação problema envolvendo a confecção de uma paisagem através do software Graphmatica. Dessa forma, o estudo das funções torna-se mais atrativo e provoca os alunos a investigar e aplicar os conhecimentos matemáticos experimentados no seu dia a dia de uma maneira simples e coerente.

Numa pesquisa recente, visando observar outros trabalhos que utilizaram o software Graphmatica, constatou-se que os artigos, em sua maioria, abordam apenas assuntos relacionados a: equações do primeiro e segundo grau, funções polinomiais<sup>[1](#page-19-0)</sup>, funções afins<sup>[2](#page-19-1)</sup>,

<span id="page-19-0"></span><sup>1</sup> Disponível em: https://goo.gl/QXR5S8. Acesso em 06 de Janeiro de 2018.

<span id="page-19-1"></span><sup>2</sup> Disponível em: https://goo.gl/JkJ2vD. Acesso em 06 de Janeiro de 2018.

resolução de sistemas polinomiais<sup>[3](#page-20-0)</sup>. Salvo o trabalho<sup>[4](#page-20-1)</sup> apresentado no Encontro Gaúcho de Educação Matemática de 02 a 05 de Junho de 2009 em Ijuí – RS, cujo assunto era: "O estudo das Funções Trigonométricas com o auxílio do software Graphmatica: Relato de uma Experiência", que abordava o comportamento da função  $y = a + b\sin(x)$ .

Enfim, o trabalho aqui exibido retrata-se a uma atividade diferenciada de ensino, onde se utiliza uma metodologia baseada nas Tecnologias de Informação e Comunicação (TICs), isto é, a utilização do software Graphmatica 2.4b para um melhor construir pedagógico. Através dessa proposta, trabalha-se o assunto matemático que tange as Funções Trigonométricas, mais especificamente as funções seno, cosseno, secante e cossecante. Além disso, para um trabalho mais completo, onde o professor poderá consultar sobre as funções trigonométricas, foi incluído o estudo das funções tangente e cotangente, mesmo não sendo utilizadas. Destaca-se ainda, que são apresentadas três atividades com problemas contextualizados e resolvidos com o auxílio do programa Graphmatica. Os temas abordados por essas atividades são: marés, respiração e pressão arterial. Dessa forma, o educador poderá fazer o uso em atividades interdisciplinares como a Biologia, Física, Química, Geografia, ou noutras áreas do conhecimento.

Apresenta-se, neste trabalho, a seguinte estrutura: no Capítulo [1,](#page-21-0) discute-se como o uso das novas tecnologias pode contribuir para estimular o processo de ensino e aprendizagem. No Capítulo [2,](#page-26-1) descreve-se uma fundamentação teórica para os conceitos matemáticos envolvidos na atividade. No Capítulo [3,](#page-47-0) têm-se os objetivos, pré-requisitos, tempo necessário, atividade preparatória de reconhecimento dos comandos básicos do Graphmatica 2.4b e a atividade principal que envolve um roteiro de estruturação dos conhecimentos das funções trigonométricas e, por conseguinte, a construção de uma paisagem com o uso desse software. Ainda no mesmo capítulo, propõem-se três problemas contextualizados, para serem resolvidos usando o Graphmatica 2.4b. No Capítulo [4,](#page-91-1) tem-se a aplicação e análise dos resultados obtidos da atividade proposta. No Capítulo [5,](#page-114-0) apresentam-se as conclusões. Por fim, no Capítulo [6,](#page-116-0) sugerem-se ideias para trabalhos futuros.

<span id="page-20-0"></span><sup>3</sup> Disponível em: https://goo.gl/DKCBCM. Acesso em 06 de Janeiro de 2018.

<span id="page-20-1"></span><sup>4</sup> Disponível em: https://goo.gl/dDn7fc. Acesso em 06 de Janeiro de 2018.

## <span id="page-21-0"></span>1 Fundamentação Teórica

O ensino da matemática, salvo esforços empregados por especialistas e professores compromissados com a educação, continua na maioria das instituições educacionais usando o sistema tradicional. Visto que, este método dá mais valor à memorização, e é preso à rotina que não corresponde às expectativas e ansiedade dos alunos, logo se constata pouca aplicação no cotidiano do educando. Esta ideia é confirmada por [\(GIOVANI,](#page-117-5) [1992\)](#page-117-5), que afirma:

> A matemática é geralmente considerada uma ciência à parte, desligada da realidade, vivendo na penumbra de um gabinete fechado, onde não entram ruídos do mundo exterior, nem o sol, nem os clamores do homem.

Também, [\(OLIVEIRA; FERNANDES, 2010\)](#page-118-4) ressaltam que:

Aprender não é primeiramente memorizar, estocar informações, mas reestruturar seu sistema de compreensão de mundo. Tal reestruturação não acontece sem um importante trabalho cognitivo. Engajando-se nela, restabelece-se um equilíbrio rompido, dominando melhor a realidade de maneira simbólica e prática.

Ou seja, pode haver aprendizagem se o professor sugerir atividades que escapem das práticas tradicionais.

Segundo [\(RICHIT; TOMKELSKI, 2009\)](#page-118-5):

[*...*] Aprender um determinado assunto, deve ser o produto de um processo de construção do conhecimento realizado pelo aprendiz e por intermédio do desenvolvimento de projetos, que usam o computador como uma fonte de informação ou recurso para resolver problemas significativos para o aprendiz.

Observa-se uma grande quantidade de fenômenos periódicos ou que representam ciclos constantes no nosso dia-a-dia e, sua relação com as funções trigonométricas nos remete a importância da abordagem desse conteúdo em sala de aula. Tal importância também é enfatizada nos Parâmetros Curriculares Nacionais para o Ensino Médio [\(BRASIL, 1999\)](#page-117-6), conforme segue:

> Outro tema que exemplifica a relação da aprendizagem de Matemática com o desenvolvimento de habilidades e competências é a Trigonometria, desde que seu estudo esteja ligado às aplicações, evitando-se o investimento excessivo no cálculo algébrico das identidades e equações para enfatizar os aspectos importantes das funções trigonométricas e

da análise de seus gráficos. Especialmente para o indivíduo que não prosseguirá seus estudos nas carreiras ditas exatas, o que deve ser assegurado são as aplicações da Trigonometria na resolução de problemas que envolvem medições, em especial o cálculo de distâncias inacessíveis, e na construção de modelos que correspondem a fenômenos periódicos. Nesse sentido, um projeto envolvendo também a Física pode ser uma grande oportunidade de aprendizagem significativa.

Além disso, o documento **Orientações Curriculares para o Ensino Médio** [\(BRASIL, 2006\)](#page-117-7) ressalta que "As funções trigonométricas seno e cosseno também devem ser associadas aos fenômenos que apresentam comportamento periódico".

Por considerar que a compreensão desses fenômenos é de exímia importância para formação acadêmica do estudante, optou-se por uma prática pedagógica, cuja metodologia seja qualitativa. Em consonância com os autores Roque Moraes e Maria do Carmo Galiazzi [\(MORAES; GALIAZZI, 2007\)](#page-118-6) que afirmam:

> Podemos constatar que toda a pesquisa pretende uma ampliação da compreensão ou da capacidade de explicação dos fenômenos que investiga. A compreensão geralmente é associada às pesquisas qualitativas.

Nesse âmbito, a motivação para a realização deste trabalho surgiu da prática docente durante o curso de Mestrado PROFMAT na disciplina de MA11 (Números e Funções Reais) realizado na Universidade Federal do Rio Grande (FURG), visando um estudo motivador e, também uma aprendizagem significativa deste conteúdo. A atividade elaborada traduz-se num roteiro de resolução de questões práticas envolvendo os conceitos das Funções Trigonométricas com o auxílio das mídias digitais, mais precisamente, o software Graphmatica 2.4b em um laboratório de informática.

Com o intuito de aperfeiçoar-se a prática docente, a utilização de um software matemático contribui significativamente no processo ensino-aprendizagem, uma vez que desperta interesse e motivação dos alunos em meio ao cotidiano digital que se mostra emergente atualmente. Também nessa linha de pensamento Márcia Rodrigues Notare e Marcus Vinicius de Azevedo Basso [\(NOTARE; BASSO, 2012\)](#page-118-7) dizem que, "a utilização de recursos tecnológicos pode se caracterizar como uma extensão do pensamento do aluno, constituindo um meio para trilhar o caminho do fazer ao compreender".

Sendo assim, buscando-se alcançar o conhecimento em virtude do uso de uma mídia digital que a proposta de atividade almeja construir uma paisagem do nosso diaa-dia utilizando apenas as funções trigonométricas seno, cosseno, secante e cossecante, após uma breve exploração comportamental das mesmas vivenciadas e executadas com o Graphmatica 2.4b. Com isso, o docente torna-se um mediador entre as novas experiências digitais e a aprendizagem com a construção do conhecimento matemático em virtude do cotidiano do aluno.

Tem-se ainda que, segundo [\(MOREIRA, 2012\)](#page-118-8) "a aprendizagem significativa é aquela em que ideias expressas simbolicamente interagem de maneira substantiva e nãoarbitrária com algo que o aprendiz já sabe". Isso significa que a interação não é com qualquer ideia pré-determinada, mas sim com algum conhecimento especificamente relevante que já existe na estrutura cognitiva do indivíduo que aprende de forma natural. A este conhecimento, especificamente relevante em reflexo à nova aprendizagem, o qual pode ser expresso como, por exemplo, um símbolo já significativo, uma proposição, um modelo mental, uma imagem, David Ausubel (1918-2008) chamava de subsunçor ou ideia-âncora, de acordo com [\(TEIXEIRA, 2015\)](#page-118-9) acerca de David Ausubel segue que:

> A aprendizagem significativa ocorre quando a nova informação ancora-se em conceitos relevantes (subsunçores) preexistentes na estrutura cognitiva do aprendiz. Ausubel define estruturas cognitivas como estruturas hierárquicas de conceitos que são representações de experiências sensoriais do indivíduo. A ocorrência da aprendizagem significativa implica o crescimento e modificação do conceito subsunçor. A partir de um conceito geral (já incorporado pelo aluno) o conhecimento pode ser construído de modo a ligá-lo com novos conceitos facilitando a compreensão das novas informações, o que dá significado real ao conhecimento adquirido. As ideias novas só podem ser aprendidas e retidas de maneira útil caso se refiram a conceitos e proposições já disponíveis, que proporcionam as âncoras conceituais.

Diante do evidenciado, apresenta-se pertinente um conjunto de ações metodológicas em Funções Trigonométricas tendo como referência a Teoria da Aprendizagem Significativa de [\(AUSUBEL, 2003\)](#page-117-8), a qual ressalta:

> [*...*] exige que os aprendizes manifestem um mecanismo de aprendizagem significativa (ou seja, uma disposição para relacionarem o novo material a ser apreendido, de forma não arbitrária e não literal, à própria estrutura de conhecimentos) e que o material que apreendem seja potencialmente significativo para os mesmos, nomeadamente relacional com as estruturas de conhecimentos particulares, numa base não arbitrária e não literal.

Constata-se ainda que, a maior parte das informações contraída pelos alunos, tanto dentro como fora da escola, é pronunciada verbalmente e, sob o ponto de vista psicológico, a aprendizagem acolhida de forma verbal é mais complexa, à medida que exige um amadurecimento mental. [\(MOREIRA, 2006\)](#page-118-10) observa que quando os conceitos e proposições são apresentados verbalmente, mas o aluno ainda não dispõe dos subsunçores necessários à aprendizagem significativa, ele pode aprender mecanicamente (ou automaticamente), até que alguns elementos de conhecimento presentes na sua estrutura cognitiva, ligados às novas informações, possam servir de subsunçores, mesmo que pouco elaborados.

Contudo, evidencia-se a notória necessidade do professor realmente assumir o papel de mediador no ensino da Matemática. Ou seja, torna-se primordial, o docente possibilitar o elo entre o aluno e o conhecimento. É imprescindível, para isso, que seja utilizado o dia a dia do educando. Segundo afirmam Arno Bayer e Claudionor Araújo de Oliveira [\(BAYER; OLIVEIRA, 2011\)](#page-117-9) em seu artigo, o papel a ser desempenhado pelo professor numa sala de aula é o de tornar o caminho entre a matemática e os alunos o mais curto possível. Cabe ao professor, colocar-se o suficientemente perto de ambos, matemática e alunos, para atingir a missão de conduzir a matemática até aos alunos ou de levar os alunos até a matemática. Além disso, a conduta dos professores com esse perfil parece ser, pelo menos numa primeira análise, aquela que está mais ao alcance dos alunos, mais perto da sua realidade e, portanto, é neste ponto se pode começar por exercer a nossa influência com vista à aproximação desejada, levando o cotidiano para dentro da sala de aula.

Entretanto, percebe-se que o professor tem o papel fundamental de perceber a realidade do aluno. Com isso, dispor-se de uma prática pedagógica que provoque o aluno, fazendo-o sair da zona de conforto. Assim, promovendo um novo investigador ou explorador do assunto apresentado, capaz de atingir o conhecimento. [\(FERNANDES,](#page-117-10) [2011\)](#page-117-10) relata que:

> Pensada para o contexto escolar, a teoria de Ausubel leva em conta a história do sujeito e ressalta o papel dos docentes na proposição de situações que favoreçam a aprendizagem. De acordo com ele, há duas condições para que a aprendizagem significativa ocorra: o conteúdo a ser ensinado deve ser potencialmente revelador e o estudante precisa estar disposto a relacionar o material de maneira consistente e não arbitrária.

Por fim, tem-se que no Brasil as Tecnologias de Informação e Comunicação (TICs) carecem de um olhar mais cuidadoso, visto que há uma grande necessidade de capacitar os docentes para que utilizem adequadamente as mesmas na educação, a fim de impulsionar efetivamente o seu potencial de tal maneira que se possa aumentar a qualidade do ensino e da aprendizagem significativa.

Uma das grandes colaboradoras é a UNESCO que coopera com o governo brasileiro na promoção de ações de disseminação de TICs nas escolas, e faz sua estrutura sob três aspectos fundamentais [\(UNESCO, 2017\)](#page-119-0):

> Primeiro, as TICs são apenas uma parte de um contínuo desenvolvimento de tecnologias, a começar pelo giz e os livros, todos podendo apoiar e enriquecer a aprendizagem. Segundo, as TICs, como qualquer ferramenta, devem ser usadas e adaptadas para servir a fins educacionais. Terceiro, várias questões éticas e legais, como as vinculadas à propriedade do conhecimento, ao crescente tratamento da educação como uma mercadoria, à globalização da educação face à diversidade cultural, interferem no amplo uso das TICs na educação.

À frente do exposto, nota-se que o uso das novas mídias digitais pode contribuir no processo de ensino-aprendizagem, já que facilita para o entendimento de conceitos matemáticos a partir de ações do estudante sobre os objetos de estudo.

No próximo capítulo apresenta-se a fundamentação matemática para a realização desse trabalho.

### <span id="page-26-1"></span>2 Fundamentação Matemática

#### <span id="page-26-2"></span>2.1 A Função de Euler e a Medida de Ângulos

Apresentam-se os conceitos da Função de Euler e a medida de ângulos, segundo [\(LAGES, 2017\)](#page-118-11). Dessa forma, a relação fundamental descrita na Equação [\(2.1\)](#page-26-3) sugere que, para todo ângulo  $\alpha$ , os números cos  $\alpha$  e sen $\alpha$  são as coordenadas de um ponto da circunferência de raio 1 e centro na origem de R.

$$
\cos^2 \alpha + \sin^2 \alpha = 1. \tag{2.1}
$$

<span id="page-26-3"></span>Indica-se com a notação C essa circunferência, que chama-se de **circunferência unitária**, ou **círculo unitário**. Tem-se, portanto  $C = \{(x, y) \in \mathbb{R}^2 : x^2 + y^2 = 1\}$ , de acordo com a Figura [1.](#page-26-0)

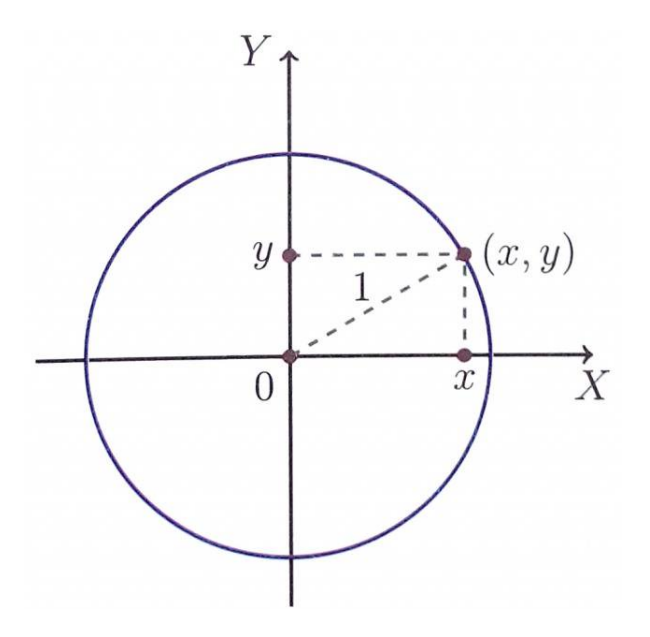

<span id="page-26-0"></span>Figura 1 – Circunferência Unitária.

Fonte: Números e Funções Reais [\(LAGES, 2017\)](#page-118-11).

Conforme [\(LAGES, 2017\)](#page-118-11), observa-se que, para todo ponto  $(x, y) \in C$  tem-se  $-1\leq x\leq 1$ e $-1\leq y\leq 1.$ 

A fim de definir as funções  $cos(t) : \mathbb{R} \to \mathbb{R}$  e  $sen(t) : \mathbb{R} \to \mathbb{R}$ , deve-se associar a cada número real um ângulo e considerar o cosseno e o seno daquele ângulo. O número  $t$  desempenhará, portanto, o papel de medida do ângulo. Evidentemente, há diversas maneiras de se medir um ângulo, dependendo da unidade que se adota. Há duas unidades que se destacam: uma (o radiano) por ser, a mais natural; outra (o grau) por ser tradicional há milênios, além de que muitos ângulos comumente encontrados têm por medida um número inteiro de graus, de acordo com [\(LAGES, 2017\)](#page-118-11).

Com isso, [\(LAGES, 2017\)](#page-118-11) revela que a maneira natural de definir as funções trigonométricas tem como ponto de partida a função de Euler  $E : \mathbb{R} \to C$ , que faz corresponder a cada número real t o ponto  $E(t) = (x, y)$  da circunferência unitária do seguinte modo:

- $E(0) = (1, 0);$
- Se  $t > 0$ , percorre-se sobre a circunferência C, a partir do ponto  $(1, 0)$ , um caminho de comprimento  $t$ , sempre andando no sentido positivo (contrário ao movimento dos ponteiros de um relógio comum, ou seja, o sentido que nos leva de (1*,* 0) para  $(0,1)$  pelo caminho mais curto sobre C). O ponto final do caminho será chamado  $E(t);$
- Se  $t < 0$ ,  $E(t)$  será a extremidade final de um caminho sobre C, de comprimento  $|t|$ , que parte do ponto  $(1,0)$  e percorre C sempre no sentido negativo (isto é, no sentido do movimento dos ponteiros de um relógio usual).

A função de Euler  $E : \mathbb{R} \to C$  pode ser imaginada como o processo de enrolar a reta identificada a um fio inextensível, sobre a circunferência  $C$  (pensada como um carretel) de modo que o ponto  $0 \in \mathbb{R}$  caia sobre o ponto  $(1, 0) \in C$ , conforme mostra-se na Figura [2.](#page-27-0)

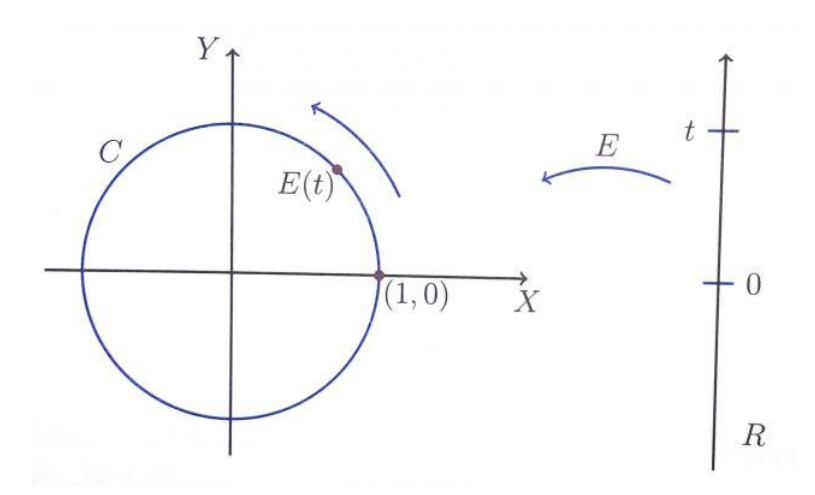

<span id="page-27-0"></span>Figura 2 – Função de Euler e Circunferência Unitária.

Fonte: Números e Funções Reais, [\(LAGES, 2017\)](#page-118-11).

De acordo com [\(LAGES, 2017\)](#page-118-11), cada vez que o ponto  $t$  descreve na reta um intervalo de comprimento l, sua imagem  $E(t)$  percorre sobre a circunferência C um arco igual ao comprimento  $l$ . Em particular, como a circunferência unitária  $C$  tem comprimento igual a  $2\pi$ , quando o ponto t descreve um intervalo de comprimento  $2\pi$ , sua imagem  $E(t)$ dá uma volta completa sobre  $C$ , retornando ao ponto de partida. Assim sendo, para todo  $t \in \mathbb{R}$ , tem-se  $E(t + 2\pi) = E(t)$  e, mais geralmente, para todo  $k \in \mathbb{Z}$ , tem-se  $E(t + 2k\pi) = E(t)$ , seja qual for  $t \in \mathbb{R}$ .

Reciprocamente, se  $t < t'$  em R são tais que  $E(t) = E(t')$ , isto significa que quando um ponto s da reta varia de  $t$  a  $t'$  sua imagem  $E(s)$  se desloca sobre  $C$ , no sentido positivo, partindo de  $E(t)$ , dando um número inteiro k de voltas e retornando ao ponto de partida  $E(t') = E(t)$ . A distância total percorrida é igual a  $2k\pi$ , logo  $t' = t + 2k\pi$ , pois o comprimento do caminho percorrido por  $E(s)$  é, por definição, igual à distância percorrida por  $s$  sobre a reta  $\mathbb{R}$ .

Resumindo: tem-se  $E(t') = E(t)$  se, e somente se,  $t' = t + 2k\pi$ , com  $k \in \mathbb{Z}$  $(Quando t' > t, vale k \in \mathbb{N}; quando t' < t$  tem-se  $k < 0).$ 

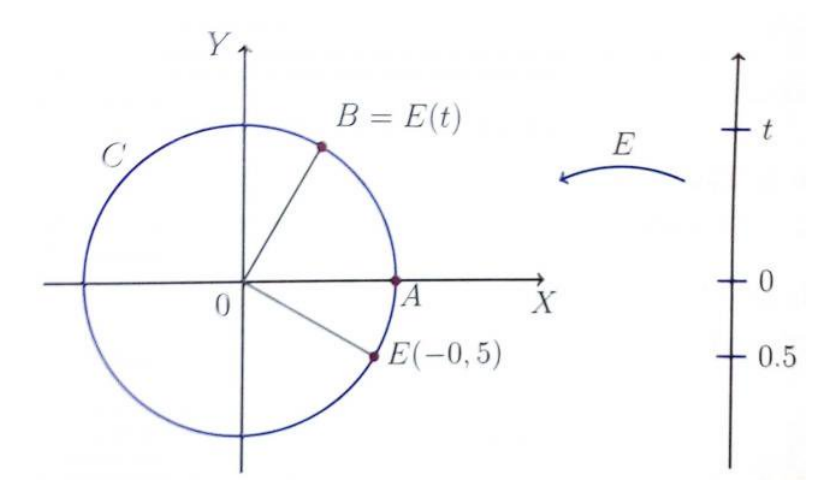

<span id="page-28-0"></span>Figura 3 – Função de Euler e Circunferência Unitária.

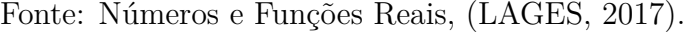

Com base na Figura [3](#page-28-0) e segundo [\(LAGES, 2017\)](#page-118-11), escreva-se  $A = (1,0)$  e  $O = (0,0)$ . Coloca-se para cada  $t \in \mathbb{R}$ , faça-se  $B = E(t)$ . Diz-se neste caso que o ângulo  $\widehat{AOB}$  mede radianos. Esta definição sugere uma série de observações, descritas abaixo:

- Pode-se ter  $B = E(t)$  com  $t < 0$ . Portanto, esta forma de medida é orientada: é permitido a um ângulo ter medida negativa.
- A medida do ângulo  $\widehat{AOB}$  é determinada a menos de um múltiplo inteiro de  $2\pi$ , pois  $B = E(t)$  implica  $B = E(t + 2k\pi)$  para todo  $k \in \mathbb{Z}$ . Assim, por exemplo, o

ângulo de 1 radiano é também um ângulo de  $1 - 2\pi$  radianos. De um modo mais geral, se  $B = E(t)$  então  $B = E(t - 2\pi)$ , pois há dois arcos que vão de  $A = (1, 0)$ até B; um de comprimento  $|t|$  e outro de comprimento  $|t - 2\pi|$ .

• De acordo com esta definição, o ângulo  $\hat{AOB}$  mede 1 radiano se, e somente se, o arco da circunferência  $C$ , por ele subtendido, tem comprimento igual a 1, isto é, igual ao raio da circunferência. Mais geralmente, numa circunferência de raio  $r$ , a medida de um ângulo central em radianos é igual a  $l/r$ , onde  $l$  é o comprimento do arco subtendido por esse ângulo, conforme a Figura [4.](#page-29-0)

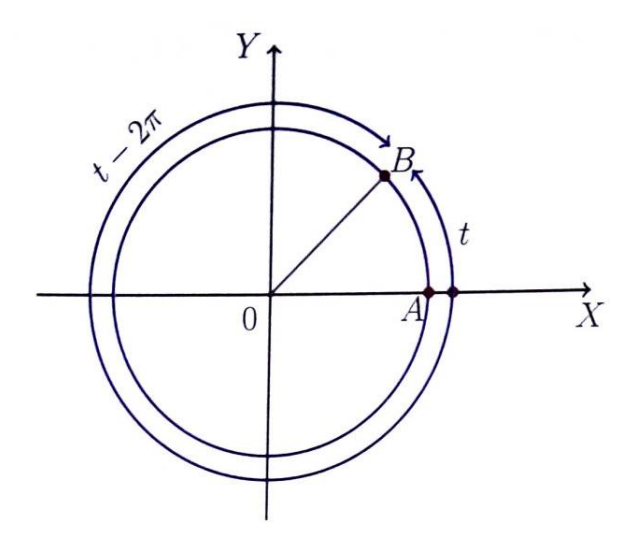

<span id="page-29-0"></span>Figura 4 – Radianos e Circunferência Unitária.

Fonte: Números e Funções Reais, [\(LAGES, 2017\)](#page-118-11).

• A medida do ângulo  $\widehat{AOB}$  em radianos também pode ser expressa como  $2a/r^2$ , em termos da área a do setor circular  $AOB$  e do raio  $r$ .

Segundo [\(LAGES, 2017\)](#page-118-11), a área  $a$  do setor circular  $AOB$  é uma função crescente do comprimento  $l$  do arco  $AB$ . Como se vê facilmente, conforme a Figura [5,](#page-30-0) se o arco  $\widehat{AB}'$  tem comprimento *n* vezes maior que o arco  $AB$  (onde  $n \in \mathbb{N}$ ), então a área do setor AOB' é igual a n vezes a área de AOB. Segue-se então do **Teorema Fundamental da Proporcionalidade** de acordo com a brochura de Ana Breda, Lurdes Serrazina, Luís Menezes, Hélia Sousa e Paulo Oliveira [\(BREDA et al., 2011\)](#page-117-11), que a área é uma função linear de comprimento  $l : a = c \cdot l$  onde  $c \in \mathfrak{e}$  uma constante. Para determinar o valor de  $c$ , basta observar que, quando o setor é todo o círculo (de raio  $r$ ), o arco correspondente é toda a circunferência. Tem-se então  $a = \pi r^2$  e  $l = 2\pi r$ , donde  $c = \frac{r}{2}$  $rac{r}{2}$ .

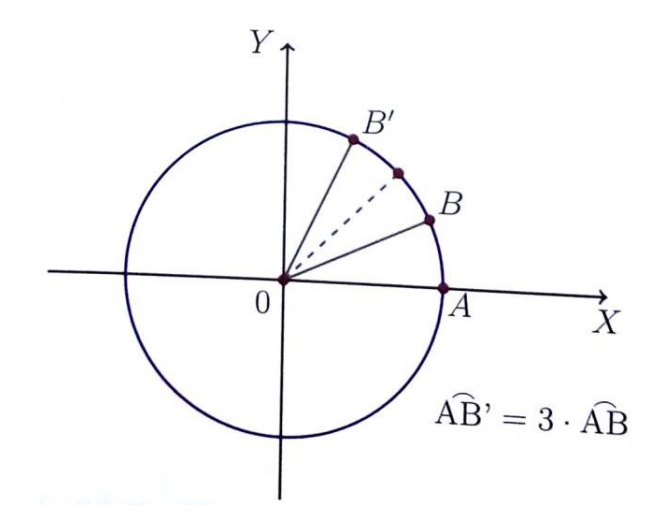

Figura 5 – Radianos Setor Circular na Circunferência Unitária.

<span id="page-30-0"></span>Fonte: Números e Funções Reais, [\(LAGES, 2017\)](#page-118-11).

<span id="page-30-1"></span>Portanto a área do setor  $OB$  se relaciona com o comprimento  $l$  do arco  $AB$  pela igualdade  $a = \frac{lr}{2}$ , de acordo com [\(LAGES, 2017\)](#page-118-11)

$$
\frac{l}{r} = \frac{2a}{r^2}.\tag{2.2}
$$

A Equação [\(2.2\)](#page-30-1) descreve a seguinte relação: como  $l/r$  é a medida do ângulo  $AOB$ em radianos, concluí-se daí que esta medida também vale <sup>2*a*</sup>/<sup>2</sup>, onde *a* é a área do setor  $AOB$  e  $r$  é o raio do círculo.

Em outras palavras, o ângulo de 1 grau é aquele que subtende um arco igual a <sup>1</sup>*/*<sup>360</sup> da circunferência.

Escreve-se 1 grau como sendo 1 ∘ e 1 radiano como sendo 1 rad.

<span id="page-30-2"></span>Como a circunferência inteira tem  $2\pi$  radianos e 360 graus, segue-se que  $2\pi$  rad = 360 <sup>∘</sup> . Conforme a Equação [\(2.3\)](#page-30-2), pode-se observar que 1 rad equivale a aproximadamente 57*,* 3 graus.

$$
1 \text{ rad} = \left(\frac{360}{2\pi}\right)^{\circ} \cong 57, 3 \text{ graus.}
$$
\n
$$
(2.3)
$$

É bom ter em mente relações como 180 ° =  $\pi$  rad, 90 ° =  $\frac{\pi}{2}$  $\frac{\pi}{2}$  rad, entre outras.

Em decorrência das definições relativas às Figuras [1,](#page-26-0) [2,](#page-27-0) [3,](#page-28-0) [4](#page-29-0) e [5](#page-30-0) podemos concluir que se  $E(t) = (x, y)$  então  $E(t + \pi) = (-x, -y,), E(t + \pi/2) = (-y, x), E(-t) = (x, -y),$  $E(\pi/2 - t) = (x, y) e E(\pi - t) = (-x, y).$ 

Conforme [\(LAGES, 2017\)](#page-118-11), estas relações exprimem certas simetrias da função de Euler  $E : \mathbb{R} \to C$ , que se traduzem em propriedades das funções seno e cosseno, como verifica-se a seguir de acordo com a Figura [6.](#page-31-0)

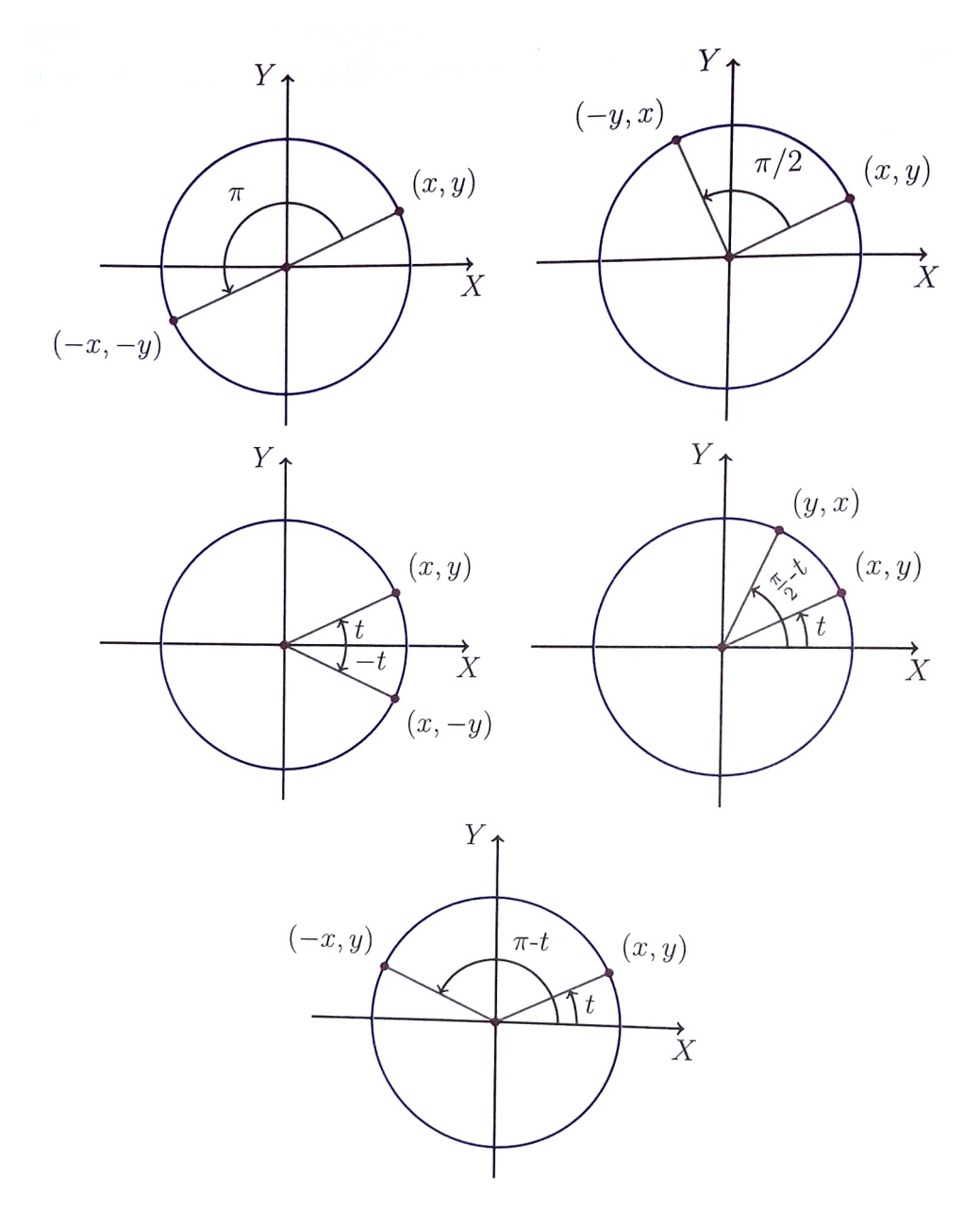

Figura 6 – Simetrias e Propriedades das Funções seno e cosseno.

<span id="page-31-0"></span>Fonte: Números e Funções Reais, [\(LAGES, 2017\)](#page-118-11).

### <span id="page-31-1"></span>2.2 As Funções Trigonométricas Seno e Cosseno

Segundo [\(LAGES, 2017\)](#page-118-11), as funções  $\cos(t) : \mathbb{R} \to \mathbb{R}$  e sen $(t) : \mathbb{R} \to \mathbb{R}$ , chamadas função cosseno e função seno respectivamente, são definidas pondo-se, para cada  $t \in \mathbb{R}$  a <span id="page-32-0"></span>relação descrita na Equação [\(2.4\)](#page-32-0).

$$
E(t) = (\cos t, \text{sent}).\tag{2.4}
$$

Em outras palavras,  $x = cos(t)$  e  $y = sin(t)$  são respectivamente a abscissa e a ordenada do ponto  $E(t)$  da circunferência unitária.

<span id="page-32-1"></span>Segue-se imediatamente desta definição que vale, para todo  $t \in \mathbb{R}$ , a relação fundamental descrita na Equação [\(2.5\)](#page-32-1).

$$
\cos^2 t + \sin^2 t = 1. \tag{2.5}
$$

**Definição 2.2.1.** Uma função  $f : \mathbb{R} \to \mathbb{R}$  chama-se periódica quando existe um número  $T \neq 0$  tal que  $f(t + T) = f(t)$  para todo  $t \in \mathbb{R}$ . Se isto ocorre, então  $f(t + kT) = f(t)$ para todo  $t \in \mathbb{R}$  e todo  $k \in \mathbb{Z}$ . O menor número  $T > 0$  tal que  $f(t + T) = f(t)$  para todo  $t \in \mathbb{R}$  chama-se o período da função f. As funções seno e cosseno são periódicas, de período  $2\pi$  [\(LAGES, 2017\)](#page-118-11).

**Definição 2.2.2.** Diz-se ainda que a função  $f : \mathbb{R} \to \mathbb{R}$  é par quando se tem  $f(-t) = f(t)$ para todo  $t \in \mathbb{R}$ . Se tem  $f(-t) = -f(t)$  para todo  $t \in \mathbb{R}$ , a função f chama-se ímpar [\(LAGES, 2017\)](#page-118-11).

Conforme [\(LAGES, 2017\)](#page-118-11), para todo  $t \in \mathbb{R}$ , tem-se que:  $E(t) = (\cos(t), \sin(t))$  e  $E(-t) = E(\cos(-t), \sin(-t))$ . Mas, quando  $E(t) = (x, y)$  tem-se  $E(-t) = (x, -y)$ . Isto significa que  $cos(-t) = cos(t)$  e sen $(-t) = -sin(t)$  para todo  $t \in \mathbb{R}$ .

Assim, cosseno é uma função par e seno é uma função ímpar. De modo análogo, as outras quatro relações estabelecidas mostram que, para todo  $t \in \mathbb{R}$ , valem:

$$
\cos(t + \pi) = -\cos(t), \text{sen}(t + \pi) = -\text{sen}(t),
$$

$$
\cos(t + \frac{\pi}{2}) = -\text{sen}(t), \text{sen}(t + \frac{\pi}{2}) = \cos(t),
$$

$$
\cos(\frac{\pi}{2} - t) = \text{sen}(t), \quad \text{sen}(\frac{\pi}{2} - t) = \cos(t),
$$

$$
\cos(\pi - t) = -\cos(t), \text{sen}(\pi - t) = \text{sen}(t).
$$

A Figura [7](#page-33-0) mostra os gráficos das funções  $y = cos(x)$  e  $y = sin(x)$ . Algumas propriedades importantes da função seno, segundo [\(IEZZI, 1977-78\)](#page-118-12):

i) A imagem da função seno é o intervalo [−1, 1], ou seja, para todo x real;

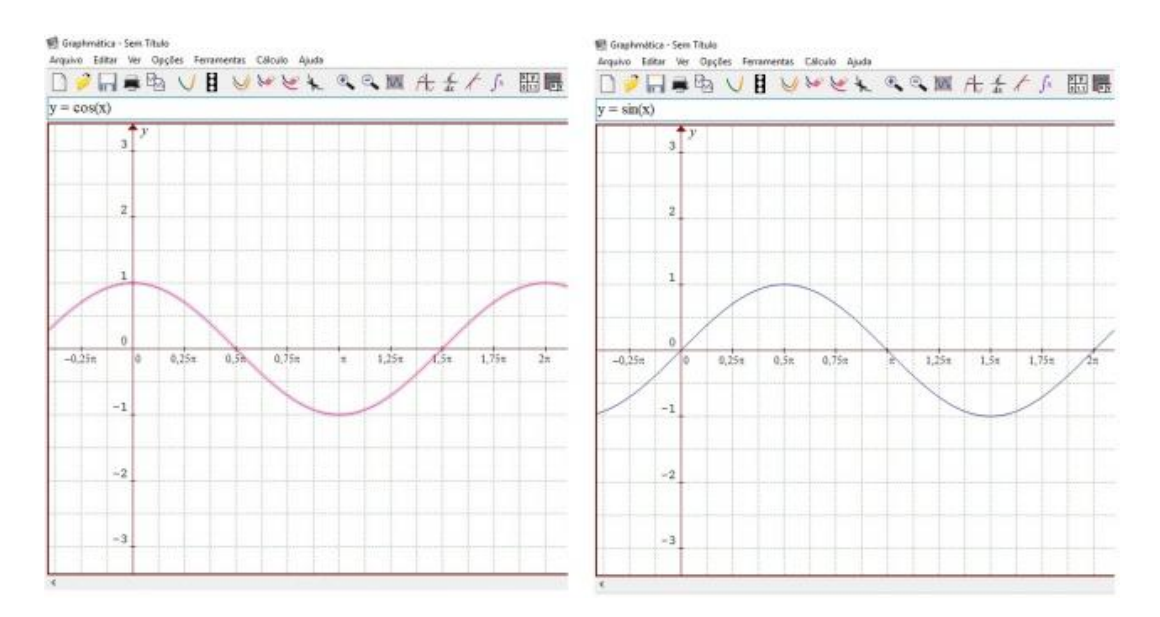

<span id="page-33-0"></span>Figura 7 – Gráficos de  $y = cos(x)$  e  $y = sin(x)$ .

- ii) A função é positiva no primeiro e segundo quadrantes e negativa no terceiro e quarto quadrantes;
- iii) A função seno é periódica e seu período é  $2\pi$ ; e
- iv) É imediato que, se  $\overline{OP_1} = \text{sen}(x)$  e  $k \in \mathbb{Z}$ , então sen $(x + k.2\pi) = \overline{OP_1}$ , pois  $x \in \mathcal{x} + k \cdot 2\pi$  tem a mesma imagem P no ciclo. Temos então para todo x real:  $\text{sen}(x) = \text{sen}(x + k.2\pi)$  e, portanto a função seno é periódica.

Com a análise do gráfico pode-se construir a Tabela [1,](#page-33-1) conforme propõe [\(BON-](#page-117-12)[JORNO, 1992\)](#page-117-12).

<span id="page-33-1"></span>Tabela 1 – Quadro resumo do comportamento da função seno.

| Quadrante I |                      |                                  |                                             |                                    |
|-------------|----------------------|----------------------------------|---------------------------------------------|------------------------------------|
| Arco        | $[0, \frac{\pi}{2}]$ | $\left[\frac{\pi}{2},\pi\right]$ | $[\pi, \frac{3\pi}{2}]$                     | $\left[\frac{3\pi}{2},2\pi\right]$ |
| Sinal       |                      |                                  |                                             |                                    |
| Imagem      | [0, 1]               | 1.0                              | $ 0, -1 $                                   | $[-1, 0]$                          |
| Variação    |                      |                                  | Crescente Decrescente Decrescente Crescente |                                    |

Algumas propriedades importantes da função cosseno, segundo [\(IEZZI, 1977-78\)](#page-118-12):

- i) A imagem da função cosseno é o intervalo  $[-1, 1]$ , ou seja,  $-1 \leq \cos(x) \leq 1$  para todo  $x$  real;
- ii) A função é positiva no primeiro e quarto quadrantes e negativa no segundo e terceiro quadrantes; e

iii) A função cosseno é periódica e seu período é  $2\pi$ .

Com a análise do gráfico pode-se construir a Tabela [2,](#page-34-1) conforme propõe [\(BON-](#page-117-12)[JORNO, 1992\)](#page-117-12).

<span id="page-34-1"></span>Tabela 2 – Quadro resumo do comportamento da função cosseno.

| Quadrante I |                     |                                             |                                               |                                    |
|-------------|---------------------|---------------------------------------------|-----------------------------------------------|------------------------------------|
| Arco        | $[0,\frac{\pi}{2}]$ | $\left[\frac{\pi}{2},\pi\right]$            | $\left[\overline{\pi}, \frac{3\pi}{2}\right]$ | $\left[\frac{3\pi}{2},2\pi\right]$ |
| Sinal       |                     |                                             |                                               |                                    |
| Imagem      | [1,0]               | $[0,-1]$                                    | $ -1,0 $                                      | 10. 11                             |
| Variação    |                     | Decrescente Decrescente Crescente Crescente |                                               |                                    |

#### <span id="page-34-2"></span>2.3 Função Secante

**Definição 2.3.1.** Dado um número real  $x, x \neq \frac{\pi}{2} + k\pi$  com  $k \in \mathbb{Z}$ , seja P sua imagem no ciclo. Considere a reta  $s$  tangente ao ciclo em  $P$  e seja  $S$  sua intersecção com o eixo dos cossenos. Denomina-se secante de (e indica-se  $\sec(x)$ ) a abscissa  $\overline{OS}$  do ponto S. Denomina-se função secante a função  $f: D \to \mathbb{R}$  que associa a cada real  $x, x \neq \frac{\pi}{2} + k\pi$ , o real  $\overline{OS} = \sec(x)$ , isto é,  $f(x) = \sec(x)$  [\(IEZZI, 1977-78\)](#page-118-12).

Nota-se, na Figura [8,](#page-34-0) que para  $x=\frac{\pi}{2}+k\pi,$   $P$ está em $B$ ou  $B'$ e, então, a reta $s$ fica paralela ao eixo dos cossenos. Como neste caso não existe o ponto  $S$ , a sec $(x)$  não é definida [\(IEZZI, 1977-78\)](#page-118-12)

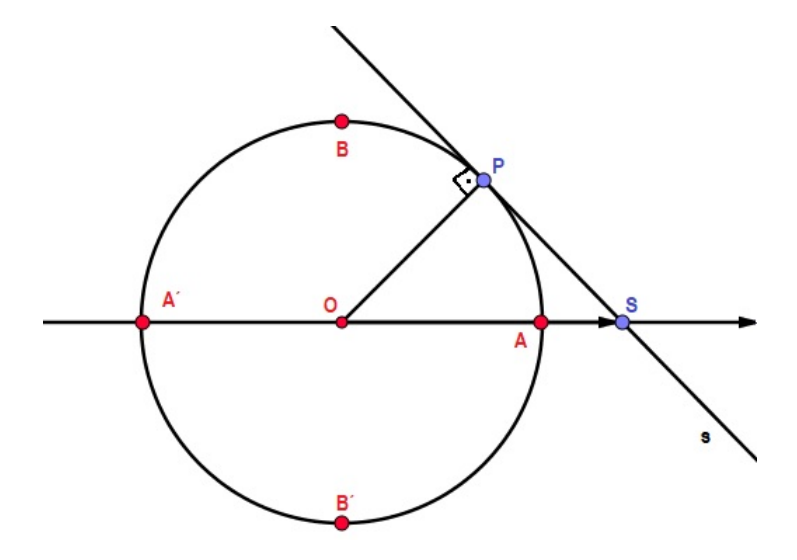

<span id="page-34-0"></span>Figura 8 – Secante no Círculo Unitário.

Algumas propriedades importantes da função secante, segundo [\(IEZZI, 1977-78\)](#page-118-12)

- i) O domínio da função secante é  $D = \{x \in \mathbb{R} | x \neq \frac{\pi}{2} + k\pi, k \in \mathbb{Z}\};$
- ii) A imagem da função secante é ℝ −] − 1, 1[, isto é, para todo real y, com  $y \le -1$ , ou  $y \geq 1$ , existe um x real tal que  $\sec(x) = y$ ;
- iii) A função é positiva no primeiro e quarto quadrantes e negativa no segundo e terceiro quadrantes;
- iv) A função secante é periódica e seu período é  $2\pi$ .

Observa-se na Figura [9](#page-35-0) o gráfico da função secante,  $f(x) = \sec(x)$ , obtido no software Graphmatica.

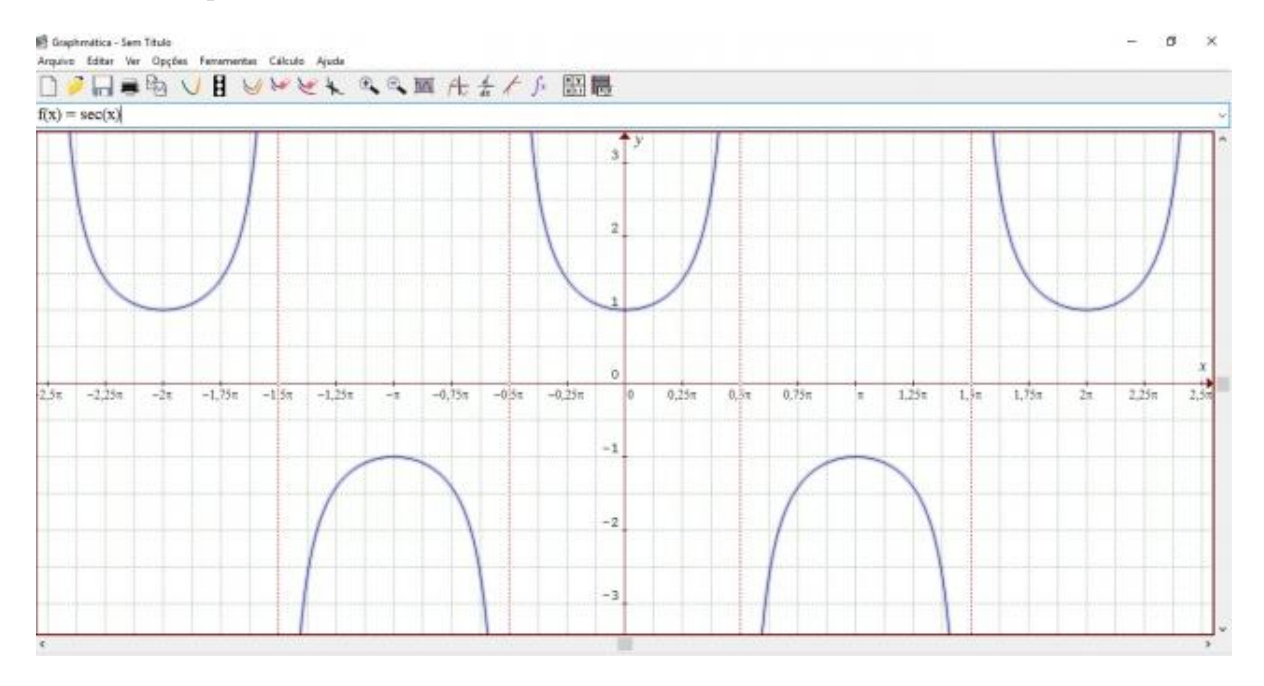

<span id="page-35-0"></span>Figura 9 – Gráfico da função secante  $f(x) = \sec(x)$ .

#### <span id="page-35-1"></span>2.4 Função Cossecante

**Definição 2.4.1.** Dado um número real  $x, x \neq k\pi$  com  $k \in \mathbb{Z}$ , seja  $P$  sua imagem no ciclo. Considere a reta  $s$  tangente ao ciclo em  $P$  e seja  $C$  sua intersecção com o eixo dos senos. Denomina-se cossecante de x (e indica-se cosec $(x)$ ) a ordenada  $\overline{OC}$  do ponto C. Denomina-se função cossecante a função  $f: D \to \mathbb{R}$  que associa a cada real  $x, x \neq k\pi$ , o real  $\overline{OC} = \csc(x)$ , isto é,  $f(x) = \csc(x)$  [\(IEZZI, 1977-78\)](#page-118-12).

Nota-se, na Figura [10,](#page-36-0) que para  $x = k\pi$ ,  $P$  está em  $A$  ou  $A'$  e, então, a reta  $s$ fica paralela ao eixo dos senos. Como neste caso não existe o ponto  $C$ , a cosec $(x)$  não é definida [\(IEZZI, 1977-78\)](#page-118-12).
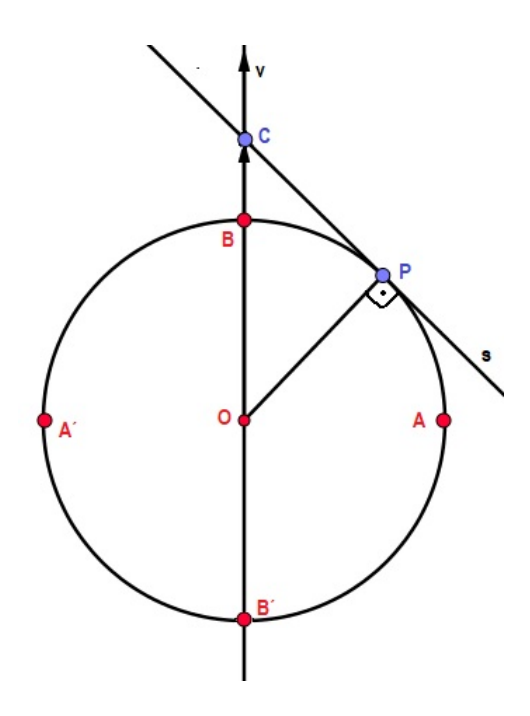

Figura 10 – Cossecante no Círculo Unitário.

Algumas propriedades importantes da função cossecante, segundo [\(IEZZI, 1977-](#page-118-0) [78\)](#page-118-0):

- i) O domínio da função cossecante é  $D = \{x \in \mathbb{R} | x \neq k\pi, k \in \mathbb{Z}\};$
- ii) A imagem da função cossecante é  $\mathbb{R}$ −] − 1, 1[, isto é, para todo real y, com  $y \le -1$ , ou  $y \ge 1$ , existe um x real tal que  $\csc(x) = y$ ;
- iii) A função é positiva no primeiro e segundo quadrantes e negativa no terceiro e quarto quadrantes; e
- iv) A função secante é periódica e seu período é  $2\pi$ .

Observa-se na Figura [11,](#page-37-0) o gráfico da função secante  $f(x) = \csc(x)$ .

## 2.5 Resumo das Funções Secante e Cossecante

De acordo com [\(BONJORNO, 1992\)](#page-117-0), traçando-se uma reta tangente à circunferência pelo ponto  $M$ , intercepta-se o eixo das abscissas no ponto  $S$  e o eixo das ordenadas no ponto  $D$ , como é possível observar de acordo com a Figura [12.](#page-37-1)

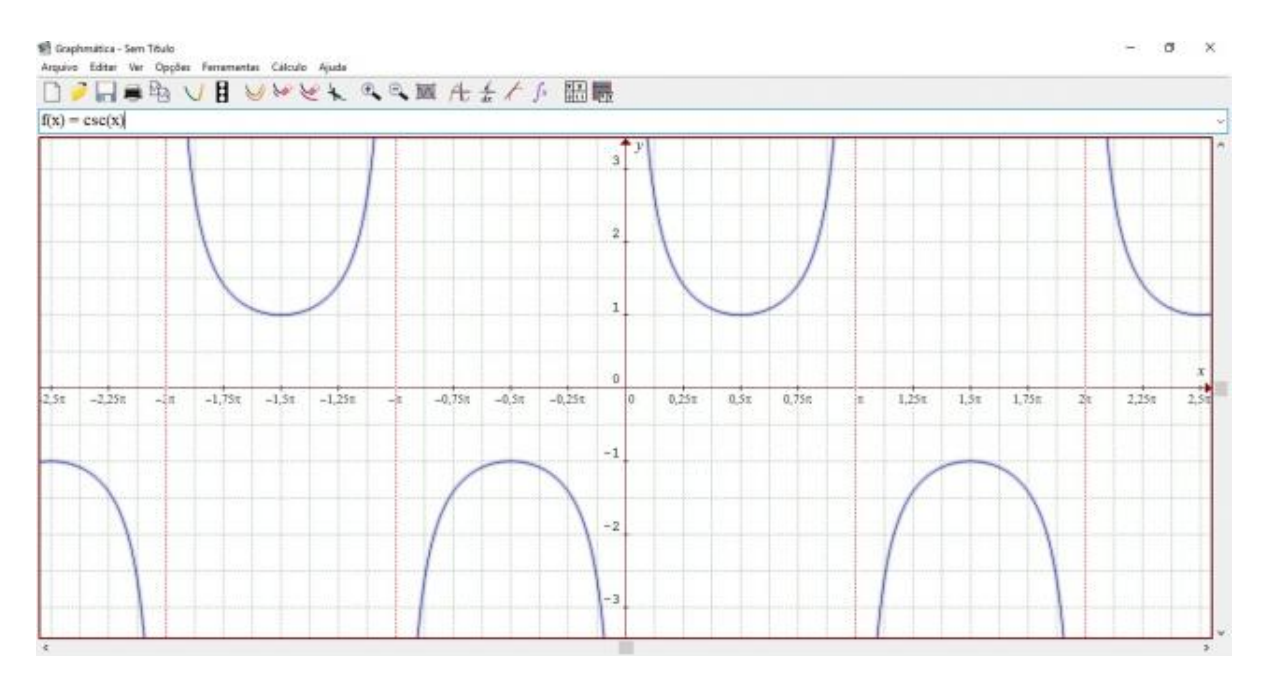

Figura 11 – Gráfico da função cossecante  $f(x) = \csc(x)$ .

<span id="page-37-0"></span>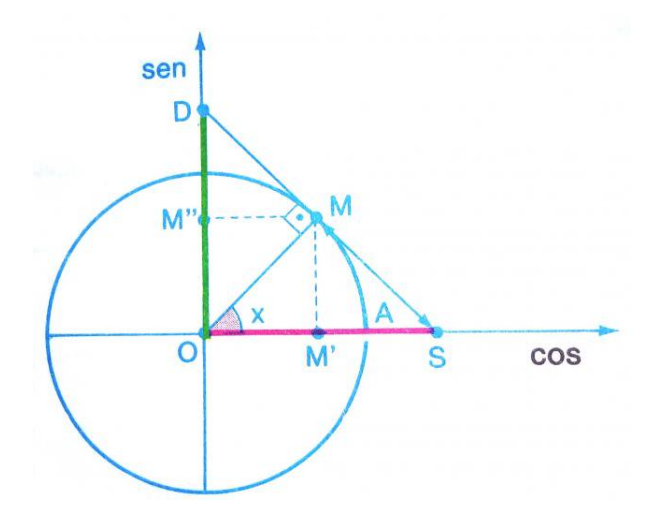

<span id="page-37-1"></span>Figura 12 – Secante e Cossecante no Círculo Unitário.

Fonte: Conjuntos, Funções Trigonométricas, [\(BONJORNO, 1992\)](#page-117-0).

<span id="page-37-3"></span><span id="page-37-2"></span>A partir da Figura [12,](#page-37-1) definem-se  $sec(x) = \overline{OS}$  e  $cosec(x) = \overline{OD}$ . Utilizando-se a semelhança de triângulos, obtêm-se as Equações [\(2.6\)](#page-37-2) e [\(2.7\)](#page-37-3).

$$
\overline{OS} = \frac{1}{\cos(x)} = \sec(x), \cos(x) \neq 0.
$$
 (2.6)

$$
\overline{OD} = \frac{1}{\text{sen}(x)} = \text{cosec}(x), \text{sen}(x) \neq 0. \tag{2.7}
$$

Pode-se então, estabelecer o comportamento da função secante e cossecante, conforme ilustrado na Tabela [3](#page-38-0) [\(BONJORNO, 1992\)](#page-117-0).

<span id="page-38-0"></span>Tabela 3 – Quadro resumo do comportamento da função secante e cossecante.

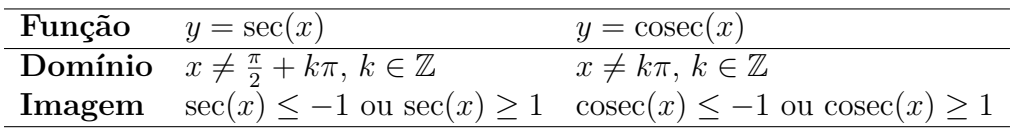

As Figuras [13](#page-38-1) e [14](#page-39-0) apresentam o uso do comando plot e mostram o comportamento das funções cossecante e seno e das funções secante e cosseno, respectivamente.

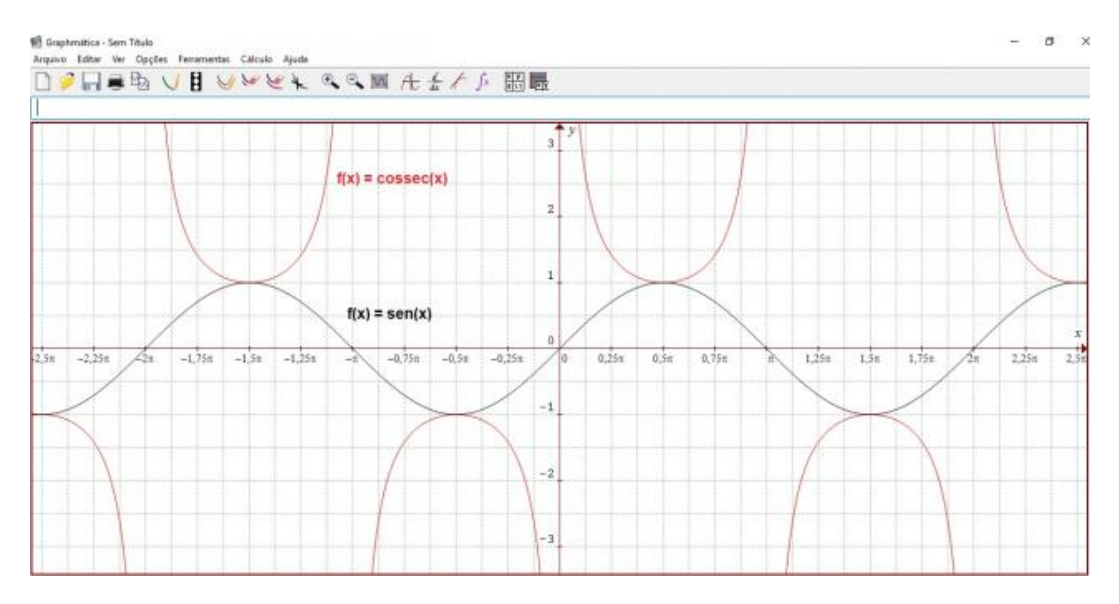

<span id="page-38-1"></span>Figura 13 – Gráfico das funções cossecante e seno.

# 2.6 Inversas das funções Seno e Cosseno (arco seno e arco cosseno respectivamente)

Antes de encontrarem-se as funções inversas das funções seno<sup>[1](#page-38-2)</sup> e cosseno, definemse alguns conceitos necessários para que uma função admita inversa.

**Definição 2.6.1.** Uma função  $f: X \rightarrow Y$  é dita [\(NETO, 2015\)](#page-118-1):

<span id="page-38-2"></span><sup>1</sup> A palavra seno significa seio (sinus em latim). Você sabe por quê? Sei-o eu! Foi um engano de tradução. O porquê deste engano? Freud explica! O engano se deu na passagem do árabe jb para o latim sinus, na Idade Média. A palavra jb tanto podia significar seio (jayb) como termo correto meia corda (jiba). Como seio é, obviamente, mais popular que meia corda, a não ser talvez entre os matemáticos, traduziram jb por seio... sem receio... sem respeito! [\(CASTRUCCI B. NETO, 1975\)](#page-117-1)

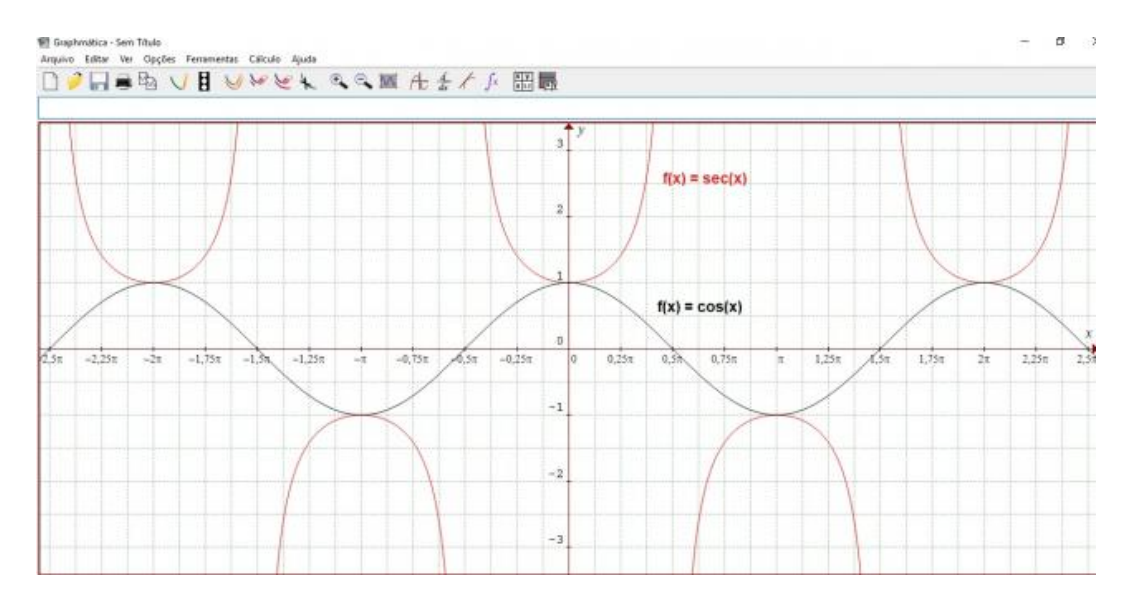

<span id="page-39-0"></span>Figura 14 – Gráfico das funções secante e cosseno.

- (a) Injetora, ou injetiva, ou uma injeção, se, para todo  $y \in Y$ , existir no máximo um  $x \in X$  tal que  $f(x) = y$ .
- (b) Sobrejetora, ou sobrejetiva, ou uma sobrejeção, se sua imagem for todo o conjunto Y, i.e., se para todo  $y \in Y$ , existir pelo menos um  $x \in X$  tal que  $y = f(x)$ .
- (c) Bijetora, ou bijetiva, ou uma bijeção, se for ao mesmo tempo injetora e sobrejetora.

**Observação 2.6.1.** Um modo eficiente de verificar se a função  $f: X \to Y$  é injetora é verificar se a implicação  $f(x_1) = f(x_2) \Rightarrow x_1 = x_2$  é satisfeita, para todos  $x_1, x_2 \in X$ . Da mesma forma, para garantir-se que  $f$  é sobrejetora, deve-se ser capaz de, para cada  $y \in Y$ , obter pelo menos uma solução  $x \in X$  para a equação  $f(x) = y$  [\(NETO, 2015\)](#page-118-1).

**Definição 2.6.2.** Seja  $f: X \to Y$  uma bijeção dada. A função inversa de  $f$  é a função  $g: Y \to X$  tal que, para  $x \in X$ ,  $y \in Y$ , tem-se [\(NETO, 2015\)](#page-118-1):

$$
g(y) = x \Leftrightarrow y = f(x).
$$

Seno e cosseno não são funções injetoras; por exemplo, tem-se sen $(0) = \text{sen}(\pi) = 0$  $e cos(0) = cos(2\pi) = 1$ , valores distintos resultando na mesma imagem. Mas, observandose o gráfico destas funções, vê-se que, se as restringir a certos intervalos (domínio e contradomínio), elas serão injetoras e sobrejetoras e, portanto, admitem uma inversa [\(GIMENEZ; STARKE, 2010\)](#page-117-2).

Observando-se a função seno na Figura [15](#page-40-0) pode-se fazer sua análise graficamente.

Dessa forma, tem-se que no intervalo  $\left[-\frac{\pi}{2}\right]$  $\frac{\pi}{2}$ ,  $\frac{\pi}{2}$  $\frac{\pi}{2}$ ] a função seno é injetora, e o mesmo ocorre nos intervalos  $\left[\frac{\pi}{2}\right]$  $\frac{\pi}{2}, \frac{3\pi}{2}$  $\frac{3\pi}{2}$ ,  $\left[-\frac{3\pi}{2}\right]$  $\frac{3\pi}{2}, \frac{\pi}{2}$  $\frac{\pi}{2}$ , e em uma infinidade de outros. Observe também

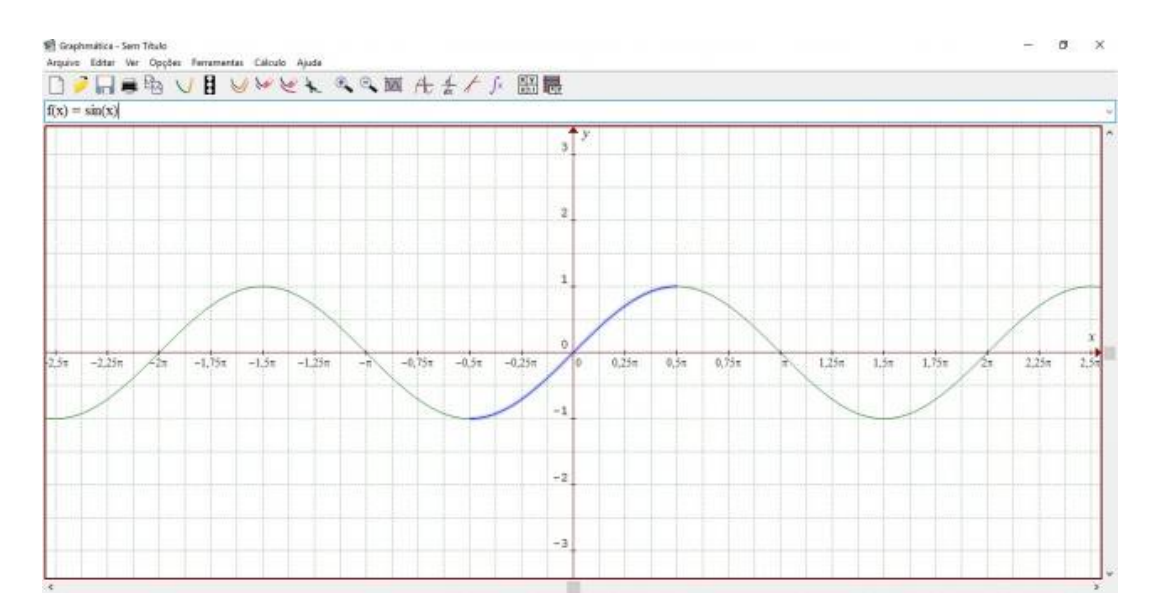

<span id="page-40-0"></span>Figura 15 – Gráfico da função seno.

que nestes intervalos a imagem da função é [−1*,* 1], ou seja, ela também é sobrejetora. Fixando-se o intervalo  $\left[-\frac{\pi}{2}\right]$  $\frac{\pi}{2}$ ,  $\frac{\pi}{2}$  $\frac{\pi}{2}$ , considere a função  $F: [-\frac{\pi}{2}]$  $\frac{\pi}{2}$ ,  $\frac{\pi}{2}$  $\frac{\pi}{2}$   $\rightarrow$  [-1, 1], onde  $F(x)$  = sen(x).  $F$ é uma função bijetora e, portanto, inversível. Define-se a inversa da função  $F$ como  $g: [-1,1] \rightarrow [-\frac{\pi}{2}]$  $\frac{\pi}{2}$ ,  $\frac{\pi}{2}$  $\frac{\pi}{2}$ , onde  $g(x) = \arcsen(x)$  (lê-se "arco seno de x").

A função *g* associa a cada número real x do intervalo [−1, 1], o arco cujo seno é . Por exemplo:

$$
g\left(\frac{1}{2}\right) = \frac{\pi}{6}
$$

$$
g(0) = 0
$$

$$
g\left(\frac{\sqrt{2}}{2}\right) = \frac{\pi}{4}.
$$

O gráfico da função  $q$  esta representado na Figura [16.](#page-41-0)

De acordo com a Figura [17](#page-41-1) é possível notar que os gráficos de  $F$  e  $g$  são simétricos em relação à bissetriz do primeiro quadrante.

Conforme os autores Carmem S. Comitre Gimenez e Rubens Starke [\(GIMENEZ;](#page-117-2) [STARKE, 2010\)](#page-117-2), percebe-se da análise do gráfico da função arco seno, representado anteriormente resulta evidentemente que se trata de uma função ímpar. Aliás, não poderia deixar de ser assim porque a função arco seno é a inversa da função que designa-se por F. Ou seja, é uma função ímpar e a inversa de uma função ímpar é também uma função ímpar. Tem-se então que  $\forall x \in [-\frac{\pi}{2}]$  $\frac{\pi}{2}$ ,  $\frac{\pi}{2}$  $\frac{\pi}{2}$ , arcsen $(-x) = -\arcsin(x)$ .

A função arco seno, por ser a inversa de uma função estritamente crescente, é estritamente crescente, isto é,  $\forall a, b \in [-\frac{\pi}{2}]$  $\frac{\pi}{2}, \frac{\pi}{2}$  $\frac{\pi}{2}$ ,  $a < b \rightarrow \arcsen(a) < \arcsen(b)$ .

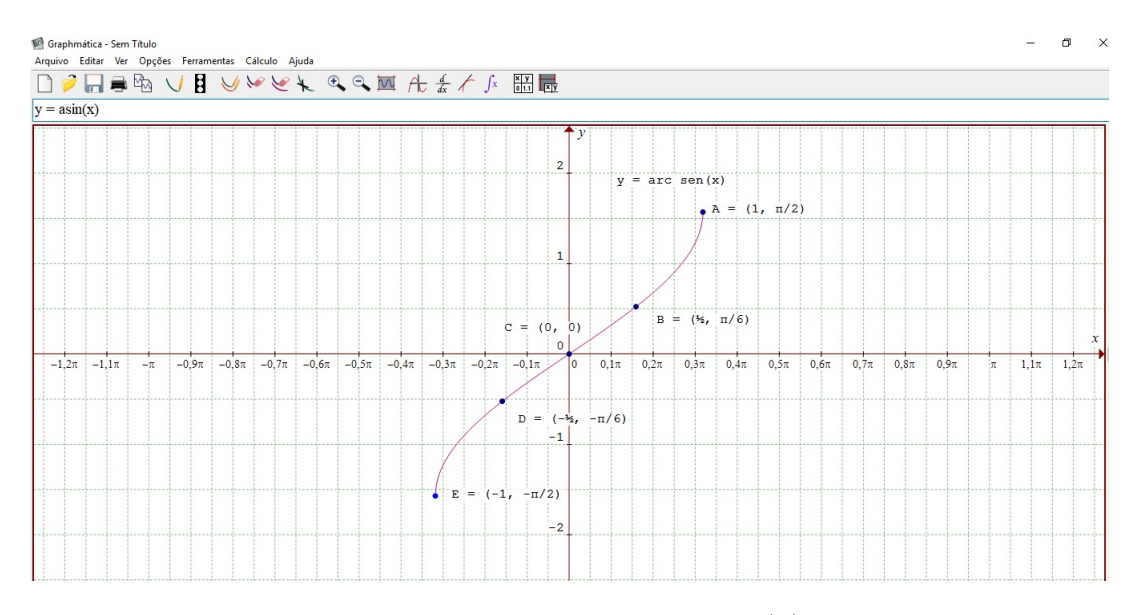

<span id="page-41-0"></span>Figura 16 – Gráfico da função  $g(x)$ .

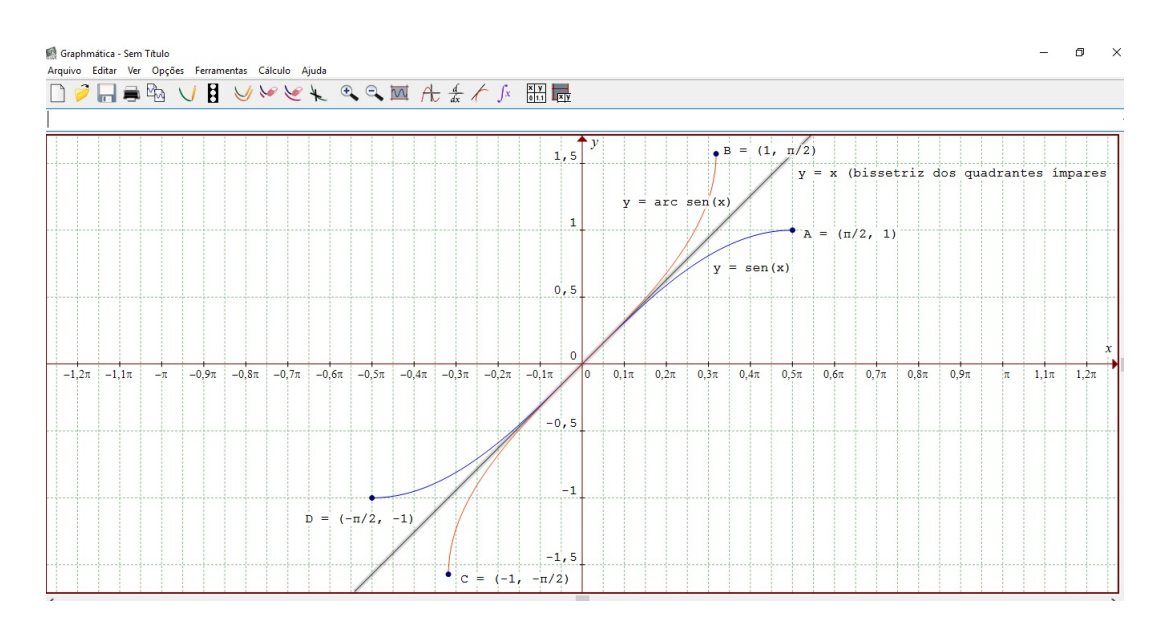

<span id="page-41-1"></span>Figura 17 – Gráfico das funções sen $(x)$  e arcsen $(x)$ .

Observando-se a função cosseno na Figura [18,](#page-42-0) pode-se fazer sua análise graficamente.

Ainda, de acordo com [\(GIMENEZ; STARKE, 2010\)](#page-117-2), nota-se que acontece a mesma situação que ocorria com o seno: em certos intervalos a função é injetora. Fixandose o intervalo  $[0, \pi]$  para definir a função  $H : [0, \pi] \to [-1, 1]$ , de modo que  $H(x) = \cos(x)$ ,  $H$  é uma função bijetora e, portanto, inversível. A inversa da função  $H$  é a função  $h: [-1,1] \to [0,\pi],$  de modo que  $h(x) = \arccos(x)$  (lê-se "arco cosseno de x").

Com isso, tem-se que a função *h* associa a cada numero real  $x$  do intervalo  $[-1, 1]$ 

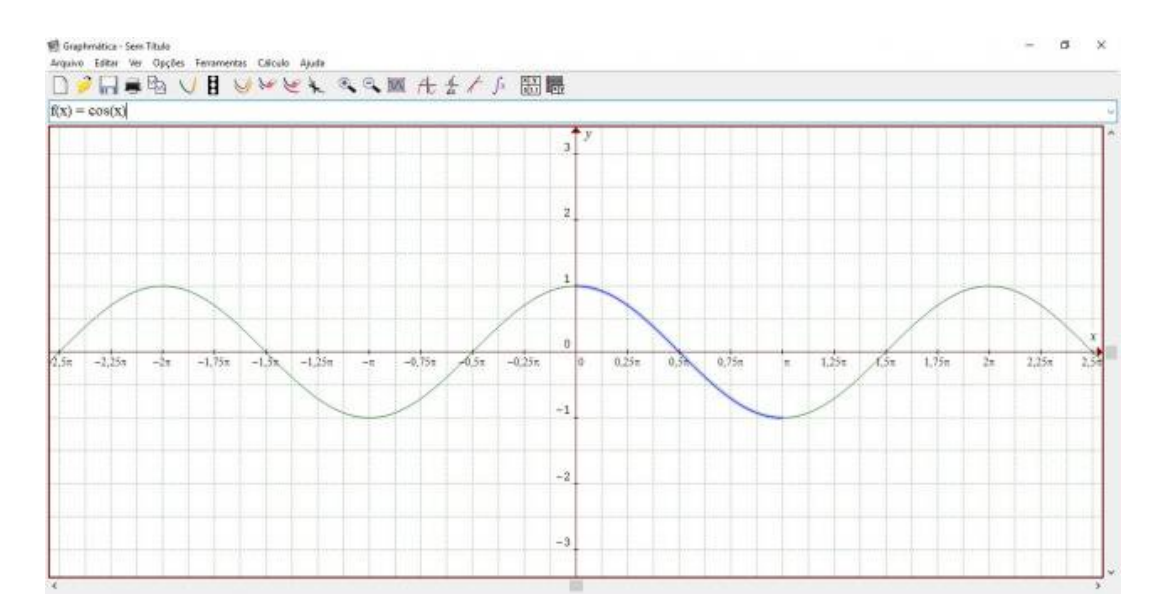

<span id="page-42-0"></span>Figura 18 – Gráfico da função cosseno.

o arco cujo cosseno é . O gráfico da função *ℎ* esta representado na Figura [19.](#page-42-1)

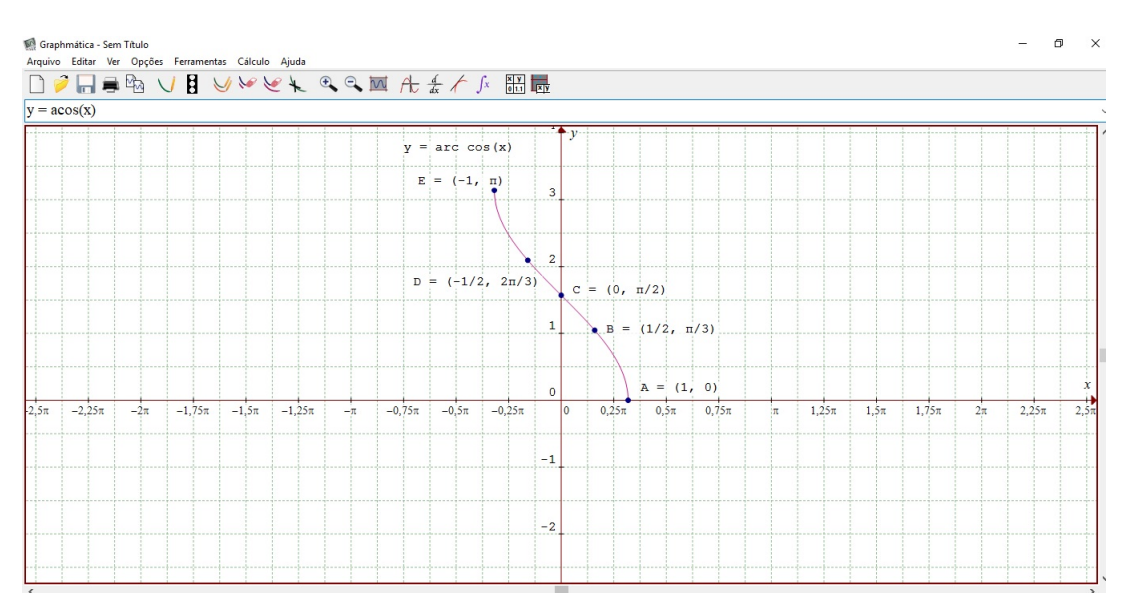

<span id="page-42-1"></span>Figura 19 – Gráfico da função  $h(x)$ .

Também neste caso os gráficos de  $H$  e  $h$  são simétricos em relação à bissetriz do primeiro quadrante, como é possível observar através da Figura [20.](#page-43-0)

De acordo com [\(GIMENEZ; STARKE, 2010\)](#page-117-2), a função arco cosseno é contínua porque é a inversa de uma função contínua e monótona definida num intervalo de R. É estritamente decrescente, por ser a inversa de uma função estritamente decrescente:  $\forall a, b \in [0, \pi], a < b \rightarrow \arccos(a) > \arccos(b).$ 

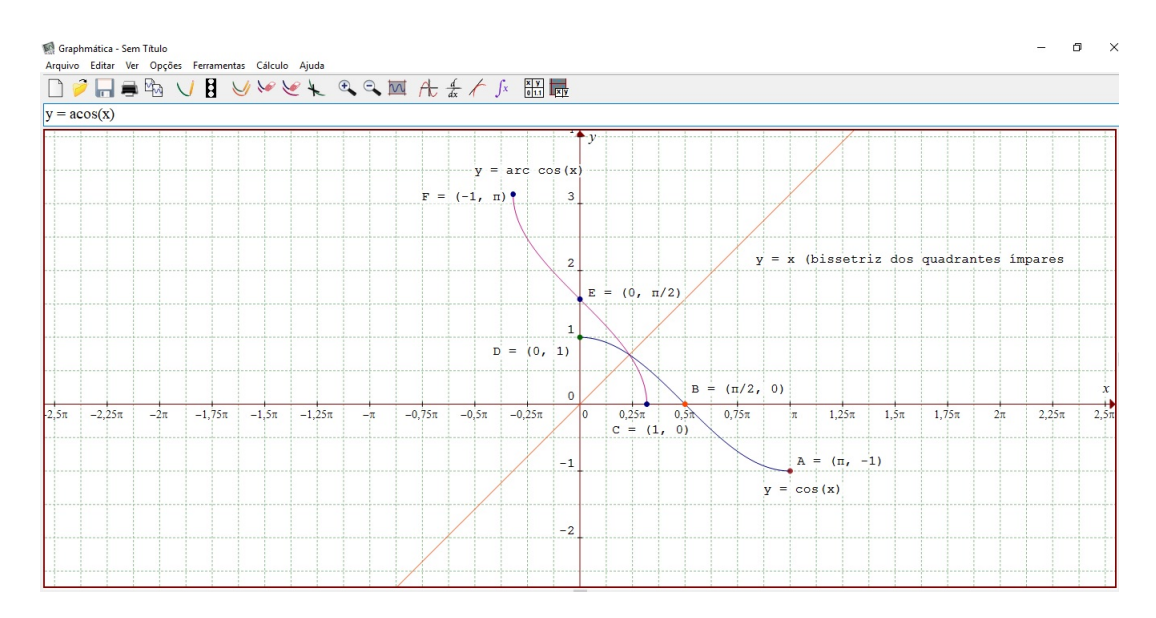

<span id="page-43-0"></span>Figura 20 – Gráfico das funções  $cos(x)$  e arccos $(x)$ .

## 2.7 Função Tangente

**Definição 2.7.1.** A função tangente dada pela expressão  $tg(x) = \frac{sen(x)}{cos(x)}$ , tem como domínio o conjunto dos números reais que não são múltiplos ímpares de $\frac{\pi}{2}$ , pois  $\cos(x)=0$ se, e somente se,  $x = \frac{(2k+1)\pi}{2} = k + \frac{\pi}{2}$  $\frac{\pi}{2}$  onde  $k \in \mathbb{Z}$  [\(LAGES, 2017\)](#page-118-2).

Assim, o domínio da função  $x \mapsto \text{tg}(x)$  é formado pela reunião dos intervalos abertos  $(k\pi - \frac{\pi}{2})$  $\frac{\pi}{2}, k\pi + \frac{\pi}{2}$  $(\frac{\pi}{2})$ , para todo  $k \in \mathbb{Z}$ .

Tem-se ainda, segundo [\(LAGES, 2017\)](#page-118-2), que em cada um desses intervalos (por exemplo,  $\left(-\frac{\pi}{2}\right)$  $\frac{\pi}{2}$ ,  $\frac{\pi}{2}$  $(\frac{\pi}{2})$ , a função tangente é crescente e, na realidade,  $x \mapsto \text{tg}(x)$  é uma correspondência biunívoca entre um intervalo aberto de comprimento  $\pi$  e a reta inteira R.

Observa-se na Figura [21,](#page-44-0) o gráfico da função tangente  $y = tg(x)$ .

Em relação à Figura [21](#page-44-0) fazem-se as seguintes observações em concordância com [\(LAGES, 2017\)](#page-118-2):

- i) A função tangente embora não esteja definida para todo número real R, pode ser considerada como uma função periódica, de período  $\pi$ , pois  $\pi$  é o menor número real positivo tal que tg $(x+\pi) = \text{tg}(x)$ , se  $x \in \pi + \pi$  pertencem ao domínio da função.
- ii) A restrição da função tangente ao intervalo ( $-\frac{\pi}{2}$  $\frac{\pi}{2}, \frac{\pi}{2}$  $(\frac{\pi}{2})$ , sendo uma correspondência biunívoca, tg $(x) : (-\frac{\pi}{2})$  $\frac{\pi}{2}$ ,  $\frac{\pi}{2}$  $\frac{\pi}{2}) \to \mathbb{R}$ , possui uma função inversa, chama-se arco tangente, indicada com a notação arctg $(x) : \mathbb{R} \to (-\frac{\pi}{2})$  $\frac{\pi}{2}$ ,  $\frac{\pi}{2}$  $(\frac{\pi}{2})$ , a qual é uma correspondência biunívoca de domínio R e imagem igual ao intervalo aberto ( $-\frac{\pi}{2}$  $\frac{\pi}{2}$ ,  $\frac{\pi}{2}$  $\frac{\pi}{2}$ .

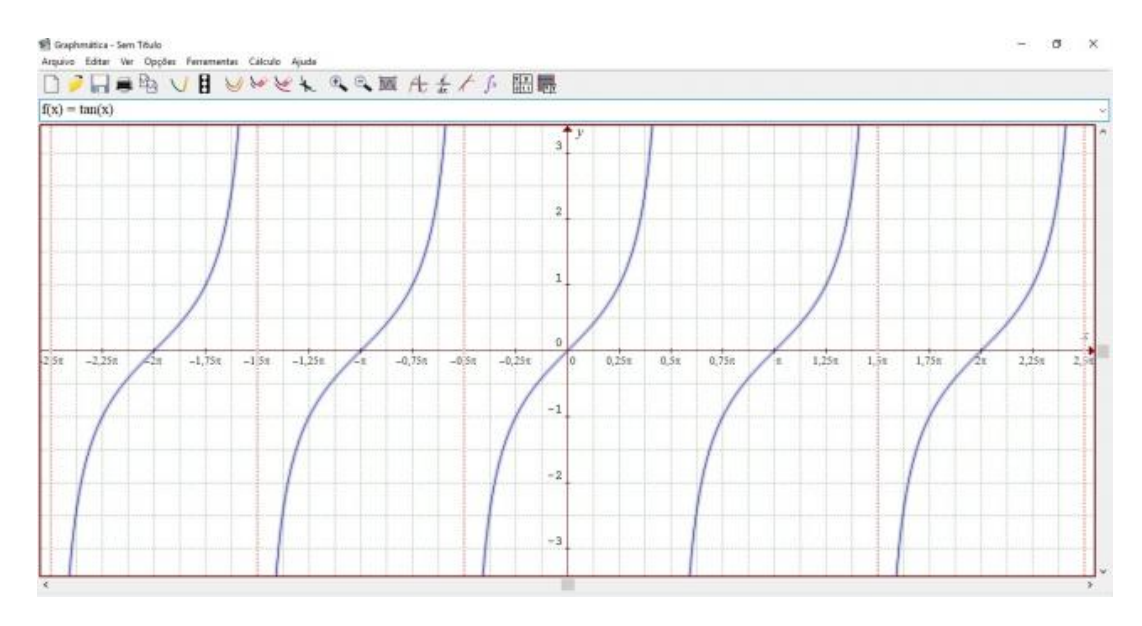

<span id="page-44-0"></span>Figura 21 – Gráfico da função  $y = tg(x)$ .

Constata-se, na Figura [22](#page-44-1) o gráfico da função  $y = \arctg(x)$ .

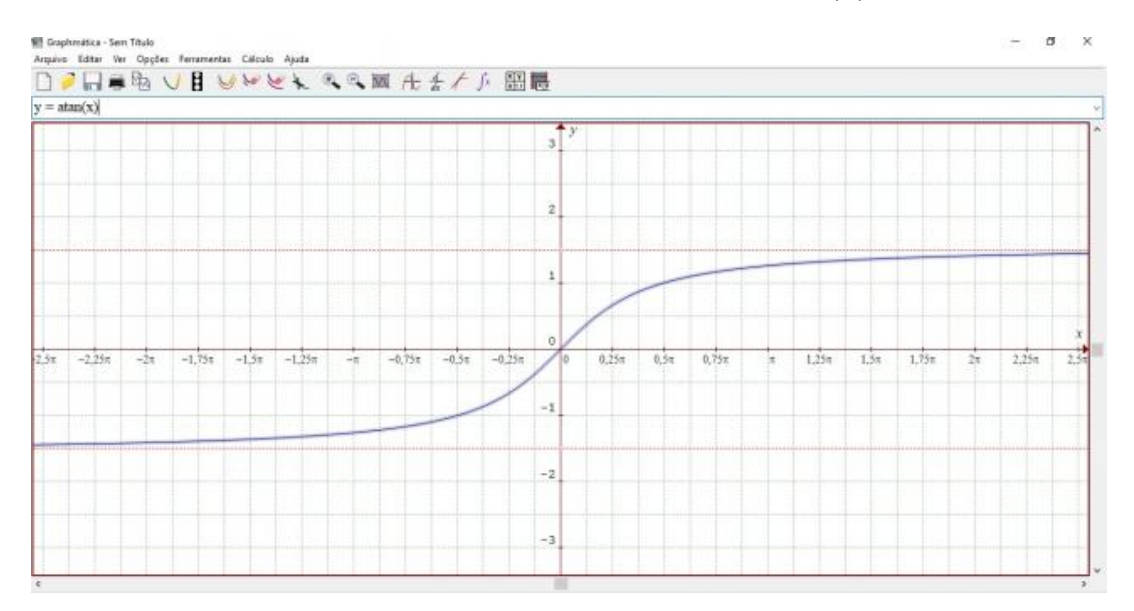

<span id="page-44-1"></span>Figura 22 – Gráfico da função  $y = \arctg(x)$ .

## 2.8 Função Cotangente

**Definição 2.8.1.** Dado um número real  $x, x \neq k\pi$  com  $k \in \mathbb{Z}$ , seja P sua imagem no ciclo. Considerando-se a reta  $\overrightarrow{OP}$  e seja D sua intersecção com o eixo das cotangentes. Denomina-se cotangente de x (e indica-se cotg $(x)$ ) a medida algébrica do segmento  $\overline{BD}$ 

da Figura [23.](#page-45-0) Denomina-se função cotangente a função  $f: D \to \mathbb{R}$  que associa a cada real  $x, x \neq k\pi$ , o real  $\overline{BD} = \cot(x)$ , isto é,  $f(x) = \cot(x)$  [\(IEZZI, 1977-78\)](#page-118-0).

Nota-se, na Figura [23,](#page-45-0) que para  $x=k\pi, P$  está em  $A$  ou  $A'$  e, então, a reta  $\overleftrightarrow{OP}$ fica paralela ao eixo das cotangentes. Como neste caso não existe o ponto D, a  $cot(g(x))$ não é definida [\(IEZZI, 1977-78\)](#page-118-0).

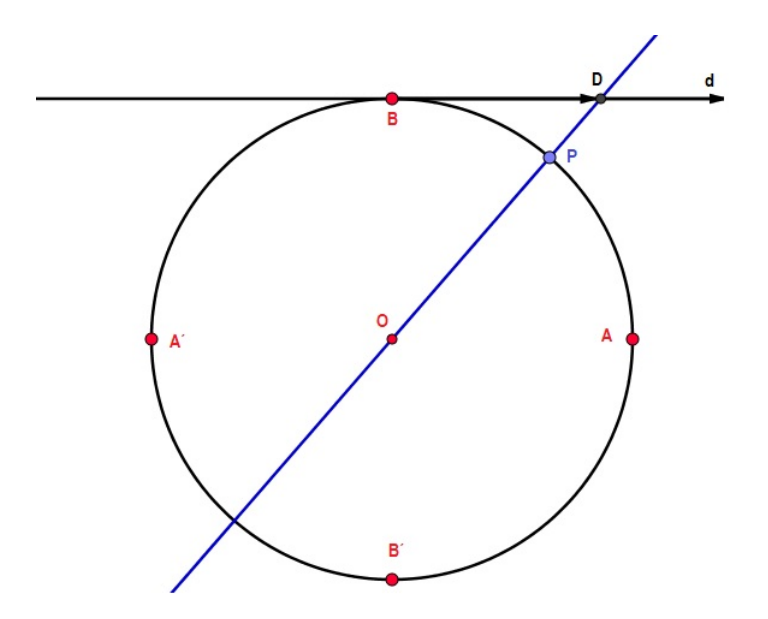

<span id="page-45-0"></span>Figura 23 – Cotangente no Círculo Unitário.

Algumas propriedades importantes, segundo [\(IEZZI, 1977-78\)](#page-118-0).

- i) O domínio da função cotangente é  $D = \{x \in \mathbb{R} | x \neq k\pi, k \in \mathbb{Z}\};$
- ii) A imagem da função cotangente é  $\mathbb R$ , isto é, para todo y real existe um x real tal que  $\cot(g(x)) = y$ ;
- iii) Se x é do primeiro ou terceiro quadrante, então cotg $(x)$  é positiva;
- iv) Se  $x$  é do segundo ou quarto quadrante, então cotg $(x)$  é negativa;
- v) Se  $x$  percorre qualquer um dos quatro quadrantes, então cotg $(x)$  é decrescente; e
- vi) A função cotangente é periódica e seu período é  $\pi$ .

Na Figura [24](#page-46-0) observa-se, o gráfico da função cotangente  $f(x) = \cot(x)$ .

No próximo capítulo são apresentadas propostas de atividades usando o Graphmatica.

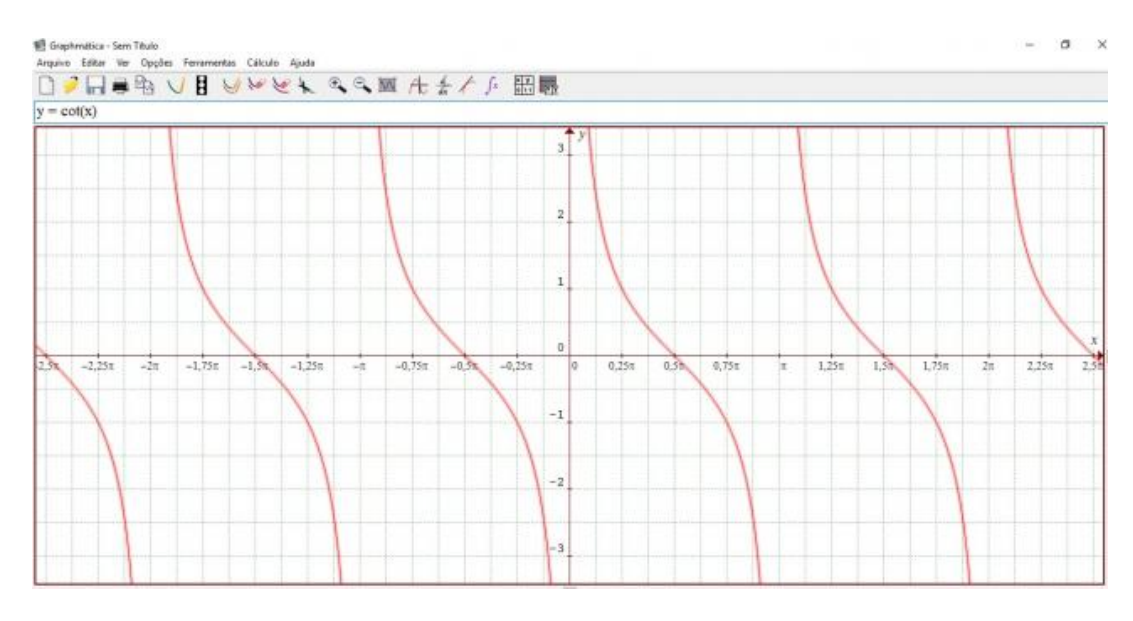

<span id="page-46-0"></span>Figura 24 – Gráfico da Função  $y = \cot g(x)$ .

# <span id="page-47-1"></span>3 Atividades sobre Funções Trigonométricas usando o Software Graphmatica

Neste capítulo apresentam-se situações problemas envolvendo as seguintes funções trigonométricas: seno, cosseno, secante e cossecante. Os exercícios são de cunho conceitual, investigativo e contextualizado. Visam trabalhar a visualização e análise gráfica como um incentivador para os alunos. Os exercícios podem ser aplicados para introduzir, revisar ou consolidar os conceitos, fica a cargo do professor decidir como prefere empregá-los. Os assuntos abordados são de fácil contextualização com outras áreas do conhecimento, sendo capaz assim de serem impulsionadores de trabalhos interdisciplinares. Nos apêndices, encontram-se os exercícios sem a resolução para que eles possam ser utilizados por docentes e impressos para os discentes.

O software utilizado é o Graphmatica 2.4b. Esse programa pode ser utilizado para representar, visualizar e analisar funções, possibilitando também o cálculo de derivadas, de integrais e pontos de interseções entre funções. Com este software, a exploração e o estudo de algumas propriedades das funções, pode tornar-se mais estimulante, oportunizando uma aprendizagem mais significativa. Além disso, tem como grande vantagem o fato de ser um software de fácil instalação: possui um instalador de tamanho aproximado de 850kb, uma arquitetura simples que requer pouca memória para sua execução. Com isso, pode-se visualizar até 999 gráficos na mesma tela<sup>[1](#page-47-0)</sup>.

Pode-se perceber na Figura [25](#page-48-0) a *interface* inicial do programa.

## <span id="page-47-2"></span>3.1 Atividade Introdutória: Tutorial de Comandos e Ferramentas Básicas do Software Graphmatica

Para a construção dos gráficos das funções trigonométricas é necessário que os alunos saibam como usar suas ferramentas básicas. Sem um conhecimento prévio do software, muitas informações deverão ser assimiladas de uma só vez pelo aluno e isso pode prejudicar a sua aprendizagem. No âmbito de promover uma atividade significativa, utilizando as novas tecnologias, sugere-se que o professor aplique uma atividade introdutória para apresentação dos comandos do programa. Além disso, caso o professor queira, pode-se formar duplas para desenvolver a atividade.

A seguir é apresentado um breve tutorial explicativo das principais ferramentas do

<span id="page-47-0"></span> $\frac{1}{1 + \text{http://www.graphmatica.com}}$ 

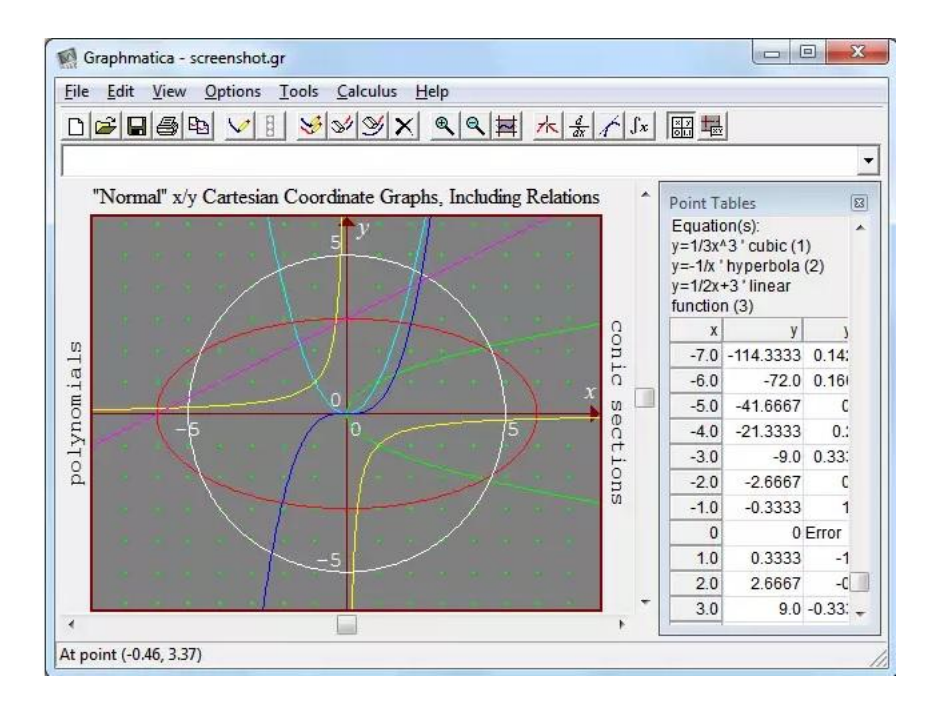

Figura 25 – *Interface* inicial do Graphmatica.

<span id="page-48-0"></span>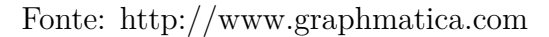

programa. Isso torna-se essencial para o desenvolvimento das atividades posteriormente abordadas neste trabalho.

#### 3.1.1 Tutorial

#### 1. **Caracteres de Operações e Funções Trigonométricas**:

As principais operações e funções são representadas por,

- Soma:  $+$
- Subtração: -
- Multiplicação: \*
- Divisão: /
- Potência: ^
- Colchetes: [ ]
- Chaves:  $\{\}$
- Igualdade:  $=$
- Desigualdades e Igualdade: *<*, *>*, ≤, ≥
- Módulo ou Valor absoluto: abs ou ||
- Raiz quadrada: sqrt
- Raiz cúbica: cubert
- Raiz quarta: fourthrt
- Função seno:  $sin(x)$
- Função cosseno:  $cos(x)$
- Função secante:  $sec(x)$
- Função cossecante:  $csc(x)$
- Função tangente:  $tan(x)$
- Função cotangente:  $\cot(x)$

#### 2. **Ferramentas**

a) Menu de Figuras:

Na parte superior da tela inicial do programa são visualizados vários ícones que dão acesso a diversos recursos, veja a Figura [26.](#page-49-0)

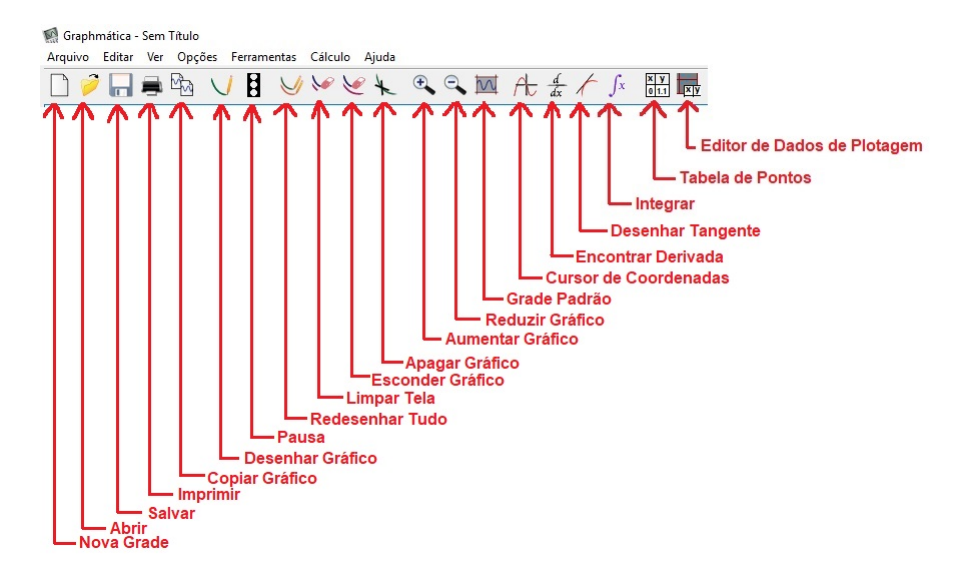

<span id="page-49-0"></span>Figura 26 – Menu de Ferramentas (figuras) Graphmatica 2.4.

#### b) Menu Escrito

i. Arquivo:

As funcionalidades também podem ser acessadas clicando em Arquivo no Menu. Veja a Figura [27.](#page-49-1)

| Novo               | $Ctrl + N$               | v | + & Q M A & / S H T |  |  |                |
|--------------------|--------------------------|---|---------------------|--|--|----------------|
| Abrir<br>Salvar    | $Ctrl + O$<br>$Ctrl + S$ |   |                     |  |  |                |
| Salvar Como        |                          |   |                     |  |  |                |
| Salvar Informações |                          |   |                     |  |  | 3              |
| Configurar Página  |                          |   |                     |  |  |                |
| Imprimir           | $Ctrl + P$               |   |                     |  |  | $\overline{2}$ |
| Sair               |                          |   |                     |  |  |                |

<span id="page-49-1"></span>Figura 27 – Menu Arquivo Graphmatica 2.4.

ii. Editar:

Se for necessário copiar gráficos, equações, apagar, ocultar, ou até mesmo fazer anotações, clique em Editar no Menu. Veja a Figura [28.](#page-50-0)

iii. Ver:

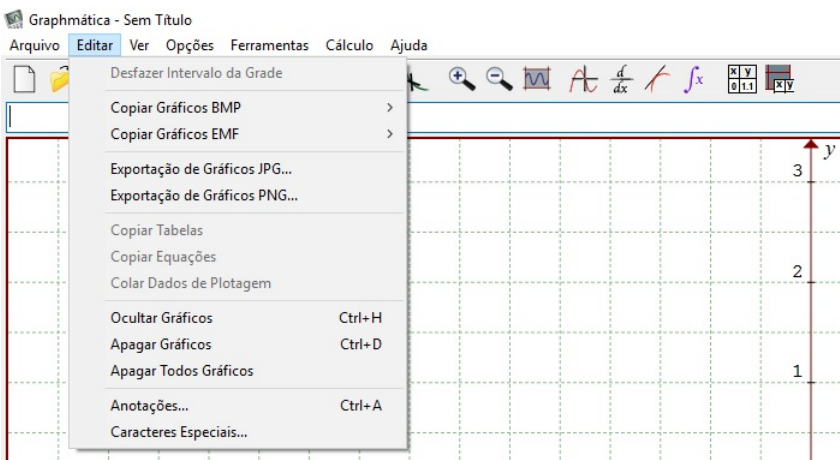

<span id="page-50-0"></span>Figura 28 – Menu Editar Graphmatica 2.4.

Caso o usuário deseje limpar a tela, aumentar, reduzir..., clique em Ver no Menu. Veja a Figura [29.](#page-50-1)

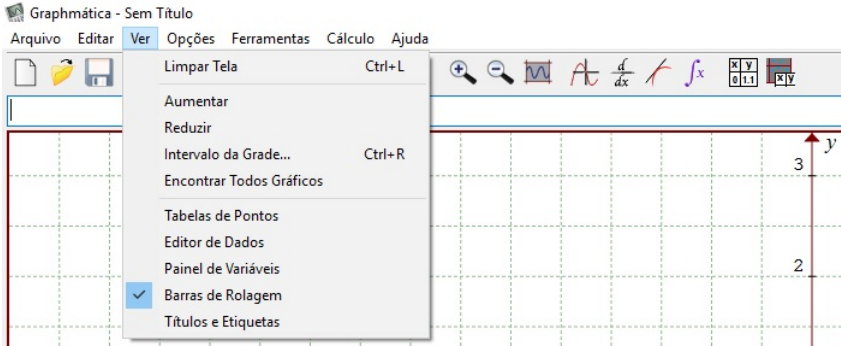

<span id="page-50-1"></span>Figura 29 – Menu Ver Graphmatica 2.4.

iv. Opções:

Além disso, consegue-se alterar o papel do gráfico, configurações, entre outras funcionalidades. Basta clicar em Opções no Menu. Veja a Figura [30.](#page-50-2)

| Graphmática - Sem Título |   |                                                         |                                                                                                    |  |  |  |  |   |  |  |
|--------------------------|---|---------------------------------------------------------|----------------------------------------------------------------------------------------------------|--|--|--|--|---|--|--|
| Arquivo Editar Ver       |   | Opções Ferramentas Cálculo Ajuda                        |                                                                                                    |  |  |  |  |   |  |  |
| <b>DOLE</b>              |   | Papel do Gráfico<br>Configurações<br>Intervalo do Theta | $\mathfrak{R} \mathfrak{Q} \mathbf{M} \nleftrightarrow \frac{d}{dx} f \circ \mathfrak{f} \times \frac{\mathfrak{q} \times \mathfrak{p}}{\mathfrak{q} \times \mathfrak{p}}$ |  |  |  |  |   |  |  |
|                          |   | Desenhar Automaticamente                                |                                                                                                    |  |  |  |  |   |  |  |
|                          | ✓ | Avisos                                                  |                                                                                                    |  |  |  |  |   |  |  |
|                          |   | Grade Quadrada                                          |                                                                                                    |  |  |  |  |   |  |  |
|                          |   | Intervalo Automático                                    |                                                                                                    |  |  |  |  |   |  |  |
|                          |   |                                                         |                                                                                                    |  |  |  |  | 2 |  |  |

<span id="page-50-2"></span>Figura 30 – Menu Opções Graphmatica 2.4.

v. Ferramentas:

Da mesma forma, pode-se calcular pontos, definir funções, clicando em Ferramentas no Menu. Veja a Figura [31.](#page-51-0)

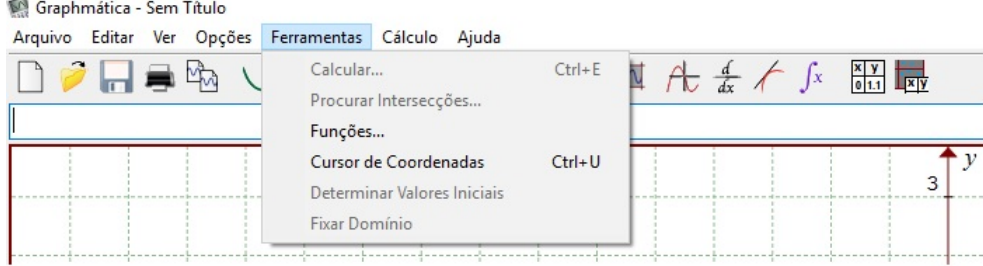

<span id="page-51-0"></span>Figura 31 – Menu Ferramentas Graphmatica 2.4.

vi. Cálculo:

Ademais, consegue-se encontrar a derivada, desenhar tangente, integrar e encontrar pontos críticos, clicando em Cálculo no Menu. Veja a Figura [32.](#page-51-1)

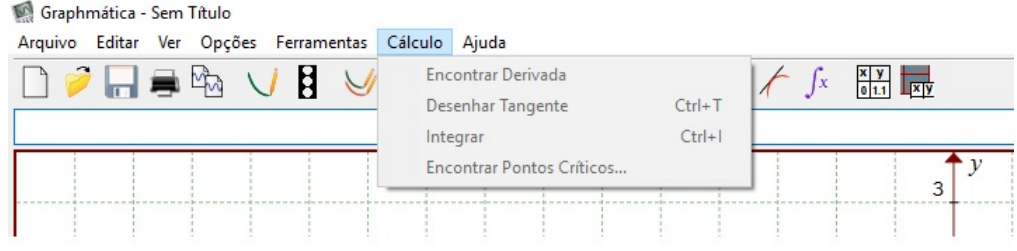

<span id="page-51-1"></span>Figura 32 – Menu Cálculo Graphmatica 2.4.

#### 3. **Janela de Entrada**

A janela de entrada do programa é local onde digitam-se as funções, equações, operações, etc.

Por exemplo, ao digitar nesta janela a função  $y = 2x$  e pressionar enter, obtém-se a visualização de um gráfico de uma reta crescente passando pela origem, conforme ilustra-se na Figura [33.](#page-52-0)

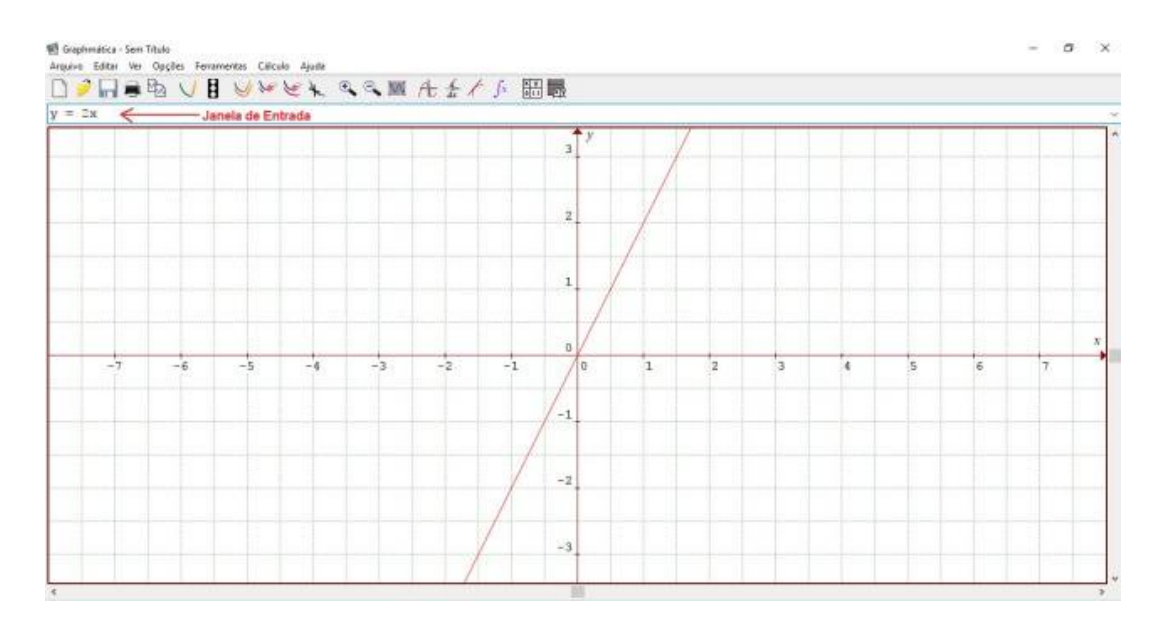

<span id="page-52-0"></span>Figura 33 – Janela de Entrada Graphmatica 2.4. com a função  $y = 2x$ .

#### 3.1.1.1 Atividades

Neste seção são propostas atividades, de cunho introdutório, para que o aluno posso se familiarizar com os comandos e as ferramentas básicas do Graphmatica.

**Atividade 1** – Marcando um Ponto com Legenda, siga os passos enumerados abaixo:

- 1. Abra o software Graphmatica.
- 2. Digite na janela de entrada:  $x = 1$ ;  $y = 1$  e pressione a tecla enter.
- 3. Acesse através do menu escrito **Editar** e selecione a opção **Anotações** (ou utilize o atalho através do teclado pressionando em conjunto as teclas Ctrl + A).
- 4. Digite a letra "A" para representar o ponto (1*,* 1), clique em **colocar** e posicione o *mouse* na posição que achar melhor, próximo ao ponto que foi desenhado.

Espera-se obter um resultado semelhante ao apresentado na Figura [34.](#page-53-0)

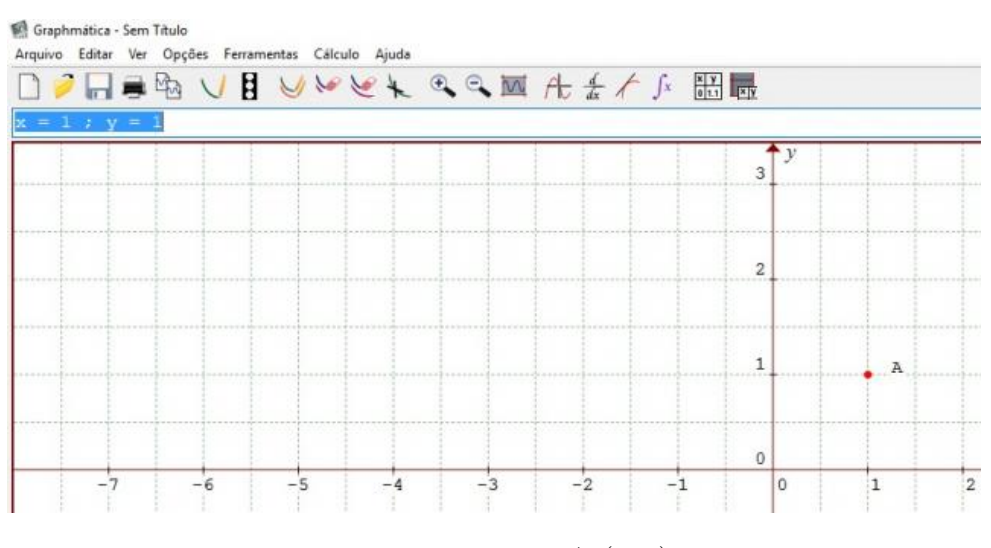

<span id="page-53-0"></span>Figura 34 – Ponto A (1*,* 1).

**Atividade 2** – Digitando uma Função com Legenda, siga os passos enumerados a seguir:

- 1. Abra o software Graphmatica.
- 2. Digite na janela de entrada:  $y = x^2$  e pressione a tecla enter.
- 3. Acesse através do menu escrito **Editar** e selecione a opção **Anotações** (ou utilize o atalho através do teclado pressionando em conjunto as teclas  $Ctrl + A$ ).
- 4. Digite a lei da função:  $f(x) = x^2$ , para representar o expoente 2 sobrescrito, clique na caixa **ay** e na janela de **caracteres especiais** que irá abrir. Clique no atalho ⇑ (mudar para maiúsculas/sobrescrito) que fica no canto inferior direito e depois no número 2 da mesma caixa de diálogo.
- 5. Neste momento clique na caixa **colocar** e insira a legenda onde desejar, próximo ao gráfico desenhado.

Espera-se obter um resultado semelhante ao apresentado nas Figuras [35](#page-54-0) e [36.](#page-54-1)

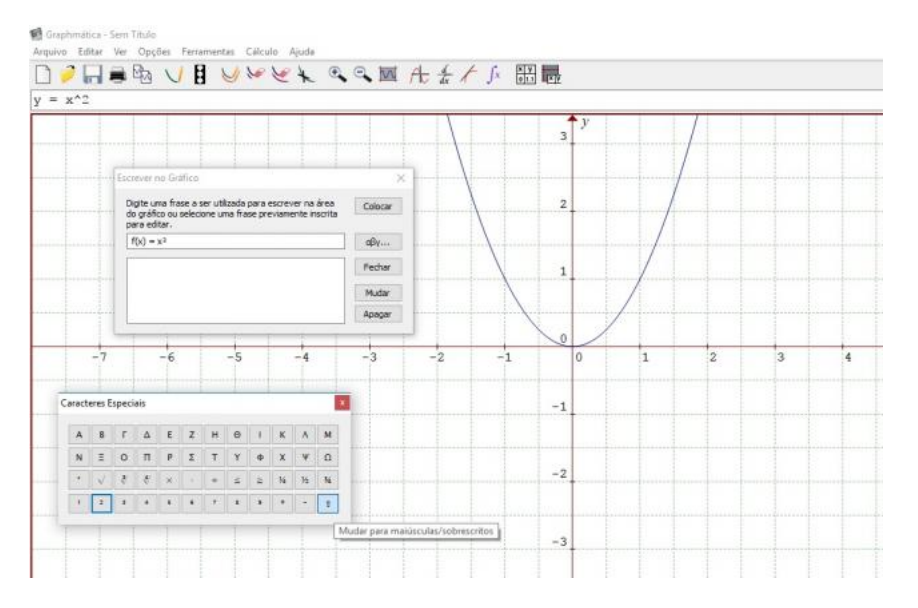

<span id="page-54-0"></span>Figura 35 – Colocando Legenda em uma Função no Graphmatica 2.4.

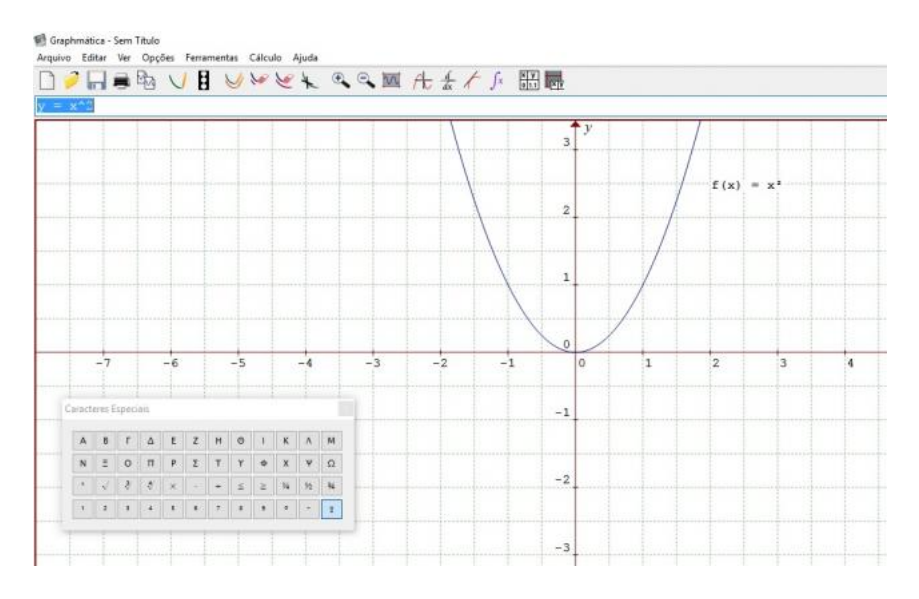

<span id="page-54-1"></span>Figura 36 – Legenda em uma Função no Graphmatica 2.4.

**Atividade 3** – Mudando a Cor e o Traçado de um Gráfico, siga os passos enumerados a seguir:

- 1. Abra o software Graphmatica.
- 2. Digite na janela de entrada:  $y = 1$  e pressione a tecla enter.
- 3. Clique com o botão direito do *mouse* sobre o gráfico desenhado e acesse o menu **Escolher Cor do Gráfico**, escolha a cor que preferir.
- 4. Para modificar o estilo de linha, acesse fazendo o mesmo procedimento anterior, e selecionando **Escolher Estilo de Linha**.

Espera-se a visualização das opções semelhante ao apresentado na Figura [37.](#page-55-0)

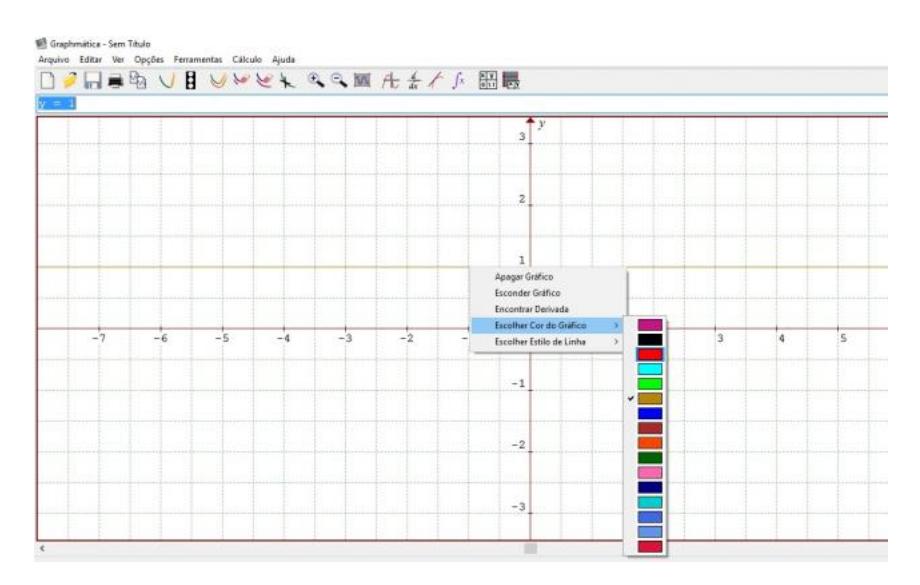

<span id="page-55-0"></span>Figura 37 – Mudando a Cor e o Estilo da Linha de uma Função no Graphmatica 2.4.

**Atividade 4** – Encontrando as Intersecções entre Gráficos, siga os passos:

- 1. Abra o software Graphmatica.
- 2. Digite na janela de entrada:  $y = 2$  e pressione a tecla enter.
- 3. Digite na janela de entrada:  $y = x$  e pressione a tecla enter.
- 4. Acesse o menu escrito **Ferramentas** → **Procurar Intersecções** → Calcular.
- 5. Observe que o valor encontrado é:  $x = 2, 0$  e  $y = 2, 0$ , logo o ponto de intersecção será (2*,* 2).

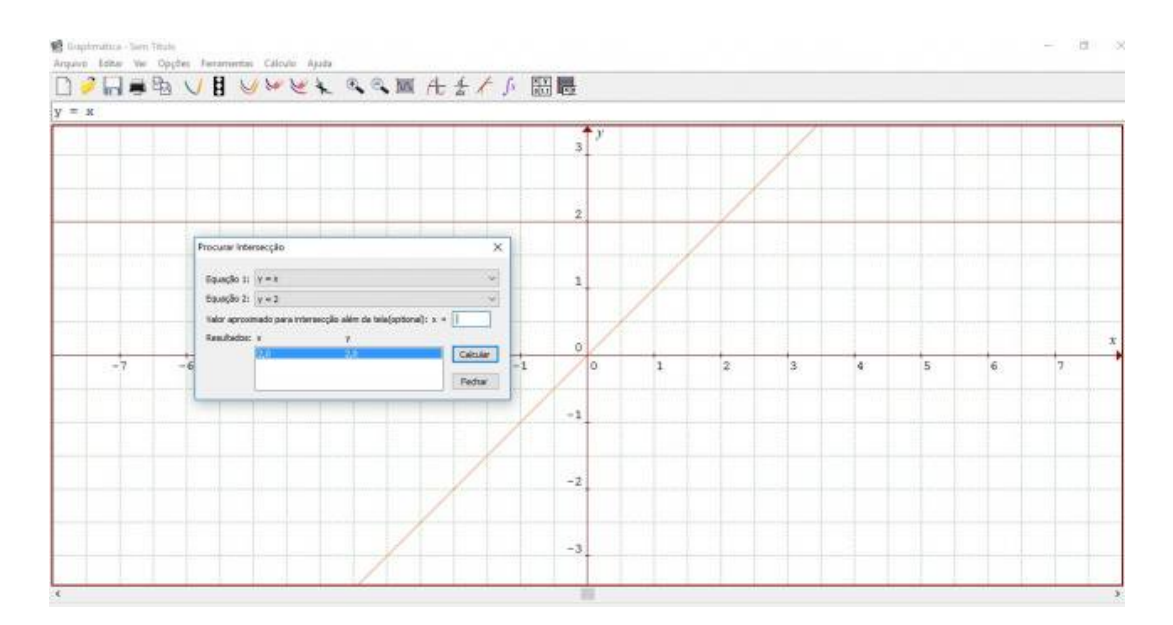

<span id="page-56-0"></span>Figura 38 – Procurando Intersecções entre Gráficos no Graphmatica 2.4.

A Figura [38](#page-56-0) ilustra a tela "Procurar Intersecção" que abre ao acessar o menu através dos procedimentos acima descritos.

**Atividade 5** – Mudando o tipo de Papel do Fundo e Detalhes da Grade, siga os passos:

- 1. Abra o software Graphmatica.
- 2. Acesse o menu escrito **Opções** → **Papel do Gráfico** → **Papel do Gráfico**.
- 3. Neste instante você pode escolher o tipo de papel de fundo (retangular, trigonométrico, polar ou logarítmico).
- 4. Também pode escolher o detalhe da grade (nenhum, pontos, linhas ou linhas escuras).
- 5. Pode-se ainda escolher a decoração da grade selecionando ou desmarcando as opções: desenhar bordas, desenhar eixos, desenhar setas nos eixos.

A Figura [39](#page-57-0) ilustra a tela de configuração do papel do gráfico.

**Atividade 6** – Mudando as Cores do Fundo gráfico, gráficos, eixos, legendas e grade. Siga os passos abaixo:

- 1. Abra o software Graphmatica.
- 2. Acesse o menu escrito **Opções** → **Papel do Gráfico** → **Cores**.

|                      | the contract of the contract of the contract of<br>6 Configurações de decumento gráfico<br>$\times$  |           |          | $\mathcal{V}$<br>3. |           |          |                   |     |           |                  |                   |        |       |      |
|----------------------|----------------------------------------------------------------------------------------------------|-----------|----------|---------------------|-----------|----------|-------------------|-----|-----------|------------------|-------------------|--------|-------|------|
|                      | Papel do Gráfico: Log-Opgões: Legendas Pútulos: Corea Fontes<br>Selecionar o tipo de papel de fundo: |           |          |                     |           |          |                   |     |           |                  |                   |        |       |      |
|                      | <b>EST</b><br>GR Trip<br>C Polar<br>O Logaritmico<br>C Retargular                                    |           |          | $\mathbf{z}$        |           |          |                   |     |           |                  |                   |        |       |      |
|                      | Selectonar o detalhe da grade:<br>i an<br>圖<br>C Pontos @ Linhas C Linhas Escuros<br>O Nerihum       |           |          | $\mathbf{1}$        |           |          |                   |     |           |                  |                   |        |       |      |
| $2.5\pi$<br>$-2.25n$ | Decoração da Grade:<br>O Desenhar Exce<br>Deserthar Bordan<br>O Deservice setas nos excos.           | $-0.5\pi$ | $-0.25x$ | ű<br>lö.            | $0.25\pi$ | $0.5\pi$ | 0.75 <sub>π</sub> | in. | $1.25\pi$ | 1.5 <sub>π</sub> | 1.75 <sub>π</sub> | $2\pi$ | 2.25x | 2.56 |
|                      | Fazer destas configurações um padrão para todos os.<br>documentos                                    |           |          | $-1$                |           |          |                   |     |           |                  |                   |        |       |      |
|                      | OK<br><b>Paudo</b><br>Canadar                                                                        |           |          | $-2$                |           |          |                   |     |           |                  |                   |        |       |      |
|                      |                                                                                                    |           |          | $-3$                |           |          |                   |     |           |                  |                   |        |       |      |

<span id="page-57-0"></span>Figura 39 – Mudando tipo de papel do fundo e detalhe da grade no Graphmatica 2.4.

3. Agora você pode escolher a cor preferida para o fundo do gráficos, eixos, legendas e grade.

A Figura [40](#page-57-1) ilustra a tela de configuração do documento gráfico, acessada através dos procedimentos acima descritos.

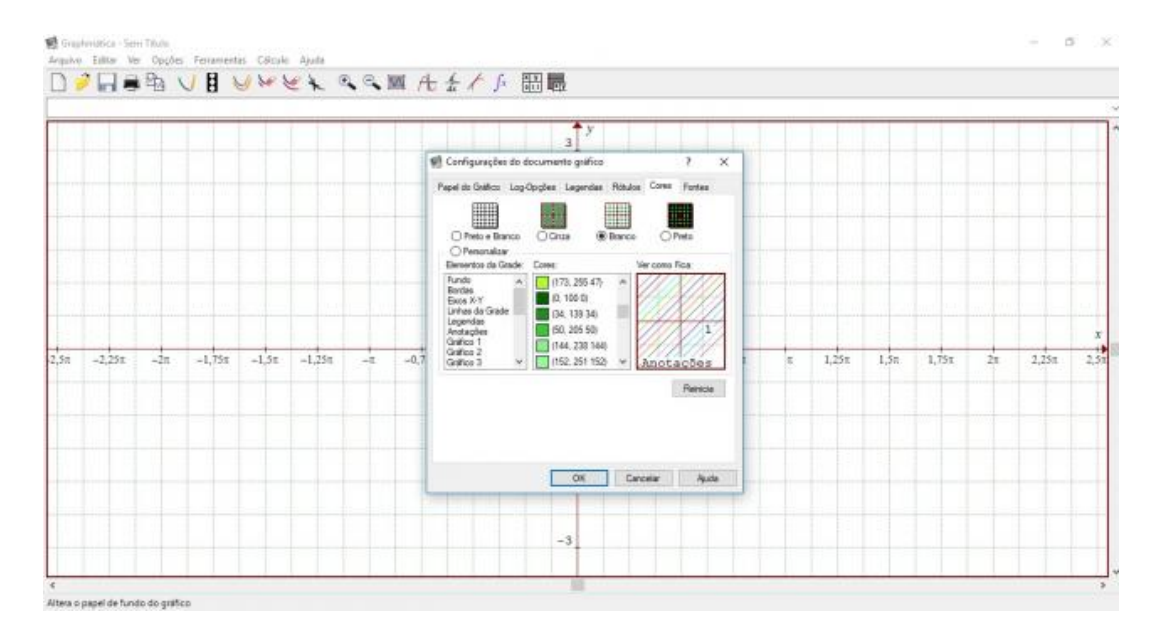

<span id="page-57-1"></span>Figura 40 – Mudando as cores do fundo gráficos, eixos, legendas e grade no Graphmatica 2.4.

**Atividade 7** – Ativando a Barra de Rolagem Horizontal. Siga os passos enumerados:

- 1. Abra o software Graphmatica.
- 2. Acesse o menu escrito  $Ver \rightarrow Barras$  de Rolagem.
- 3. Neste instante você pode escolher visualizar horizontalmente valores maiores e ou menores para . Basta clicar com o botão esquerdo do *mouse* sobre a barra de rolagem horizontal que surgiu e deslizá-la para esquerda ou direita.

A Figura [41](#page-58-0) apresenta a tela do programa com a barra de rolagem horizontal ativa.

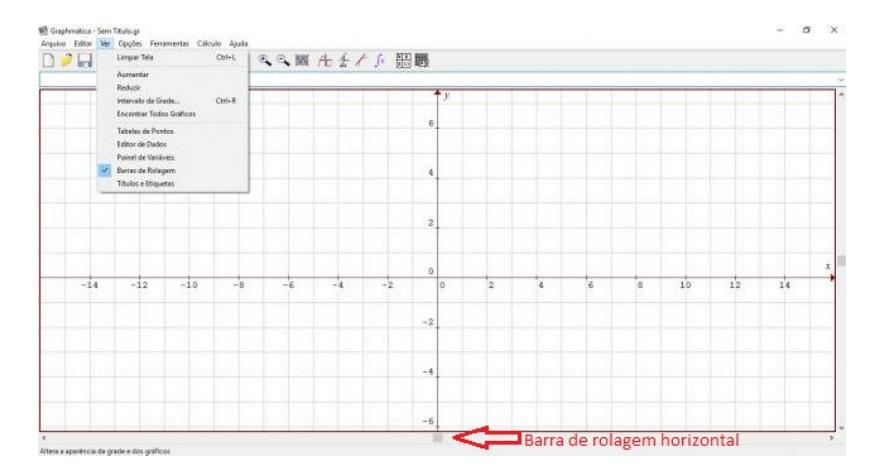

<span id="page-58-0"></span>Figura 41 – Ativando barra de rolagem horizontal no Graphmatica 2.4.

**Atividade 8** – Determinando o Intervalo de Visualização no Eixo das Abscissas. Siga os passos enumerados abaixo:

- 1. Abra o software Graphmatica.
- 2. Digite a função y =  $x^3$  e pressione a tecla enter.
- 3. Note que é desenhado um gráfico de menos infinito até mais infinito.
- 4. Apague, clicando no menu de figura a opção **Limpar Tela**.
- 5. Nesta hora você pode escolher o intervalo de visualização no eixo  $x$ . Por exemplo, para vê-lo no intervalo de  $[-1, 1]$  digite:  $y = x^3 \{ x: -1, 1 \}.$

A Figura [42](#page-59-0) apresenta o resultado do gráfico com intervalo definido conforme orientações acima descritas.

**Observação 3.1.1.** O Graphmatica não aceita variáveis diferentes de x e y na sua execução, ou seja, se você utilizar, por exemplo, uma função do tipo *ℎ*() onde a variável seja

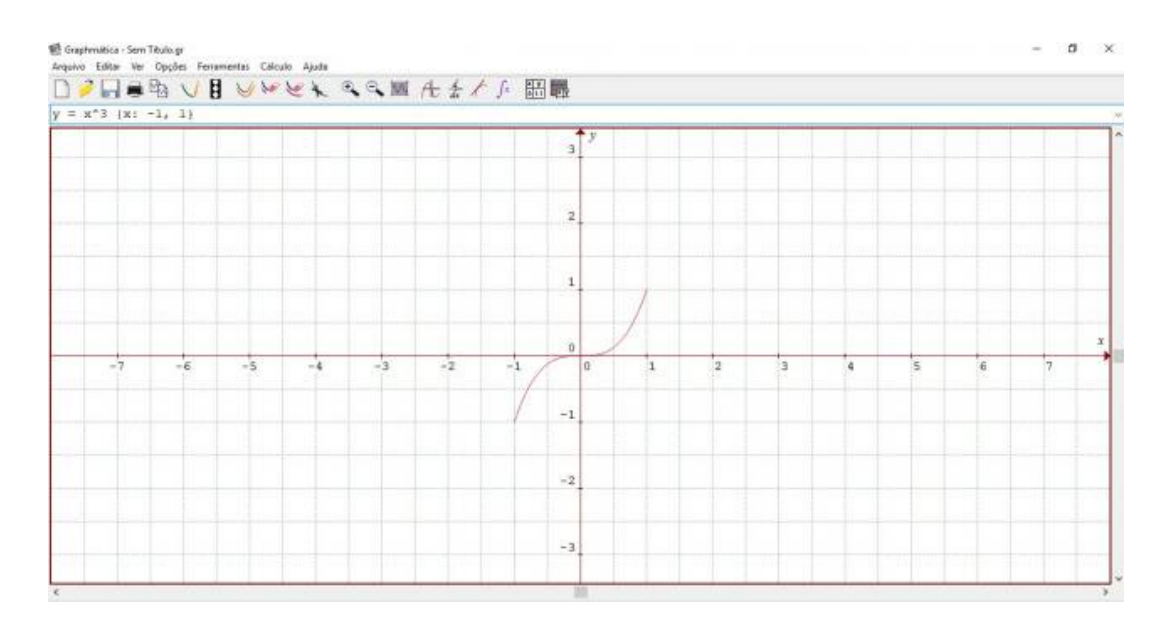

<span id="page-59-0"></span>Figura 42 – Determinando intervalo de visualização no eixo das abscissas no Graphmatica 2.4.

diferente de  $x$  ou  $y$ , então ele não fará o gráfico. Percebe-se, que este fato é uma restrição do software. Contudo, não impede o aluno de resolver o problema, pois o professor pode, neste momento, trabalhar as diferentes representações de uma função. A situação descrita é trabalhada, posteriormente, no Capítulo [3,](#page-47-1) Seção [3.3.](#page-77-0)

## 3.2 Atividade Proposta

A atividade proposta consiste da construção de uma paisagem usando as funções trigonométricas: Seno, Cosseno, Secante e Cossecante.

#### **Objetivos:**

- capacitar e potencializar a aplicação dos conceitos de Funções Trigonométricas estudados com auxílio do programa Graphmatica;
- incentivar a realização de tarefas seguindo um roteiro, isto é, seguir instruções passo a passo para construção de um objeto gráfico;
- trabalhar a criatividade, com a possibilidade de análise gráfica;
- modificar o estilo e cores dos objetos construídos;
- propor que o aluno reflita sobre os objetos construídos na atividade vivenciada, mediante a solução de um questionário(roteiro).

**Público Alvo:** Alunos do Ensino Médio, que já tenham trabalhado o conteúdo de funções trigonométricas e afins ou que possuam conhecimento básico do ciclo trigonométrico. Ou seja, conseguem no ciclo trigonométrico identificar seus quadrantes e os ângulos que os dividem nas unidades de graus ou radianos.

**Pré-requisitos:** Conhecer as ferramentas do software Graphmatica, noções básicas do ciclo trigonométrico, reconhecimento dos quadrantes, relacionamento entre as unidades de graus, radianos e noções sobre funções trigonométricas.

**Material Necessário:** Para realização das atividades é necessário que o(s) aluno(s) tenha(m) instalado em um computador o software Graphmatica, além disso, uma folha impressa com o roteiro do passo a passo da construção, disponível no Apêndice [A.](#page-121-0)

**Tempo Necessário:** São necessários 4 períodos de 50 minutos, totalizando 200 minutos para realização da atividade. Além disso, sugere-se a divisão da tarefa em dois encontros contendo dois períodos cada, ou, que seja feito um encontro de no mínimo dois períodos antes de aplicar esta atividade, a fim de trabalhar o tutorial com atividades do Graphmatica proposto na Seção [3.1.](#page-47-2)

#### 3.2.1 Roteiro da Proposta de Atividade

Para facilitar a preparação da atividade, apresenta-se nesta seção um roteiro dividido em 14 etapas (instruções) como descreve a seguir.

1. Abra o Software Graphmatica. Efetue uma breve inspeção dos menus e atalhos.

 $\hat{E}$  necessário efetuar a modificação dos valores do eixo x para trigonométricos, para isso basta acessar a seguinte sequência no menu: **Opções** → **Papel do Gráfico**  $\rightarrow$  Selecionar o tipo de Papel de Fundo  $\rightarrow$  Trig.

Além disso, é possível modificar a cor de fundo do gráfico neste mesmo menu, acessando: **Opções** → **Papel do Gráfico** → **(sub aba) Cores** → **Branco**.

Para que seja possível visualizar o que está além da tela inicial, ative a barra de rolagem clicando na sequência de menus: **Ver** → **Barra de Rolagem (Selecionar opção)**.

2. No campo de entrada (abaixo dos ícones de atalhos), digite a função  $y = \sin(x)$  e pressione a tecla *enter*. Faça um esboço (desenho) da imagem gerada.

O esboço obtido deve ser equivalente ao apresentado na Figura [43.](#page-61-0)

a) Use a barra de rolagem para ver o que ocorre à esquerda e à direita do que lhe aparece na tela inicial. O gráfico que está na tela inicial se parece com o que está "fora"? Tem algum comportamento semelhante, alguma diferença?

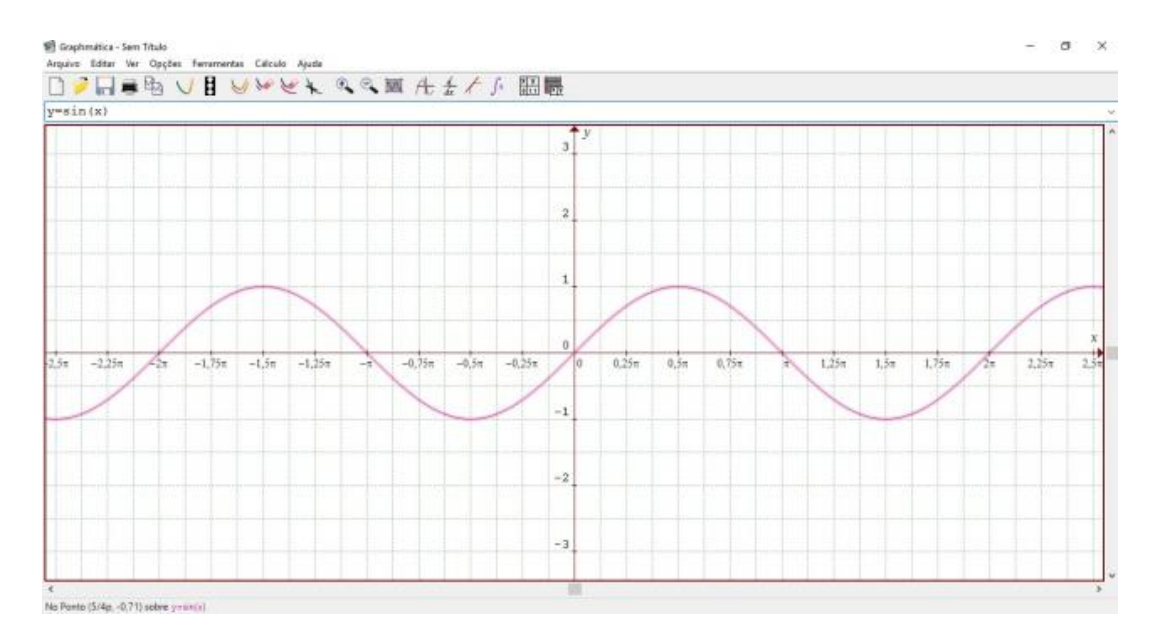

<span id="page-61-0"></span>Figura 43 – Solução do gráfico  $y = \text{sen}(x)$ .

Solução: Sim. Possui o mesmo comportamento para todo  $x \in \mathbb{R}$ , ou seja, a função seno é periódica.

3. Com base no esboço apresentado na Figura [43](#page-61-0) e com o ciclo trigonométrico representado na Figura [109](#page-125-0) responda:

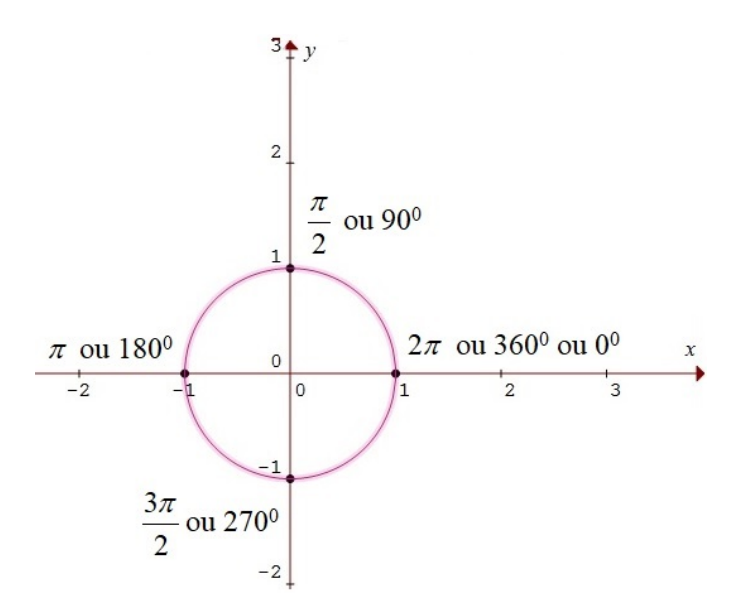

Figura 44 – Ciclo trigonométrico.

a) Partindo da origem dos eixos (0,0), qual o comportamento do gráfico no 1º quadrante do ciclo trigonométrico? Ou seja, no intervalo de [0*, /*2] descreva

o tipo de crescimento, o sinal da função neste quadrante e que valores de possui esse quadrante (imagem do quadrante).

Solução: O gráfico é crescente e contínuo, de [0*, /*2] possui sinal positivo. Os valores de  $y$  estão entre 0 e 1.

b) Qual o comportamento do gráfico no 2º quadrante? Ou seja, no intervalo de  $[\pi/2, \pi]$  descreva o tipo de crescimento, o sinal da função neste quadrante e que valores de possui esse quadrante (imagem do quadrante).

Solução: O gráfico é decrescente e contínuo, de  $[\pi/2, \pi]$  possui sinal positivo. Os valores de  $y$  estão entre 1 e 0.

c) Qual o comportamento do gráfico no 3º quadrante? Ou seja, no intervalo de  $[\pi, \frac{3\pi}{2}]$  descreva o tipo de crescimento, o sinal da função neste quadrante e que valores de  $y$  possui esse quadrante (imagem do quadrante).

Solução: O gráfico é decrescente e contínuo, de  $[\pi, \frac{3\pi}{2}]$  possui sinal negativo. Os valores de  $y$  estão entre 0 e -1.

d) Qual o comportamento do gráfico no 4º quadrante? Ou seja, no intervalo de  $[3\pi/2, 2\pi]$  descreva o tipo de crescimento, o sinal da função neste quadrante e que valores de  $y$  possui esse quadrante (imagem do quadrante).

Solução: O gráfico é crescente e contínuo, de  $[3\pi/2, 2\pi]$  possui sinal negativo. Os valores de  $y$  estão entre -1 e 0.

e) Digite na janela de entrada  $x = 0$ ;  $y = 0$  e pressione a tecla *enter*, posteriormente digite  $x = 2pi$ ;  $y = 0$  e pressione a tecla *enter*. Observando esses dois pontos plotados, pergunta-se: Qual é a distância horizontal percorrida do primeiro ponto digitado para o segundo?

Solução: A distância horizontal será igual a  $2\pi$ .

f) O que é possível afirmar sobre o formato do gráfico  $y = \text{sen}(x)$ , isto é, descreva se a função apresenta aspectos de crescimento ou decrescimento, variações de sinal, continuidade ou descontinuidade, período ou ciclos determináveis?

Solução: A função  $y = \text{sen}(x)$  é contínua e periódica. Também é crescente no primeiro e quarto quadrantes do ciclo trigonométrico, enquanto que, é decrescente no segundo e terceiro quadrantes. Possui sinal positivo no primeiro e segundo quadrantes, enquanto que, tem sinal negativo no terceiro e quarto quadrantes.  $D = \mathbb{R}$  e  $Im = [-1, 1].$ 

4. A partir de uma função senoidal do tipo  $y = a + b \cdot \text{sen}(c \cdot x + d)$  com a, b, c e d números reais, com  $b \neq 0$  e  $c \neq 0$ , analise o comportamento dos parâmetros a, b, c e d em relação à função original  $y = \text{sen}(x)$ .

a) Estudando a função  $y(x) = a + \text{sen}(x)$ . Primeiro limpe a tela utilizando o atalho do menu (Limpar Tela). Agora digite no campo de entrada  $y = sin(x)$ e pressione a tecla enter. Mude o traço do gráfico para tracejado – clicando com o botão direito do rato (*mouse*) com o gráfico selecionado e seleciona a opção **Escolher Estilo de Linha - - - -** - Digite agora  $y = 1 + \sin(x)$  e pressione a tecla enter, novamente digite  $y = 2 + \sin(x)$  e pressione enter. Qual o efeito do parâmetro no gráfico, ou seja, ele desloca o gráfico, varia sua amplitude ou apresenta alguma contração? Se os exemplos feitos não forem suficientes escolha outros valores de e faça outros gráficos até conseguir concluir o que o parâmetro a faz com o gráfico da função  $y = a + sin(x)$  em relação a função original?

Solução: Ao digitar  $y = 1 + \sin(x)$ , o gráfico original é translado verticalmente para cima em uma unidade em relação ao eixo  $O_y$ . Para a função  $y = 2 + \sin(x)$ , o gráfico será transladado verticalmente em duas unidades para cima. Com isso, são alterados os valores da imagem, porém a função senoidal possui a mesma amplitude e período da função original. Conforme ilustrado na Figura [45.](#page-63-0) Estes dois casos representam a situação na qual  $a > 0$ . Caso o aluno use valores negativos para  $a$ , ou seja,  $a < 0$ , o gráfico original será transladado para baixo, de acordo com os valores utilizados.

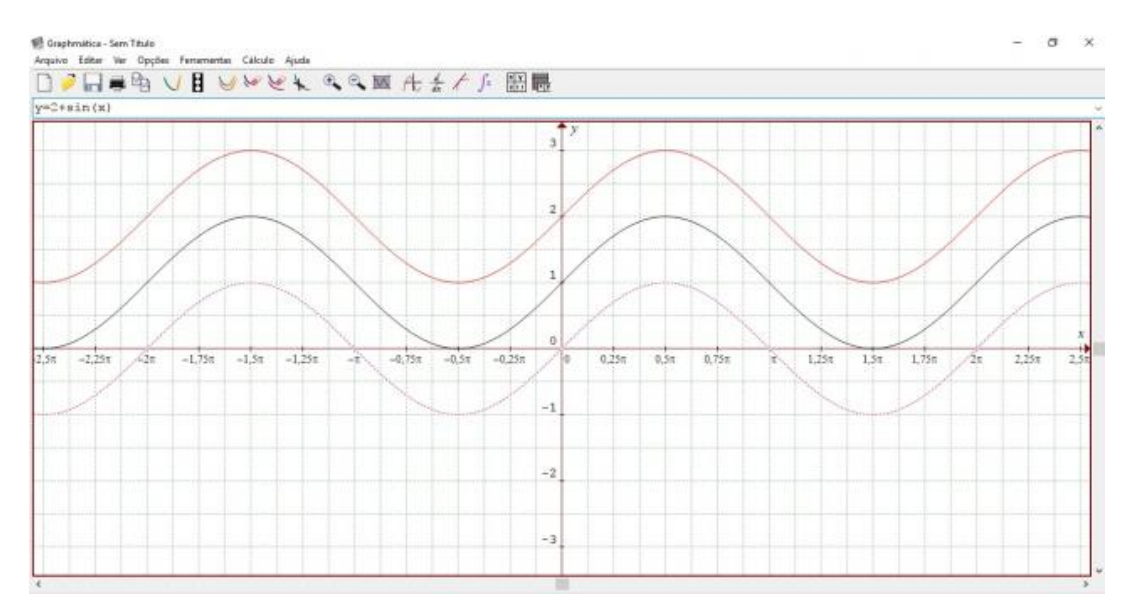

<span id="page-63-0"></span>Figura 45 – Solução do gráfico  $y = a + \text{sen}(x)$ .

b) Estudando a função  $y(x) = b \cdot \text{sen}(x)$ . Limpe a tela utilizando o atalho do menu (Limpar Tela). Agora digite no campo de entrada  $y = \sin(x)$  e pressione a tecla enter,  $y = 2 \cdot \sin(x)$  e pressione a tecla enter novamente,  $y = 3 \cdot \sin(x)$ e por fim, pressione novamente a tecla enter. Qual o efeito do parâmetro  $b$  no gráfico, ou seja, ele desloca o gráfico, varia sua amplitude ou apresenta alguma contração? Se os exemplos feitos não forem suficientes escolha outros valores de  $b$  e faça outros gráficos até conseguir concluir o que o parâmetro  $b$  faz com o gráfico da função  $y = b \cdot \sin(x)$  em relação a função original.

Solução: Em relação ao gráfico inicial, com  $b > 0$  é aumentada sua amplitude vertical em uma unidade para cima e para baixo em relação ao eixo  $Oy$ . Com isso, são alterados os valores da imagem e o período permanece o mesmo da função original. Conforme ilustrado na Figura [46.](#page-64-0) Estes dois casos representam a situação na qual  $b > 0$ . Se por hipótese o aluno usar valores fracionários para  $b$ , de maneira que  $0 < b < 1$ , a amplitude vertical em relação a original será menor e proporcional aos valores digitados. Também pode-se escolher um valor negativo para  $b$ , ou seja,  $b < 0$ , assim o gráfico terá sinal e crescimento contrários aos utilizados em  $b > 0$ .

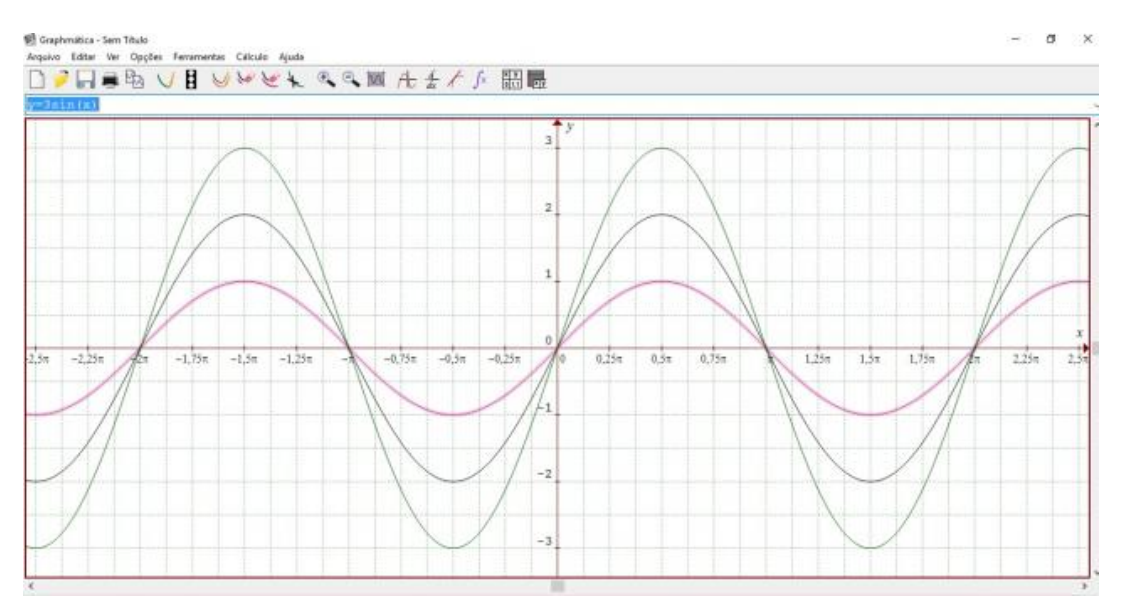

<span id="page-64-0"></span>Figura 46 – Solução do gráfico  $y = b \cdot \text{sen}(x)$ .

c) Estudando a função  $y(x) = \text{sen}(c \cdot x)$ . Limpe a tela utilizando o atalho do menu (Limpar Tela). Agora digite no campo de entrada  $y = \sin(x)$  e pressione a tecla enter,  $y = \sin(2 \cdot x)$  e pressione a tecla enter,  $y = \sin(3 \cdot x)$  e novamente pressione a tecla enter. Qual o efeito do parâmetro  $c$  no gráfico, ou seja, ele desloca o gráfico, varia sua amplitude ou apresenta alguma contração? Se os exemplos feitos não forem suficientes escolha outros valores de e faça outros gráficos até conseguir concluir o que o parâmetro faz com o gráfico da função  $y = \sin(c \cdot x)$  em relação a função original.

Solução: Em relação ao gráfico original a amplitude vertical em relação ao eixo não se altera. Contudo, são alterados os valores do período que a cada gráfico construído diminui pela metade, ou seja, para  $y = \text{sen}(x)$  período é  $2\pi$ ; para  $y = \text{sen}(2x)$  período é  $\pi$  e para  $y = \text{sen}(3x)$  período é  $\pi/2$ . Logo quanto maior o valor do parâmetro c, menor será o período da função. Conforme ilustrado na Figura [47.](#page-65-0) Estes dois casos representam a situação na qual  *>* 0. Caso escolham-se valores para , de forma que 0 *< <* 1, o período será aumentando proporcionalmente ao valor digitado e a imagem permanecerá a mesma.

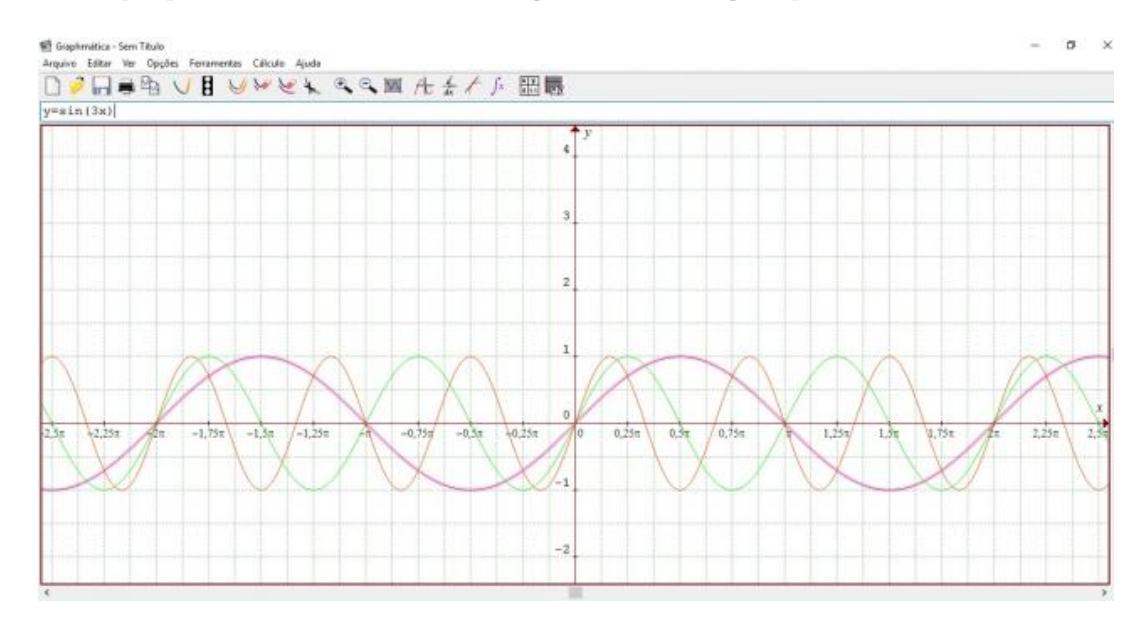

<span id="page-65-0"></span>Figura 47 – Solução do gráfico  $y = \text{sen}(c \cdot x)$ .

d) Estudando a função  $y(x) = \text{sen}(x + d)$ . Limpe a tela utilizando o atalho do menu (Limpar Tela). Agora digite no campo de entrada  $y = sin(x)$  e pressione a tecla enter,  $y = sin(x+1)$  e pressione a tecla enter,  $y = sin(x+2)$  e novamente, pressione a tecla enter. Qual o efeito do parâmetro  $d$  no gráfico, ou seja, ele desloca o gráfico, varia sua amplitude ou apresenta alguma contração? Se os exemplos feitos não forem suficientes escolha outros valores de  $d$ e faça outros gráficos até conseguir concluir o que o parâmetro faz com o gráfico da função  $y = \sin(x + d)$  em relação a função original.

Solução: O gráfico original é transladado horizontalmente para esquerda em relação ao eixo  $Ox$ . O período e a imagem permanecem os mesmos da função original, ou seja, seu período continua sendo  $2\pi$  e a imagem de  $[-1, 1]$  respectivamente. Conforme ilustrado na Figura [48.](#page-66-0) Se por hipótese forem definidos valores negativos para d, isto é,  $d < 0$  então, o gráfico original será transladado horizontalmente para direita e o período e a imagem permanecem inalterados.

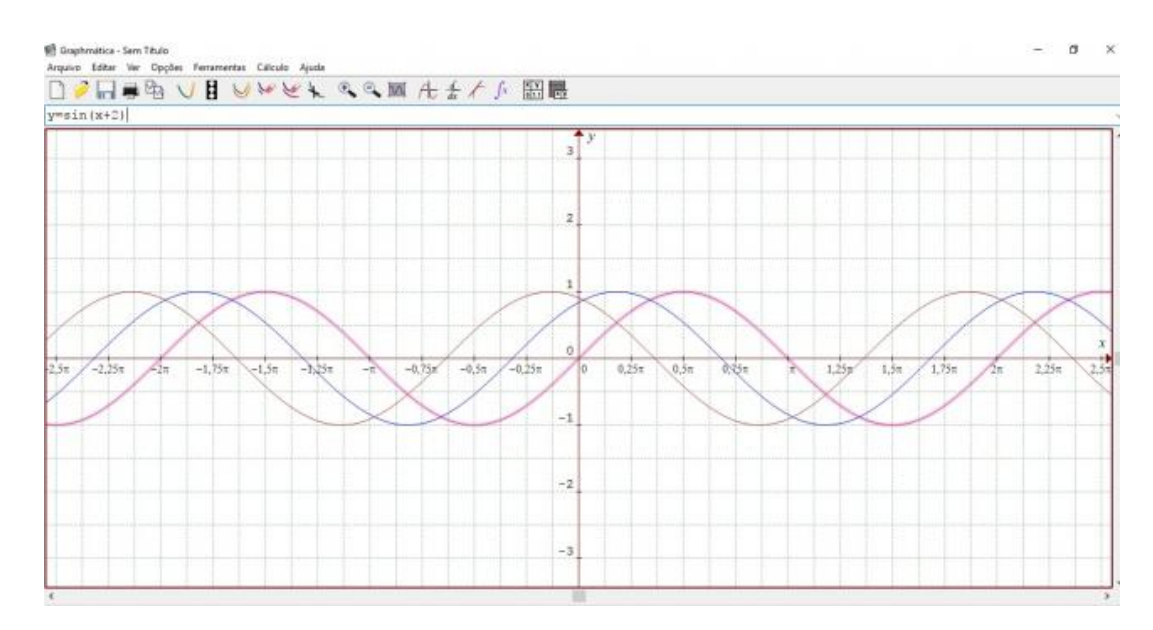

<span id="page-66-0"></span>Figura 48 – Solução do gráfico  $y = \text{sen}(x + d)$ .

5. Você já observou no seu cotidiano alguma situação, fenômeno, ou objeto, que seja semelhante, ou que possa ser representado pelo esboço da função  $y = \text{sen}(x)$ ? Qual(is)? Pense em relação a periodicidade da função seno.

Solução: Telhados (formato das telhas), dunas da praia, exame eletrocardiograma, dias da semana, dia e noite, respiração, pressão arterial, marés, estações do ano, pêndulos, entre outros.

6. Digite a função  $y = cos(x)$  no campo de entrada abaixo dos ícones de atalhos e pressione a tecla enter. Faça um esboço (desenho) da imagem gerada. Utilize a barra de rolagem para ver também o que está fora da tela inicial.

*Solução: Figura [49.](#page-67-0)*

7. O que se pode afirmar sobre o formato do gráfico da função  $y = \cos(x)$ , isto é, descreva se a função apresenta aspectos de crescimento ou decrescimento, variações de sinal, continuidade, descontinuidade, período ou ciclo determináveis?

Solução: A função  $y = cos(x)$  é periódica e contínua. Possui período igual a  $2\pi$ ,  $Im = [-1, 1]$  e domínio os números reais. É decrescente para intervalos de  $]0,\pi[$  e crescente para intervalos de  $]\pi,2\pi[$ . Possui sinal positivo no primeiro e quarto quadrantes, enquanto que, negativo no segundo e terceiro quadrantes do ciclo trigonométrico.

8. Responda as questões a) e b).

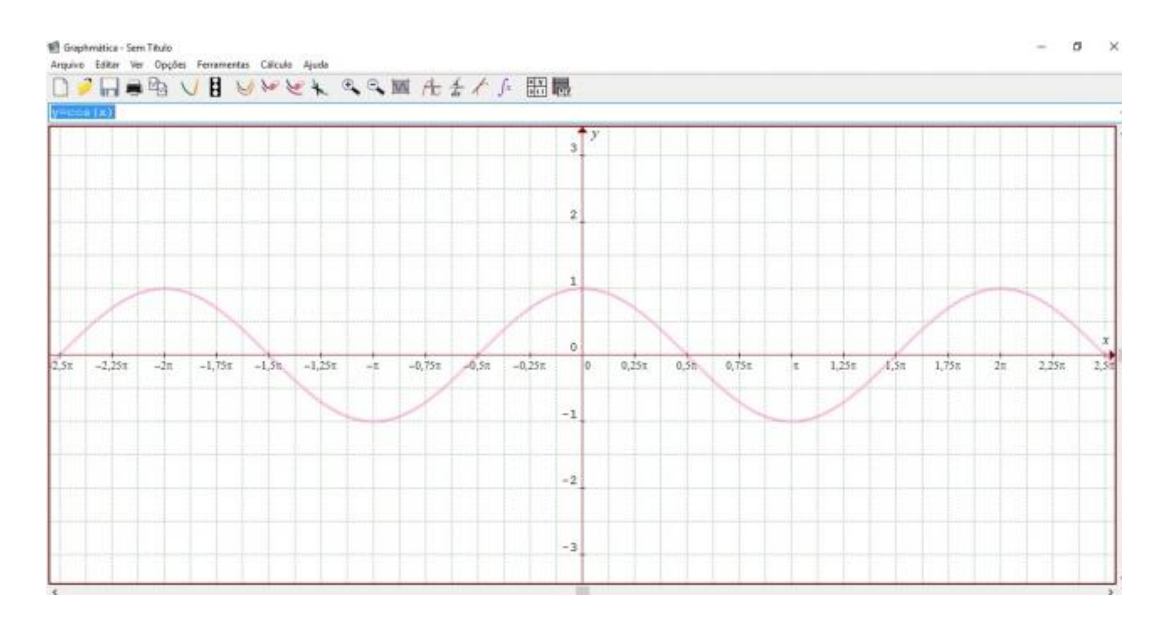

<span id="page-67-0"></span>Figura 49 – Solução do gráfico  $y = cos(x)$ .

a) Limpe a tela utilizando o atalho do menu (Limpar Tela). Agora digite no campo de entrada  $y = cos(x)$  e pressione a tecla enter,  $y = sin(x)$  e pressione a tecla enter. Os gráficos se parecem? Descreva algumas semelhanças ou diferenças, com relação a domínio, imagem, crescimento, decrescimento e sinal.

Solução: Os gráficos são idênticos. Possuem mesmo domínio, imagem e período. As diferenças estão relacionadas ao crescimento e sinal nos respectivos quadrantes do ciclo trigonométrico, ou seja, no primeiro quadrante as duas funções têm sinal positivo, porém  $y = \text{sen}(x)$  é crescente e  $y = \cos(x)$ é decrescente. No segundo quadrante as duas funções são decrescentes, porém  $y = \text{sen}(x)$  tem sinal positivo e  $y = \cos(x)$  negativo. No terceiro quadrante as duas funções têm sinal negativo, porém  $y = \text{sen}(x)$  é decrescente  $e y = cos(x)$  é crescente. No quarto quadrante as duas funções são crescentes, porém  $y = \text{sen}(x)$  tem sinal negativo e  $y = \cos(x)$  positivo. Conforme é possível observar na Figura [50.](#page-68-0)

b) Apague o gráfico da função  $y = sin(x)$ . Agora digite no campo de entrada  $y = \sin(x - pi)$  e pressione a tecla enter.  $y = \sin(x + pi)$  e pressione novamente a tecla enter. O que os gráficos destas funções se assemelham com o gráfico da função cosseno? Ficaram coincidentes? Será que existe um parâmetro tal que  $y = \sin(x + d)$  torne coincidente com a função cosseno  $y = \cos(x)$ ? Escreva abaixo o valor deste  $d$  se você encontrou.

Solução: A função  $y = \text{sen}(x - \pi)$  é coincidente com a função  $y = \text{sen}(x + \pi)$ . Essas funções possuem o mesmo período, imagem e domínio da função  $y =$ 

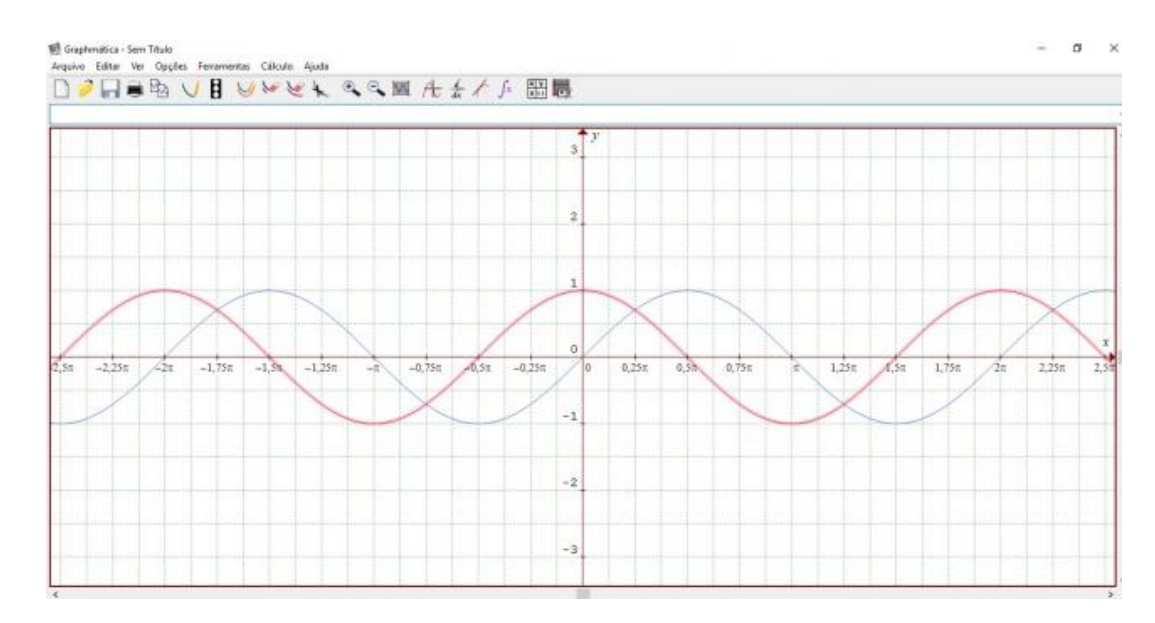

<span id="page-68-0"></span>Figura 50 – Solução gráficos das funções  $y = cos(x) e y = sin(x)$ .

 $cos(x)$ . Sim, existe um valor para o parâmetro d tal que  $sen(x + d) = cos(x)$ , basta tomarmos um  $d = -\frac{3\pi}{2}$  ou  $d = \frac{\pi}{2}$ . As soluções estão descritas nas Figuras [51](#page-68-1) e [52.](#page-69-0)

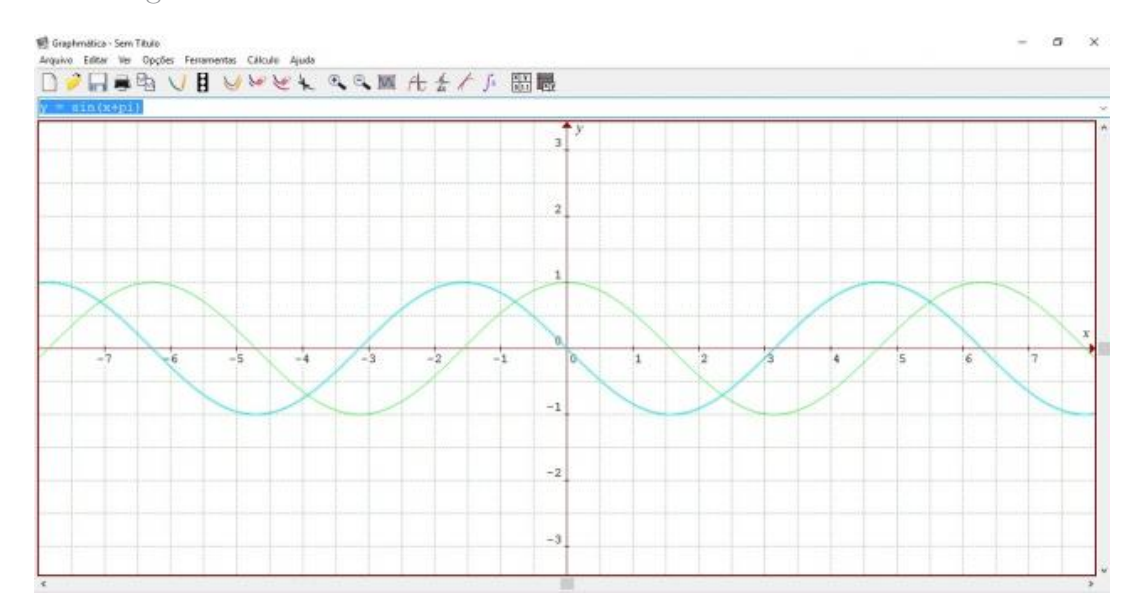

<span id="page-68-1"></span>Figura 51 – Solução gráficos das funções  $y = sin(x)$ ,  $y = sen(x - \pi) e y = sen(x + \pi)$ .

9. Digite a função  $y = \csc(x)$  no campo de entrada abaixo dos ícones de atalhos e pressione a tecla enter. Faça um esboço (desenho, utilize o plano cartesiano da Figura ??) da imagem gerada. Csc é a notação da função cossecante para o programa.

*Solução: Figura [53.](#page-69-1)*

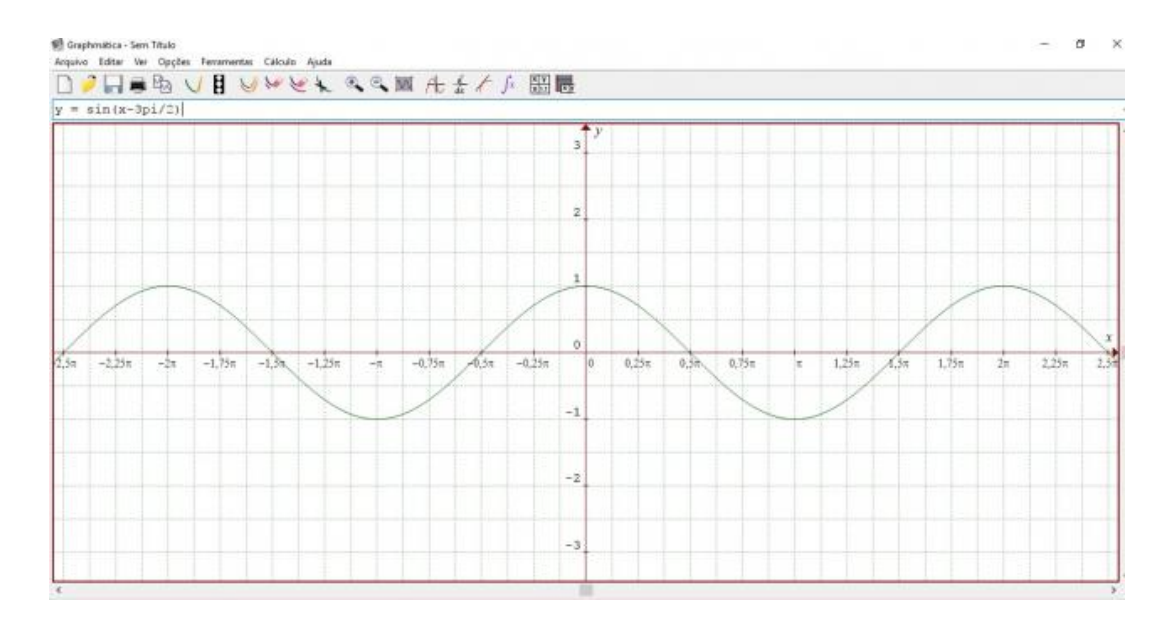

<span id="page-69-0"></span>Figura 52 – Solução gráficos das funções sen $(x + d) = cos(x)$ .

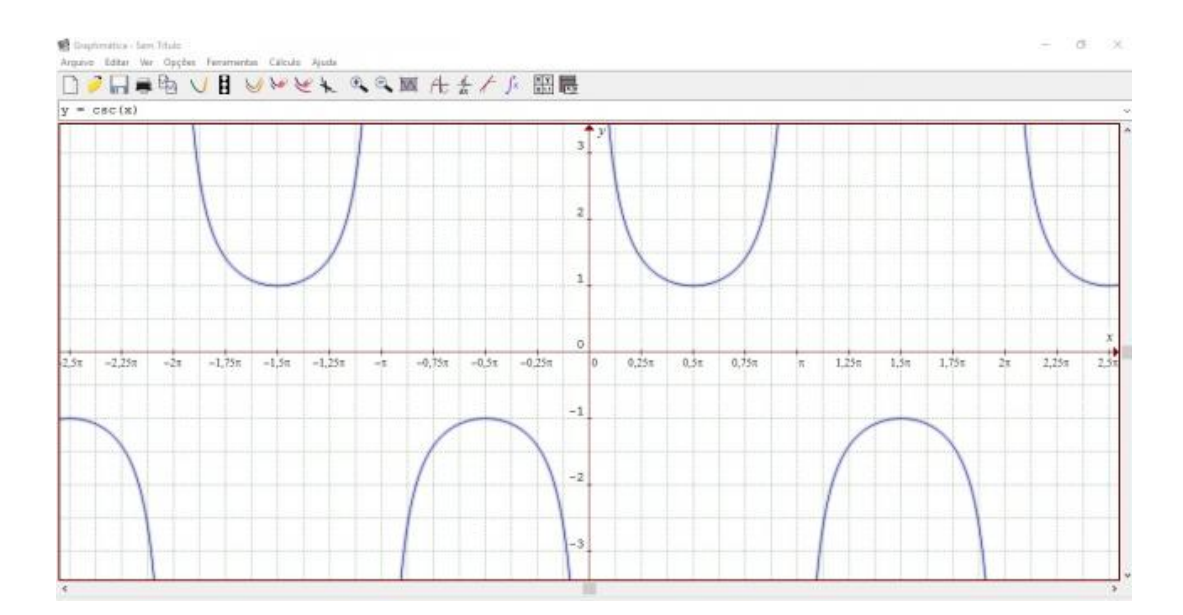

<span id="page-69-1"></span>Figura 53 – Solução do gráfico  $y = \csc(x)$ .

### 10. O que pode-se afirmar sobre o formato do gráfico da função  $y = \csc(x)$ , isto é, descreva se a função apresenta aspectos de crescimento ou decrescimento, variações de sinal, continuidade, descontinuidade, período ou ciclo determináveis?

Solução: A função é periódica e tem período igual a  $2\pi$ . Não existem valores para função nos pontos  $x = k\pi$  com  $k \in \mathbb{Z}$ , ou seja, para estes valores têm-se as assíntotas e a função torna-se descontínua. Além disso, no primeiro e segundo quadrantes do ciclo trigonométrico a função possui sinal positivo, enquanto que no terceiro e quarto quadrantes tem sinal negativo. Ademais, é crescente no segundo e terceiro quadrantes, à medida que é decrescente no primeiro e quarto quadrantes. Por fim,  $Im = \mathbb{R} - ] - 1, 1[$  e  $D = \{x \in \mathbb{R} | x \neq k\pi, k \in \mathbb{Z} \}.$ 

11. Digite a função  $y = \sec(x)$  no campo de entrada e pressione a tecla enter. Faça um esboço (desenho) da imagem gerada.

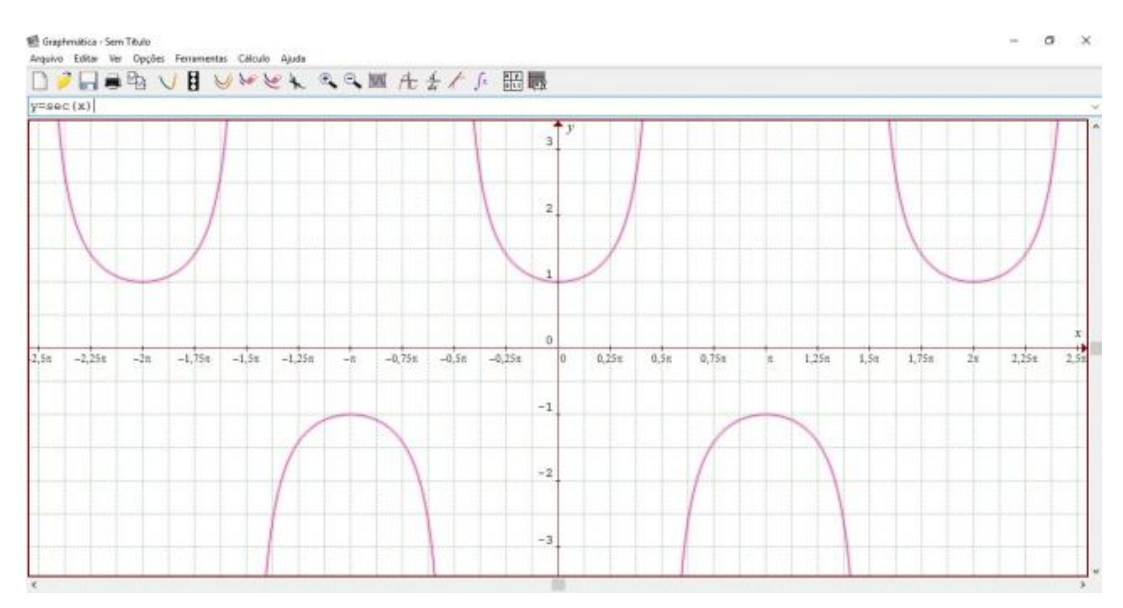

*Solução: Figura [54.](#page-70-0)*

<span id="page-70-0"></span>Figura 54 – Solução do gráfico  $y = \sec(x)$ .

12. O que pode-se afirmar sobre o formato do gráfico da função  $y = \sec(x)$ , isto é, descreva se a função apresenta aspectos de crescimento ou decrescimento, variações de sinal, continuidade, descontinuidade, período ou ciclo determináveis?

Solução: A função é periódica e tem período igual a  $2\pi$ . Não existem valores para função nos pontos  $x = \frac{(2k+1)\pi}{2}$  $\frac{+1}{2}$  com  $k \in \mathbb{Z}$ , ou seja, para estes valores têm-se as assíntotas. Dessa forma para estes valores de  $k\pi/2$  dispõe-se também da descontinuidade. Além disso, no primeiro e quarto quadrantes do ciclo trigonométrico a função possui sinal positivo, enquanto que no segundo e terceiro quadrantes tem sinal negativo. Ademais, é crescente no primeiro e segundo quadrantes, à medida que é decrescente no terceiro e quarto quadrantes. Por fim,  $Im = \mathbb{R} - ] - 1.1[$  e  $D = \{ x \in \mathbb{R} | x \neq \pi/2 + k\pi, k \in \mathbb{Z} \}.$ 

13. Construa uma paisagem semelhante à apresentada na Figura [55,](#page-71-0) usando apenas as funções trigonométricas seno, cosseno, secante e cossecante.

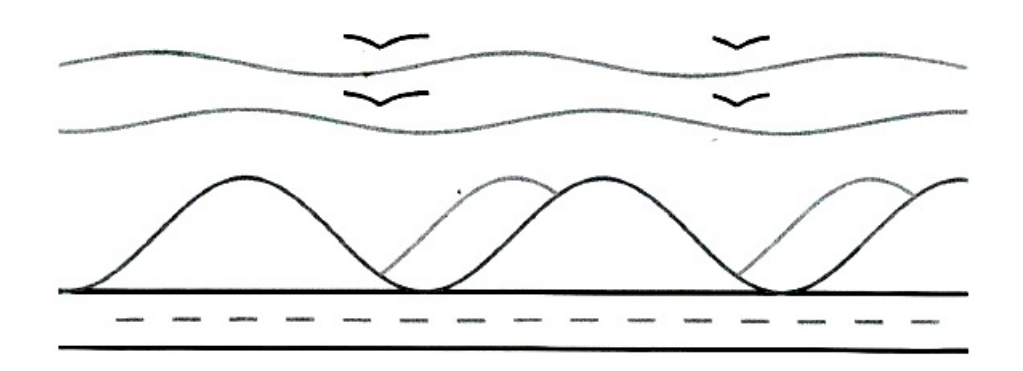

<span id="page-71-0"></span>Figura 55 – Solução da paisagem proposta.

Solução: Para iniciar a construção da paisagem proposta é necessário modificar os valores do eixo x para reais, para isso vá ao menu: Opções  $\rightarrow$  Papel do Gráfico  $\rightarrow$ Selecionar o tipo de Papel de Fundo  $\rightarrow$  Retangular.

#### **Construção da rodovia.**

Para montar os dois lados da rodovia digite no campo de entrada:  $y = 1 + \frac{1}{1000}$  $\sin(x)$ { $x : -8,8$ } e pressione a tecla enter. Digite ainda,  $y = 2+ \frac{1}{1000} \sin(x)$ { $x :$ −8*,* 8} e pressione novamente a tecla enter. Os resultados esperados neste momento são equivalentes a Figura [56.](#page-71-1)

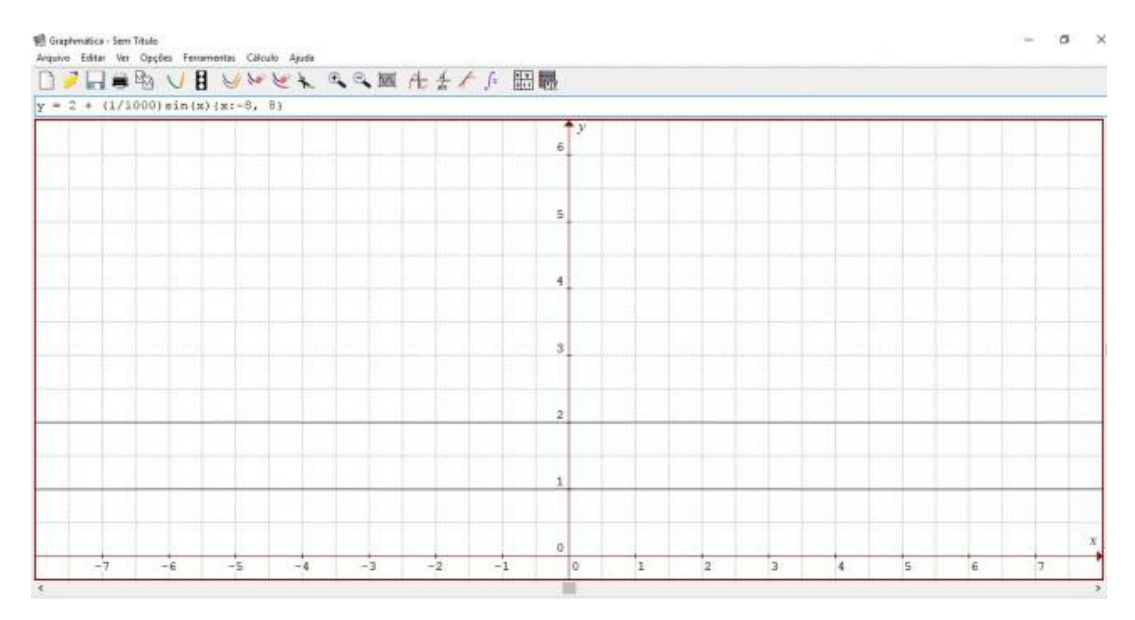

<span id="page-71-1"></span>Figura 56 – Gráfico das funções  $y = 1 + \frac{1}{1000} \sin(x) \{ x : -8, 8 \}$  e  $y = 2 + \frac{1}{1000} \sin(x) \{ x : -8, 8 \}$ −8*,* 8}.

Para ver as equações digitadas basta clicar no menu Ver → Tabela de Pontos. Se quiser alterar a cor da linha do gráfico clique com o botão direito sobre a curva escolhida e acesse Escolher Cor do Gráfico, clique sobre a cor desejada. Também,
pode-se alterar seu estilo de traçado, basta clicar com o botão direito sobre a curva escolhida e acesse Escolher Estilo de Linha, clique sobre o traçado escolhido.

#### **Construção das montanhas.**

Digite no campo de entrada:  $y = 3 + \sin(x) \{x : -8, 8\}$  e pressione a tecla enter.

Para obter as montanhas sobrepostas digite no campo de entrada:  $y = 3 + \cos(x) \{x :$ −8*,* 8} e pressione a tecla enter. Os resultados esperados neste momento são equivalentes a Figura [57](#page-72-0)

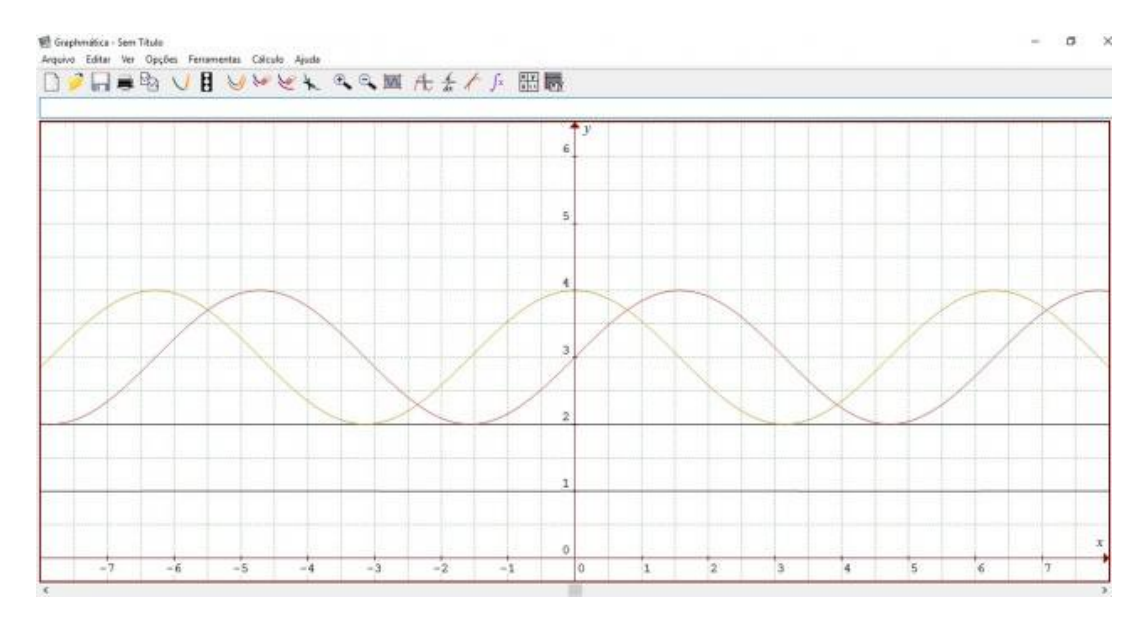

<span id="page-72-0"></span>Figura 57 – Gráfico das funções  $y = 3 + \sin(x)\{x : -8, 8\}$  e  $y = 2 + e$   $y = 3 + \cos(x)\{x :$ −8*,* 8}.

Agora deve-se que esconder as partes das montanhas sobrepostas que não podem ser vistas na paisagem, então vá em Ferramentas → Procurar Intersecções → Calcular, com isso, visualiza-se os intervalos necessários para esconder as montanhas. Após observar os valores necessários para " ′′ feche a janela de intersecções. A janela de intersecções apresentada deve ser equivalente à mostrada na Figura [58.](#page-73-0)

*Digite então, no campo de entrada:*  $y = 3 + \cos(x) \{x : -2, 3562, 0, 7854\}$  *e pressione a tecla enter. Ainda, digite*  $y = 3 + \cos(x)(x : 3, 927, 7, 0686)$  *e pressione a tecla enter.* Desta forma consegue-se esconder  $y = 3 + \cos(x)(x - 8, 8)$ , selecionando a curva e clicando na segunda borracha do menu (Esconder Gráfico), que serve para esconder gráficos. Resultando em um conjunto de gráficos equivalentes a Figura [59.](#page-73-1)

#### **Construção da faixa simples da rodovia.**

Pode-se utilizar a função seno nos intervalos necessários para a construção da faixa simples da rodovia. Para isso, em cada comando listado abaixo, escreva-o no campo de entrada e pressione a tecla enter.

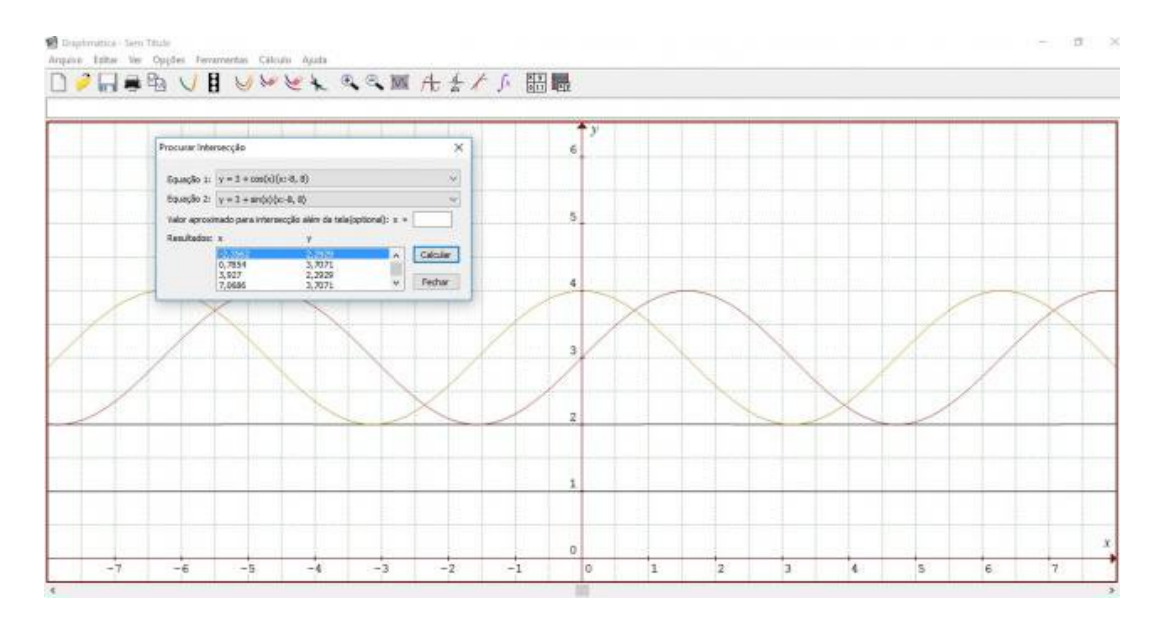

<span id="page-73-0"></span>Figura 58 – Intersecções dos gráficos  $y = 3 + \sin(x) \{ x : -8, 8 \}$  e  $y = 2 + e$   $y = 3 + e$  $\cos(x)\{x:-8,8\}.$ 

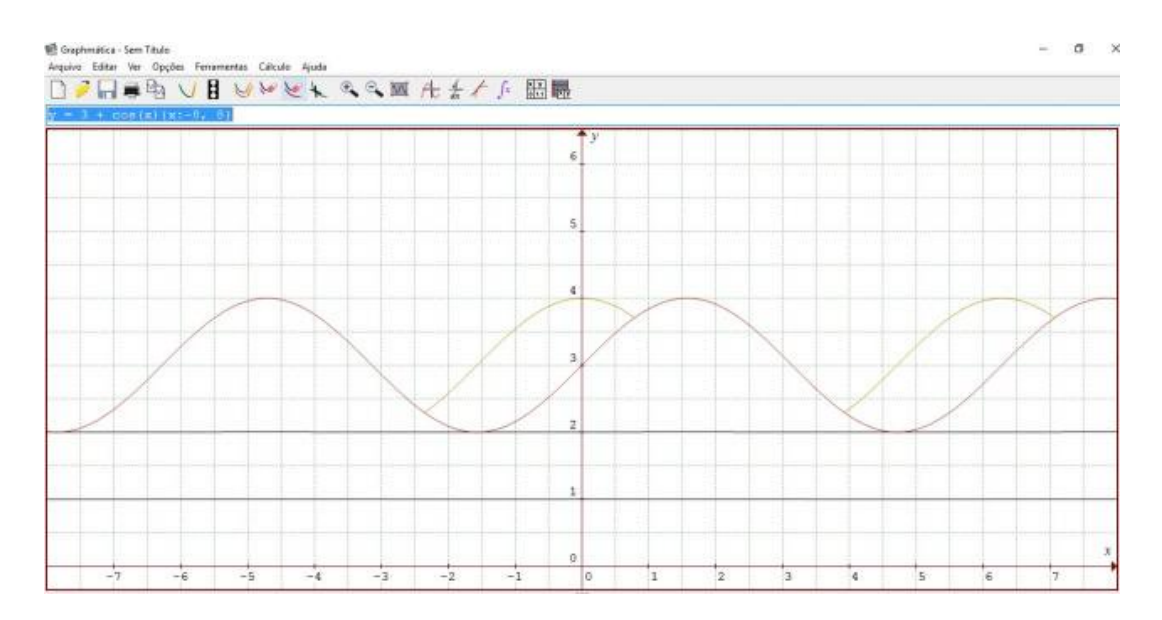

<span id="page-73-1"></span>Figura 59 – Escondendo o gráfico  $y = 3 + \cos(x)\{x : -8, 8\}.$ 

•  $y = 1, 5 + \frac{1}{1000} \sin(x) \{ x : -7, -6, 5 \}$  •  $y = 1, 5 + \frac{1}{1000} \sin(x) \{ x : 1, 1, 5 \}$ •  $y = 1, 5 + \frac{1}{1000} \sin(x) \{ x : -6, -5, 5 \}$ •  $y = 1, 5 + \frac{1}{1000} \sin(x) \{ x : -5, -4, 5 \}$ •  $y = 1, 5 + \frac{1}{1000} \sin(x) \{ x : -4, -3, 5 \}$ •  $y = 1, 5 + \frac{1}{1000} \sin(x) \{ x : -3, -2, 5 \}$ •  $y = 1, 5 + \frac{1}{1000} \sin(x) \{ x : -2, -1, 5 \}$ •  $y = 1, 5 + \frac{1}{1000} \sin(x) \{ x : -1, -0, 5 \}$ 

•  $y = 1, 5 + \frac{1}{1000} \sin(x) \{ x : 0, 0, 5 \}$ 

- 
- $y = 1, 5 + \frac{1}{1000} \sin(x) \{ x : 2, 2, 5 \}$
- $y = 1, 5 + \frac{1}{1000} \sin(x) \{ x : 3, 3, 5 \}$
- $y = 1, 5 + \frac{1}{1000} \sin(x) \{ x : 4, 4, 5 \}$
- $y = 1, 5 + \frac{1}{1000} \sin(x) \{ x : 5, 5, 5 \}$
- $y = 1, 5 + \frac{1}{1000} \sin(x) \{ x : 6, 6, 5 \}$
- $y = 1, 5 + \frac{1}{1000} \sin(x) \{ x : 7, 7, 5 \}$

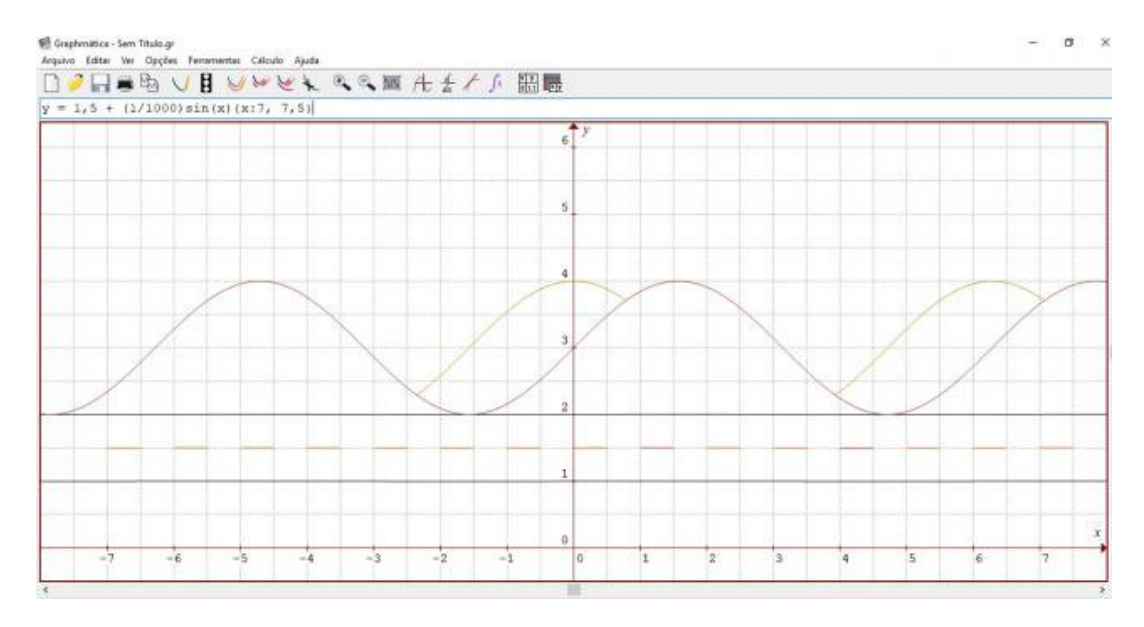

*Como resultado teremos uma paisagem equivalente a apresentada na Figura [60.](#page-74-0)*

<span id="page-74-0"></span>Figura 60 – Construção da Faixa Simples.

#### **Construção do horizonte.**

Basta digitar no campo de entrada:  $y = 5 + \frac{1}{5} \sin(x) \{x : -8, 8\}$  e pressionar enter, ainda, digite  $y = 6 + \frac{1}{5} \cos(x) \{ x : -8, 8 \}$ . Resultando na paisagem apresentada na Figura [61.](#page-74-1)

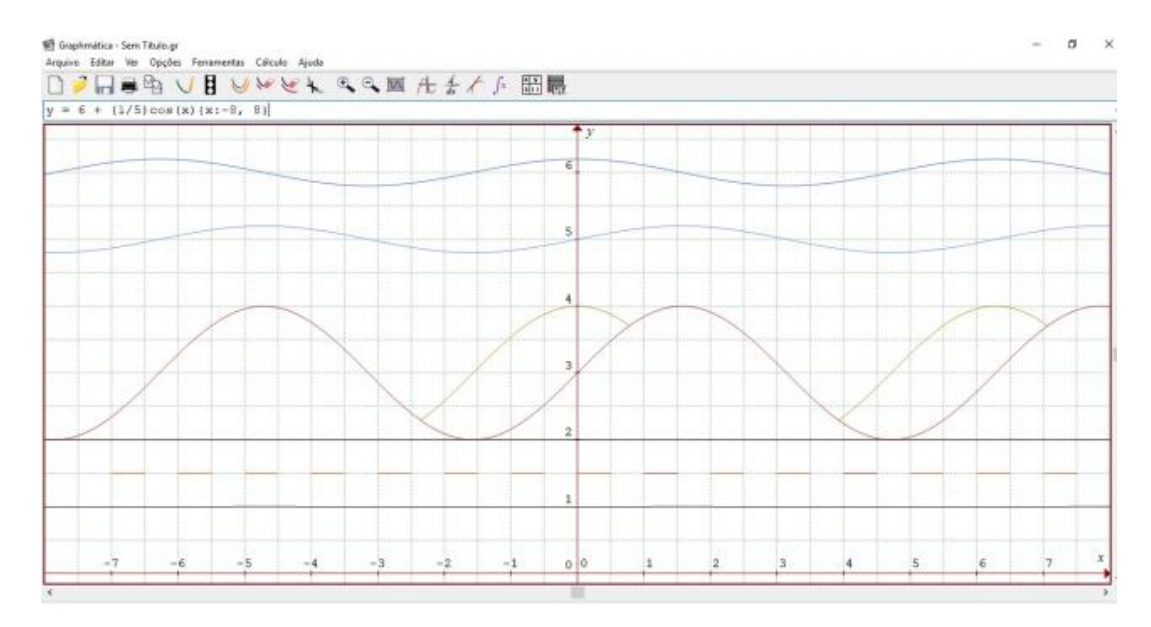

<span id="page-74-1"></span>Figura 61 – Intersecções dos gráficos  $y = 5 + \frac{1}{5} \sin(x) \{ x : -8, 8 \}$  e  $y = 6 + \frac{1}{5} \cos(x) \{ x : -8, 6 \}$ −8*,* 8}.

**Construção das gaivotas**

Digite no campo de entrada:  $y = 6+1/2 \sec(x)$  e pressione enter, ainda digite,  $y = 6+1/2 \sec(x)$  $1/2 \csc(x)$  e pressione enter. Após isso, vá em Ferramentas  $\rightarrow$  Procurar Intersecções  $\rightarrow$  Calcular (Figura [62\)](#page-75-0), com os valores das intersecções é possível escolher os valores de de intersecção das curvas necessários para montar as gaivotas. Deve-se usar os valores −2*,* 3562 e 3*,* 927, feche a janela de intersecções. Esconda essas duas funções, selecionando uma de cada vez e clicando na segunda borracha do menu (Limpar Tela), que serve para esconder gráficos.

![](_page_75_Figure_2.jpeg)

<span id="page-75-0"></span>Figura 62 – Intersecções dos gráficos  $y = 6 + \frac{1}{2} \sec(x)$  e  $y = 6 + \frac{1}{2} \csc(x)$ .

Digite no campo de entrada:  $y = 6 + \frac{1}{2} \sec(x) \{x : -3, -2, 3562\}$ , pressione a tecla enter,  $y = 6 + \frac{1}{2} \csc(x) \{ x : -2, 3562, -1, 5 \}$ , pressione a tecla enter,  $y =$  $6+1/2 \sec(x)$  {x : 3, 5, 3, 9270}, pressione a tecla enter, e por fim,  $y = 6+1/2 \csc(x)$  {x : 3*,* 9270*,* 4*,* 5} e pressione a tecla enter. Como resultado dessa sequência de entradas a paisagem ilustrada na Figura [63.](#page-76-0)

Para obter as outras gaivotas de uma forma mais simples, basta selecionar uma asa de cada vez e trocar na equação que aparece no campo de entrada o número 6 pelo 7 e, logo após pressionar a tecla enter. Faça isso para as 4 asas, ou então digite no campo de entrada:  $y = 7 + \frac{1}{2} \sec(x) \{x : -3, -2, 3562\}$ , pressione a tecla enter,  $y = 7 + \frac{1}{2} \csc(x) \{ x : -2, 3562, 1, 5 \}$ , pressione a tecla enter,  $y = 7 + \frac{1}{2} \sec(x) \{ x : -2, 3562, 1, 5 \}$ 3, 5, 3, 927}, pressione a tecla enter e, por fim,  $y = 7 + \frac{1}{2} \csc(x) \{x : 3, 927, 4, 5\}$  e pressione a tecla enter. Como resultado a paisagem ilustrada na Figura [64.](#page-76-1)

Por fim, consegue-se esconder os eixos e escala para que a paisagem fique sem sobreposições. Então vá ao menu em: Opções → Papel do Gráfico → Selecionar o detalhe da grade → Nenhum, após feito isso, execute a seguinte sequência: Opções → Papel do Gráfico → Decoração da Grade → Desenhar Eixos (desmarque). Op-

![](_page_76_Figure_1.jpeg)

<span id="page-76-0"></span>Figura 63 – Intersecções dos gráficos  $y = 6 + \frac{1}{2} \sec(x)$  e  $y = 6 + \frac{1}{2} \csc(x)$ .

![](_page_76_Figure_3.jpeg)

<span id="page-76-1"></span>Figura  $64$  – Gaivotas 1, 2, 3 e 4.

ções → Papel do Gráfico → Legendas → Sem Legendas. Como resultado tem-se a paisagem ilustrada na Figura [65.](#page-77-0)

![](_page_77_Figure_1.jpeg)

<span id="page-77-0"></span>Figura 65 – Paisagem Final

14. Após a atividade de construção das Funções Trigonométricas e da paisagem, você poderia criar ou ilustrar situações, em que seja possível aplicar as Funções Trigonométricas? Quais? Utilize a internet, se necessário, para auxiliar na descrição das situações.

Solução: Resposta pessoal.

## <span id="page-77-1"></span>3.3 Atividade Extra 1: Problema Contextualizado Adaptado Sobre o Tema Marés, Aplicado às Funções Trigonométricas e com Soluções Utilizando o Software Graphmatica

**Pré-requisitos:** Conhecimento acerca das ferramentas do software Graphmatica, noções básicas do ciclo trigonométrico, reconhecimento dos quadrantes, relacionamento entre as unidades de graus, radianos, noções de funções trigonométricas.

**Material Necessário:** Computador que tenha instalado o software Graphmatica bem como folha impressa com os problemas a serem resolvidos.

**Tempo Necessário:** Estima-se a necessidade de 2 períodos, cada qual com 60 minutos, totalizando 120 minutos para realização da atividade extra.

**Sugestão:** Sugere-se que após a realização da tarefa, seja proposto aos alunos uma discussão dos resultados obtidos, bem como, as possibilidade de resolução vividas pelos mesmos.

#### 1. **Marés** [\(SOUZA, 2010\)](#page-118-0).

Marés são variações periódicas do nível do mar devido principalmente à atração gravitacional da Lua. Por sua periodicidade, este fenômeno pode ser modelado de acordo com uma função do tipo  $h(t) = a \cdot sen(\frac{5\pi}{31}t)$ , em que  $h(t)$  é a altura da maré em relação ao nível médio do mar, é um coeficiente que determina a altura máxima da maré e é o tempo, medido em horas. Em um período de 24h48min, um dia lunar, as marés altas ocorrem duas vezes. Os extremos da variação desse coeficiente são chamados de maré alta e maré baixa. De modo geral, a água se espalha por uma grande área sobe/desce apenas alguns centímetros, porém existem algumas regiões, como a baía de Fundy, no Canadá, em que a diferença entre a maré alta e a maré baixa chega a 18m na lua cheia. Considerando a baía Fundy no período de lua cheia, determine:

- a) A função *ℎ* que relaciona a altura da maré, em metros, em função do tempo , em horas.
- b) O gráfico da função no período de 0h a 12,4h.

Solução **(a)**: Na baía de Fundy, a diferença entre a maré alta e a baixa é de 18 m; então a variação máxima em relação ao nível médio do mar é  $a = \frac{18}{2} = 9m$ , ou seja, a função é representada por  $h(t) = 9 \cdot \text{sen}(\frac{5\pi}{31}t)$ .

Solução (b): Abra o software Graphmatica e digite na janela de entrada  $y =$  $9 * sin((5pi/31) * x)$  e depois pressione a tecla enter. Observando que o eixo y vertical representa  $h(t)$  e o eixo x horizontal representa t. Como o gráfico ficará ampliado, para melhor visualização, clique duas vezes com o botão esquerdo do mouse no atalho da lupa com sinal de – para reduzir o gráfico e assim visualizá-lo melhor. Obtém-se o gráfico apresentado na Figura [66.](#page-79-0)

Observa-se também, que o eixo  $x$  representa o nível médio do mar. Agora pode-se verificar se o gráfico da função  $y = 9 \sin(\frac{5\pi}{31}x)$  corresponde ao período de 0 a 12,4 e se as marés alta e baixa possuem 9m conforme encontrado no item a). Para isso deve-se desenhar 3 retas para verificar se existe interseção dessas retas com o gráfico plotado. Escolherem-se as retas que devem intersectar a função nos pontos de máximo, mínimo e que determine seu período. Com isso, as retas a serem digitadas na janela de entrada são:  $y = 0$  pressione enter,  $y = 9$ , pressione enter e, por fim,  $y = -9$ , pressione enter. O resultado dessa sequência de operações está representado na Figura [67.](#page-79-1)

Vá ao menu Ferramentas → Procurar Intersecções, um menu igual ao representado na Figura [68](#page-80-0) é apresentado.

![](_page_79_Figure_1.jpeg)

<span id="page-79-0"></span>Figura 66 – Gráfico da Função  $y = 9 * sin(\frac{5\pi}{31}x)$ .

![](_page_79_Figure_3.jpeg)

<span id="page-79-1"></span>Figura 67 – Gráfico da Função  $y = 9 * sin(\frac{5\pi}{31}x), y = 9, y = 0, y = -9.$ 

Agora na caixa de diálogo que diz Equação 1: selecione  $y = 9 \sin(\frac{5\pi}{31}x)$  e na caixa de diálogo que diz **Equação 2:** selecione  $y = 0$ . Depois clique em calcular. O resultado desta operação está ilustrado na Figura [69.](#page-80-1)

Verificou-se que os pontos (0*,* 0) e (124*/*10*,* 0) são intersecções e representam o período descrito da função estudada. Na caixa de diálogo que diz **Equação 1**: selecione  $y = 9 \sin(\frac{5\pi}{31}x)$  e na caixa de diálogo que diz **Equação 2:** selecione  $y = 9$ . Depois clique em calcular. O resultado desta operação está ilustrado na Figura [70.](#page-80-2)

![](_page_80_Picture_151.jpeg)

<span id="page-80-0"></span>Figura 68 – Menu procurar intersecções.

![](_page_80_Picture_152.jpeg)

Figura 69 – Intersecções das funções  $y = 0$  e  $y = 9 * sin(\frac{5\pi}{31}x)$ .

<span id="page-80-1"></span>![](_page_80_Picture_153.jpeg)

<span id="page-80-2"></span>Figura 70 – Intersecções das funções  $y = 9$  e  $y = 9 * sin(\frac{5\pi}{31}x)$ .

Constatou-se que o ponto (31*/*10*,* 9) representa a maré alta. Agora na caixa de diálogo que diz **Equação 1:** selecione  $y = 9 * sin(\frac{5\pi}{31}x)$  e na caixa de diálogo que diz **Equação 2:** selecione  $y = -9$ . Depois clique em calcular. O resultado desta operação está ilustrado na Figura [71.](#page-81-0)

Verificou-se que o ponto (93*/*10*,* −9) representa a maré baixa.

A atividade extra [3.3](#page-77-1) apresentada tem como objetivos auxiliar os docentes na interdisciplinaridade com o tema marés, aplicado às funções trigonométricas, além de promover uma aprendizagem significativa com o uso das novas tecnologias(Graphmatica).

![](_page_81_Figure_1.jpeg)

<span id="page-81-0"></span>Figura 71 – Intersecções das funções  $y = -9$  e  $y = 9 * sin(\frac{5\pi}{31}x)$ .

Esta integração deve abranger as disciplinas como: Física, Geografia, Matemática, entre outras e, a motivação de acesso à pesquisa. Dessa forma possibilitar que o educando e o educador procurem novos conhecimentos sobre o problema em questão.

## <span id="page-82-0"></span>3.4 Atividade Extra 2: Problema Contextualizado Adaptado Sobre o Tema Respiração, Aplicado às Funções Trigonométricas e com Soluções Utilizando o Software Graphmatica

**Pré-requisitos:** Conhecimento acerca das ferramentas do software Graphmatica, noções básicas do ciclo trigonométrico, reconhecimento dos quadrantes, relacionamento entre as unidades de graus, radianos, noções de funções trigonométricas.

**Material Necessário:** Computador que tenha instalado o software Graphmatica bem como folha impressa com os problemas a serem resolvidos.

**Tempo Necessário:** Estima-se a necessidade de 2 períodos, cada qual com 60 minutos, totalizando 120 minutos para realização da atividade extra.

**Sugestão:** Sugere-se que após a realização da tarefa, seja proposto aos alunos uma discussão dos resultados obtidos, bem como, as possibilidade de resolução vividas pelos mesmos.

#### 2. **Respiração** [\(SOUZA, 2010\)](#page-118-0).

A respiração é um processo vital para os seres humanos. Por meio dela são realizadas trocas gasosas entre o indivíduo e o meio externo - captação de oxigênio e eliminação de gás carbônico, imprescindíveis para o bom funcionamento do organismo. A entrada do ar nas vias respiratórias é denominada inspiração, e a saída, expiração.

Durante a inspiração, ocorre a contração do diafragma e dos músculos intercostais externos, o que acarreta um aumento no volume pulmonar e no tamanho da caixa torácica. Na expiração, o diafragma e os músculos intercostais externos relaxam; consequentemente há a diminuição do tamanho da caixa torácica, e o volume pulmonar também diminui.

A cada respiração normal de um adulto do sexo masculino, aproximadamente 0,5L (L=litros) de ar é inspirado, e esta mesma quantidade é expirada. No entanto, em uma inspiração ou expiração muito profunda, essa quantidade pode aumentar.

Suponha que o volume de ar nos pulmões de um indivíduo adulto saudável, do sexo masculino, em repouso, a partir de um instante inicial  $t = 0$ , possa ser representado aproximadamente pela função  $f(t) = 2,65-0,25$ sen $(\frac{2\pi}{5} t + \frac{\pi}{2})$  $(\frac{\pi}{2})$ , sendo *t* o tempo em segundos e  $f(t)$  o volume de ar nos pulmões, em litros, após  $t$  segundos do instante inicial.

a) Resolva os seguintes itens e determine o volume de ar nos pulmões deste indivíduo em:

- i) instante inicial  $t = 0$ ; iv) após 3,75s;
- ii) após 1,25s; v) após 5s.

iii) após 2,5s;

- b) Esboce o gráfico que representa a função  $f$  para  $0 \le t \le 10$ .
- c) Com auxílio do gráfico construído no item  $b$ , determine em quais instantes ocorreram a inspiração e a expiração. Também, diga como a inspiração e a expiração podem ser igualadas no gráfico?
- d) Após a expiração, existe um volume de ar que permanece nos pulmões. No caso do indivíduo em questão, qual é esse volume?
- e) Cite um procedimento incorreto realizado durante a respiração que pode tornála mais curta e ofegante. Que consequências esse tipo de respiração pode causar a um indivíduo?

Solução **(a)**:

- i)  $f(0) = 2, 4L;$ iv)  $f(3, 75) = 2, 65L;$
- ii)  $f(1, 25) = 2, 65L;$ v)  $f(5) = 2, 4L;$
- iii)  $f(2, 5) = 2, 9L$ ;

Solução (b): Digite na caixa de entrada a função dada  $y = 2,65-0,25*\sin((2pi/5)*$  $x + \frac{pi}{2}$  e pressione a tecla enter. Note que a variável x representa a variável t da função dada. O gráfico da função digitada está na Figura [72.](#page-84-0)

Pode-se ampliar o gráfico clicando no atalho lupa +. Também é possível ativar a barra de rolagem horizontal acessando no menu Ver → Barras de Rolagem. Com isso pode-se visualizar o comportamento até  $t = 10$  que no gráfico é representado por  $x = 10$ . Também pode-se verificar se os pontos encontrados no item (a) pertencem a função desenhada. Digite os seguintes pontos, já encontrados, da seguinte maneira:  $x = 0; y = 2, 4,$ 

$$
x = 1, 25; y = 2, 65,
$$

- $x = 2, 5; y = 2, 9,$
- $x = 3, 75; y = 2, 65,$
- $x = 5; y = 2, 4.$

A cada  $x \in y$  digitados pressione a tecla enter. A Figura [73](#page-84-1) apresenta os pontos marcados sobre o gráfico plotado na Figura [72.](#page-84-0)

Agora coloque o cursor sobre cada ponto e observe o que o programa mostra na parte inferior da tela. Na Figura [73](#page-84-1) coloque o cursor sobre o ponto (25*/*10*,* 29*/*10) e podese observar que o programa já conclui que ele é  $[Max]$ , isto é, máximo da função e

![](_page_84_Figure_1.jpeg)

<span id="page-84-0"></span>Figura 72 – Gráfico da função  $y = 2,65 - 0,25 \sin(\frac{2\pi}{5}x + \frac{\pi}{2})$ .

![](_page_84_Figure_3.jpeg)

<span id="page-84-1"></span>Figura 73 – Pontos sobre o gráfico da função  $y = 2,65 - 0,25 \sin(\frac{2\pi}{5}x + \frac{\pi}{2})$ .

está sobre a função digitada anteriormente  $y = 2,65-0,25 * sin((2pi/5) * x +pi/2).$ O mesmo pode ser feito com os outros pontos para concluir que pertencem a essa função.

Solução **(c)**: Deve-se reduzir o tamanho do gráfico clicando na lupa – para visualizar seu comportamento até  $t = 10s$ , conforme ilustrado na Figura [74.](#page-85-0)

Observa-se pelo gráfico e pelos cálculos efetuados nos itens anteriores que de  $t = 5s$ até  $t = 10s$  ele repete o comportamento de  $t = 0s$  até  $t = 5s$ , ou seja, percebe-se que

![](_page_85_Figure_1.jpeg)

<span id="page-85-0"></span>Figura 74 – Gráfico da função  $y = 2,65 - 0,25 \sin(\frac{2\pi}{5}x + \frac{\pi}{2})$  com tamanho reduzito.

o seu período é de 5s. Porém cada ciclo corresponde a uma inspiração e expiração, isto é, deve-se pegar metade de um período para cada etapa da respiração. Assim nota-se que:

- a inspiração acontece de 0s a 2,5s e de 5s a 7,5s;
- a expiração acontece de 2,5s a 5s e de 7,5s a 10s.

Para igualar a inspiração com a expiração graficamente pode-se dividir cada período ou ciclo de 5s em 4 tempos iguais, ou seja, cada movimento respiratório deve ter duração de 1,25s.

Solução **(d)**: Observando-se o gráfico esse volume ocorre quando tem-se os pontos de mínimo, mais precisamente quando  $y = 2, 4$ . Então, com base nesse fato, o volume restante é de 2,4L.

Solução **(e)**: Resposta esperada: utilizar mais o tórax do que o diafragma durante a respiração, o que pode resultar em falta de ar ou cansaço físico.

A atividade extra [3.4](#page-82-0) apresentada tem como objetivos auxiliar os docentes na interdisciplinaridade com o tema respiração, aplicado às funções trigonométricas, além de promover uma aprendizagem significativa com o uso das novas tecnologias(Graphmatica). Esta integração deve abranger as diversas disciplinas e a motivação de acesso à pesquisa. Dessa forma proporcionar que o educando e o educador busquem novos conhecimentos sobre o problema em questão.

# <span id="page-86-1"></span>3.5 Atividade Extra 3: Problema Contextualizado Adaptado Sobre o Tema Pressão Arterial, Aplicado às Funções Trigonométricas e com Soluções Utilizando o Software Graphmatica

**Pré-requisitos:** Conhecimento acerca das ferramentas do software Graphmatica, noções básicas do ciclo trigonométrico, reconhecimento dos quadrantes, relacionamento entre as unidades de graus, radianos, noções de funções trigonométricas, regra de três simples<sup>[2](#page-86-0)</sup>.

**Material Necessário:** Computador que tenha instalado o software Graphmatica bem como folha impressa com os problemas a serem resolvidos.

**Tempo Necessário:** Estima-se a necessidade de 2 períodos, cada qual com 60 minutos, totalizando 120 minutos para realização da atividade extra.

**Sugestão:** Sugere-se que após a realização da tarefa, seja proposto aos alunos uma discussão dos resultados encontrados, bem como, as possibilidade de resolução vividas pelos mesmos.

#### 3. **Pressão Arterial** [\(SOUZA, 2010\)](#page-118-0).

Diversos fenômenos tendem a se repetir periodicamente. São os denominados fenômenos cíclicos. Um exemplo desses fenômenos, que ocorre em nosso organismo, é o ciclo cardíaco.

O ciclo cardíaco corresponde a uma sequência de eventos que ocorre durante um batimento do coração. Para uma pessoa cuja frequência cardíaca é de 80 batimentos por minuto, por exemplo, este ciclo ocorre cada 0,75 segundos. Nos adultos em repouso, a frequência cardíaca geralmente está compreendida entre 60 e 100 batimentos por minuto.

Durante um ciclo cardíaco, os ventrículos contraem-se e logo em seguida relaxam. Quando os ventrículos se contraem, ocorre a sístole ventricular; quando relaxam, a diástole. No momento em que ocorre a contração ventricular, o sangue é empurrado contra as paredes arteriais e a força com que ele é ejetado exerce uma pressão nas artérias, que no pico da contração é chamada de pressão sistólica. Já a maior pressão sanguínea nas artérias enquanto acontece o relaxamento do ventrículo é conhecida como pressão diastólica.

As pressões sistólica e diastólica correspondem àquelas que o médico informa ao paciente em uma consulta quando ele diz, por exemplo, que sua pressão está 12 por 8, isso significa que a pressão sistólica é 120 mmHg (milímetros de mercúrio) e a diastólica 80 mmHg. Essas medidas fornecem informações importantes a respeito

<span id="page-86-0"></span> $\frac{2 \text{ https://goo.gl/g91U47.} \text{Accesso em Janeiro de } 2018.}$ 

da saúde do individuo. Quando a pressão sistólica de uma pessoa é maior ou igual a 140 mmHg, e a diastólica é maior ou igual a 90 mmHg, ele apresenta a tendência de desenvolver uma doença do coração e dos vasos sanguíneos chamada de hipertensão, que pode contribuir apara ocorrência de insuficiência cardíaca, doenças renais e infarto.

Suponha que a pressão sanguínea de um indivíduo, a partir de um instante inicial  $t = 0$ , possa ser representada aproximadamente pela função  $f(t) = 95 - 25$ sen $(\frac{5\pi}{2}t +$  $\pi/2$ , sendo t o tempo dado em segundos e  $f(t)$  a pressão sanguínea em milímetros de mercúrio  $t$  segundos após o instante inicial.

Resolva os itens a seguir com o auxílio do software Graphmatica:

- a) Determine a pressão sanguínea desse indivíduo no instante inicial  $t = 0$ .
- b) Após quantos segundos, a partir do instante inicial, a pressão sanguínea desse indivíduo será de 120 mmHg?
- c) Dentre os gráficos na Figura [75,](#page-87-0) qual melhor representa a função  $f$ ?

![](_page_87_Figure_7.jpeg)

<span id="page-87-0"></span>Figura 75 – Gráficos da questão 3, item (c).

- d) De quanto tempo é o ciclo cardíaco desse indivíduo? (Lembre-se que a função definida por  $f(x) = a + b \cdot \text{sen}(cx + d)$ , sendo a, b, c e d números reais com  $b \neq 0$  e  $c \neq 0$ , a constante c está relacionada ao período p dessa função, de acordo com a expressão  $p = 2\pi/c$ .
- e) Por meio do resultado encontrado no item  $d$ , obtenha a frequência cardíaca desse indivíduo.
- f) Por que é importante que o indivíduo mantenha sua pressão arterial em níveis adequados?
- g) Pesquise alguns hábitos que contribuem para prevenir a hipertensão. Depois, junte-se a um colega e discutam as informações obtidas.

Solução (a):  $f(0) = 95 - 25$ sen $(5\pi/2 \times 0 + \pi/2) = 70$ mmHg. Pode-se constatar esse valor utilizando o programa Graphmatica. Abra o programa e digite a lei da função dada:  $y = 95 - 25 * sin((5pi/2) * x + pi/2)$  e pressione a tecla enter. Como nas questões anteriores a variável  $t$  será representada pela variável  $x$  no gráfico. Agora basta subir a barra de rolagem vertical, pois o gráfico está contido entre os valores de 70 e 120 para valores de  $y$  e depois usar a lupa  $+$ , para ampliar o ponto  $(70, 0)$ . O gráfico da função dada está apresentado na Figura [76.](#page-88-0)

![](_page_88_Figure_2.jpeg)

<span id="page-88-0"></span>Figura 76 – Gráficos da função  $y = 95 - 25 \sin(\frac{5\pi}{2}x + \frac{\pi}{2})$ .

Coloque o cursor sobre esse ponto e observe que o programa mostra na barra inferior que o ponto  $(0, 70)$  é de mínimo sobre a função  $y = 95 - 25 * sin((5pi/2) * x + pi/2)$ . Solução **(b)**: Utilizando-se a barra de rolagem vertical observa-se o valor em que corresponde a 120 mmHg no eixo  $y$ . Para verificar-se, se o ponto observado é (4*/*10*,* 120), basta usar a ferramenta tangente acessado o atalho Crtl + T, no teclado, ou clicando no ícone na barra de atalhos. Basta colocar o cursor sobre o ponto (4*/*10*,* 120) e constata-se que a função dada admite esse ponto de tangência. A Figura [77](#page-89-0) ilustra o procedimento explicado anteriormente.

Assim o ponto (4*/*10*,* 120) é o procurado e a pressão será de 120 mmHg após 0,4s. Solução **(c)**: Com base no gráfico observado alternativa III.

Solução **(d)**: Para determinar o ciclo cardíaco observa-se o período da função, ou seja, quanto tempo a função leva para se repetir novamente.

Constata-se pelo gráfico da Figura [78](#page-89-1) que os pontos (0*,* 70) e (8*/*10*,* 70) são de mínimos locais. Observa-se, na Figura [79](#page-90-0) que o ponto (4*/*10*,* 120) é de máximo local. Logo, conclui-se que o tempo 0,8s representa um ciclo cardíaco, pois após esse tempo o ciclo começa a se repetir.

Solução **(e)**: Deve-se montar uma regra de três simples para determinar o número de batimentos da seguinte maneira:

![](_page_89_Figure_1.jpeg)

<span id="page-89-0"></span>Figura 77 – Gráfico da função  $y = 95 - 25 \sin(\frac{5\pi}{2}x + \frac{\pi}{2})$  com tangente no ponto (4*/*10*,* 120).

![](_page_89_Figure_3.jpeg)

<span id="page-89-1"></span>Figura 78 – Observação 1 do gráfico da função  $y = 95 - 25 \sin(\frac{5\pi}{2}x + \frac{\pi}{2})$ .

![](_page_89_Picture_167.jpeg)

Assim,  $\frac{0.8}{60} = \frac{1}{E}$  $\frac{1}{B}$ , logo  $B = 75$  batimentos.

![](_page_90_Figure_1.jpeg)

<span id="page-90-0"></span>Figura 79 – Observação 2 do gráfico da função  $y = 95 - 25 \sin(\frac{5\pi}{2}x + \frac{\pi}{2})$ .

Solução (f): Possível resposta: para o bom funcionamento do organismo<sup>[3](#page-90-1)</sup>.

A atividade extra [3.5](#page-86-1) apresentada tem como objetivos auxiliar os docentes na interdisciplinaridade com o tema pressão arterial, aplicado às funções trigonométricas, além de promover uma aprendizagem significativa com o uso das novas tecnologias(Graphmatica). Esta integração deve abranger as disciplinas como: Biologia, Química, Matemática, Física, entre outras e, a motivação de acesso à pesquisa. Dessa forma possibilitar que o educando e o educador procurem novos conhecimentos sobre o problema em questão.

No próximo capítulo apresentam-se o relato da aplicação da atividade descrita no Capítulo [3,](#page-47-0) Seção [3.2](#page-59-0) e a análise dos resultados obtidos.

<span id="page-90-1"></span> $\frac{3 \text{ https://goo.gl/G6q604}}{3}$ https://goo.gl/SQdmeQ https://goo.gl/3YN2vX https://goo.gl/xB38nD. Último acesso em Janeiro de 2018.

# 4 Relato da Aplicação e Análise dos Resultados

Neste capítulo, expõem-se o relato e a análise dos resultados das atividades propostas no Capítulo [3](#page-47-0) Seção [3.2,](#page-59-0) aplicadas nos dias 17 de outubro e 25 de outubro de 2017 em duas turmas, respectivamente:

**TURMA 1.** Primeiro ano do ensino médio do curso de informática do IFRS (Instituto Federal do Rio Grande do Sul), Campus Rio Grande, composta por 15 alunos, onde 14 compareceram e desenvolveram a atividade. Na Figura [80](#page-91-0) observa-se a referida TURMA 1 no dia da aplicação.

![](_page_91_Picture_3.jpeg)

Figura 80 – TURMA 1.

<span id="page-91-0"></span>**TURMA 2.** Segundo semestre do curso de Matemática Aplicada da FURG (Universidade Federal do Rio Grande). A classe era composta por 20 alunos, dos quais, 12 realizaram a tarefa proposta. Regente da turma professora Dra. Bárbara Rodriguez. Na Figura [81](#page-92-0) observa-se a mencionada TURMA 2 no dia da aplicação.

### 4.1 Relato da Aplicação e Análise dos Resultados da Turma 1

O tempo de aplicação na TURMA 1 foi de dois períodos de aula, com 1h cada, totalizando 2h. A atividade foi aplicada pelo pesquisador Luciano Torma em consonância com a professora da turma. O laboratório continha 15 computadores, nos quais,

![](_page_92_Picture_1.jpeg)

Figura 81 – TURMA 2.

<span id="page-92-0"></span>14 tinham o software Graphmatica instalado. Também foi disponibilizado individualmente aos discentes um roteiro da tarefa, disponível no Apêndice [A,](#page-121-0) que teve algumas modificações estruturais das questões sugeridas pela professora regente.

A Figura [82,](#page-92-1) revela o desempenho percentual da TURMA 1 nas 14 questões respondidas de acordo com as soluções expostas no Capítulo [3](#page-47-0) Seção [3.2.](#page-59-0)

![](_page_92_Figure_5.jpeg)

<span id="page-92-1"></span>Figura 82 – Percentual de respostas corretas da TURMA 1.

No momento inicial, conforme sugere a **questão um**, os alunos fizeram uma breve exploração do programa. Neste princípio de reconhecimento, alguns alunos exploraram funções, que já conheciam, como as quadráticas, lineares, exponenciais; e inequações. Foi constatado, também, que muitos estavam preenchendo e colorindo regiões delimitadas por circunferências, com o emprego de desigualdades.

Após o reconhecimento do programa, eles responderam os questionamentos propostos. O conhecimento que eles possuíam sobre trigonometria consistia nas razões trigonométricas (seno, cosseno e tangente) e conceitos iniciais sobre o círculo trigonométrico. Eles sabiam, por exemplo, que o círculo trigonométrico continha quatro quadrantes divididos igualmente em graus ou radianos.

A **questão dois** foi respondida por todos os alunos, que em síntese responderam conforme a Figura [83.](#page-93-0)

![](_page_93_Figure_3.jpeg)

<span id="page-93-0"></span>Figura 83 – Respostas de um aluno da TURMA 1, condizentes com a esperada (questão 2a).

A primeira dúvida surgiu na **questão três**, na qual, os alunos não estavam conseguindo relacionar os ângulos do ciclo trigonométrico com os intervalos questionados da função seno plotada na questão dois. Para auxiliá-los, foi mostrado na lousa, disponível no laboratório, qual a relação dos intervalos questionados com o ciclo trigonométrico, ou seja, como eles poderiam relacionar as marcações do eixo  $x$  com o respectivo intervalo pedido. A Figura [84](#page-96-0) resume as respostas obtidas.

Na **questão quatro**, a maioria dos alunos conseguiu identificar qual a função de cada parâmetro no gráfico, isto é, o que cada modificação alterava na imagem visualizada. Para aqueles que não estavam conseguindo perceber ou expressar as modificações apresentadas, foi sugerido, como exemplo prático, compararem a curva desenhada com

um arame rígido. Assim, seria possível visualizar o que estava ocorrendo com a curva nos aspectos referentes à contração, translação, deslocamento, ampliação; além de variações na imagem e no domínio da função. As Figuras [85](#page-97-0) e [86](#page-98-0) revelam algumas respostas dos alunos.

Verificou-se que na **questão cinco**, doze alunos, isto é, cerca de 86% conseguiram perceber a presença da função seno em alguma situação de seu cotidiano. Alguns perguntaram se a situação pensada servia como exemplo. Contudo, com o auxílio dos professores mediadores, foram capazes de relacionar a curva com algum objeto ou situação do seu dia a dia. Na Figura [87,](#page-98-1) uma das respostas apresentadas.

Na **questão seis**, cerca de 50% não respondeu a pergunta. Devido ao tempo restante, que era de apenas 35 minutos, foi solicitado aos alunos que avançassem para questão 13, uma vez que, ela continha a aplicação de todas as curvas questionadas nas questões anteriores e também, possuía uma maior complexidade e extensão. Na Figura [88](#page-98-2) mostra-se uma das respostas obtidas.

Nas **perguntas sete**, **oito** e **nove** apenas seis alunos, ou seja, aproximadamente 43%, responderam devido à falta de tempo. Entretanto, conseguiu-se respostas satisfatórias, conforme a Figura [89.](#page-99-0)

Também, quatro alunos, em torno de 28%, solucionaram as **questões dez, onze e doze** em virtude do tempo. Porém, obteve-se respostas ideais dentro do que a atividade propôs, conforme pode-se observar na Figura [90,](#page-100-0) com uma das soluções obtidas.

Constatou-se que todos os alunos conseguiram realizar a questão treze, mesmo aqueles que não tiveram tempo de responder a todas as anteriores. Os estudantes questionaram, durante a construção da paisagem, que na parte que pedia para construir a faixa simples, que dividia a rodovia, seria necessário dar espaçamento entre as coordenadas determinadas pelo domínio, uma vez que, o software estava desenhando intervalos maiores que os determinados. Uma vez feita a modificação, as faixas não apresentaram mais problemas durante a plotagem.

Devido ao término do tempo de aplicação, os alunos não responderam a questão quatorze. Alguns salvaram e enviaram o arquivo que continha a paisagem sugerida na **questão 13**. Observou-se que após salvar o arquivo, posteriormente, quando o mesmo era aberto, o software mostrava na tela todos os elementos gráficos digitados e, não somente, os elementos gráficos deixados visíveis pelo aluno, ou melhor, objetos observados no último instante antes do seu fechamento. Isso foi considerado, por eles, um *bug* do programa.

Acredita-se que para um melhor aproveitamento desta atividade, a mesma deva ser aplicada após realizadas todas as práticas da atividade introdutória proposta no Capítulo [3,](#page-47-0) Seção [3.1.1,](#page-48-0) isto é, um melhor reconhecimento das ferramentas do software e suas respectivas funções. Uma das razões pelas quais acredita-se que os alunos não tenham conseguido desenvolver corretamente alguns conceitos propostos nessa atividade, seja pelo pouco tempo para reconhecimento das ferramentas do novo programa utilizado. Além disso, o fato de que a construção dos gráficos das funções trigonométricas tenha sido o primeiro contato dos alunos com as funções trigonométricas e suas aplicações.

Pôde-se perceber um expressivo grau de comprometimento dos alunos. Isto é, cerca de 80% sentiram-se motivados em participar da aula, por ser diferente das tradicionais. Constata-se, com isso, que o uso das novas mídias digitais influenciou positivamente neste aspecto, possibilitando, dessa forma, uma aula mais dinâmica.

O processo de construção dos gráficos tornou-se a princípio, desafiador. Em uma das construções, proposta na questão treze, onde retratava-se a tarefa principal da atividade, realizou-se a construção de uma paisagem usando-se somente os conceitos das funções trigonométricas. Com isso, os estudantes tiveram sua curiosidade provocada, à medida que, os gráficos eram plotados e modificados novas descobertas sobre o comportamento dessas funções eram feitas. Um dos aspectos considerado interessante pelos alunos, foi o de conseguirem observar tais alterações com a análise gráfica.

Por fim, os alunos pediram a disponibilização do roteiro da questão 13, pois gostariam de baixar o programa Graphmatica para refazer em casa a paisagem. Revelaram ainda, que gostaram da atividade. Além disso, relataram que iriam tentar montar outras imagens. Também perguntaram se poderiam desenhar um sol na imagem final. Então apresentou-se, a equação reduzida da circunferência  $(x-a)^2 + (y-b)^2 < r^2$ , trocando-se o sinal de igualdade pelo de desigualdade, para que assim, o sol pudesse ter uma cor de preenchimento. Ademais, explicitou-se que os valores de " $a$ " e " $b$ " eram as coordenadas do centro do sol, bem como, " $r$ " era o seu raio.

Dessa forma, conclui-se que os objetivos propostos para a atividade foram alcançados, uma vez que os alunos puderam compreender, paulatinamente de maneira prática, conceitos sobre funções trigonométricas, que servirão de base para um aprendizado mais detalhado e significativo futuramente. Além disso, a aplicação dessa proposta didática permite que aluno e professor estabeleçam relações entre o cotidiano em que estão imersos e o comportamento das funções trigonométricas estudadas.

3) Com base no esboço acima responda

a) Partindo da origem dos eixos (0,0), qual o comportamento do gráfico no 1º quadrante? Ou seja, no intervalo de  $\begin{pmatrix} 0 & \frac{\pi}{2} \end{pmatrix}$  descreva o tipo de crescimento, o sinal da função neste quadrante e que valores de y possui esse quadrante (imagem do quadrante)

note interval, a função é crerente, positivamente com fem = [0,1]

b) Qual o comportamento do gráfico no 2º quadrante? Ou seja, no intervalo de  $\left[\frac{\pi}{2}, \pi\right]$  descreva o tipo de crescimento, o sinal da funcional de funcional tipo de crescimento, o sinal da função neste quadrante e que valores de y possui esse quadrante (imagem do quadrante).

O segundo quadrante possui um grafico decremente,<br>sinal positivo e valores de y=10, 1).

c) Qual o comportamento do gráfico no 3<sup>°</sup> quadrante? Ou seja, no intervalo de  $\left[\pi, \frac{3\pi}{2}\right]$  descreva o tipo de crescimento, o sinal da função neste quadrante e que valores de y possui esse quadrante<br>(imagem do quadrante).

Otencevre quandronte pour grafico devenente, sinal

**d**) Qual o comportamento do gráfico no 4° quadrante? Ou seja, no intervalo de  $\left[\frac{3\pi}{2}, 2\pi\right]$ descreva o tipo de crescimento, o sinal da função neste quadrante e que valores de y possui esse quadrante (imagem do quadrante).

O quarto gradrante possui grafico crescente, senal

e) Digite na janela de entrada  $x=0; y=0$  e aperte enter. Agora digite  $x=2pi; y=0$  enter. Observando esses dois pontos plotados, pergunta-se: qual será a distância horizontal percorrida do primeiro ponto digitado para o segundo?

Listância brougantal = 2T

f) O que pode-se afirmar sobre o formato do gráfico  $y = \frac{sen(x)}{x}$ , isto é, descreva se a função apresenta aspectos de crescimento ou decrescimento, variações de sinal, dominio, imagem, periodo

ou ciclo determinàveis?<br>parioques de sinons, agrectos de crescimento e descriencimento, e período = 2T

<span id="page-96-0"></span>Figura 84 – Respostas de um aluno da TURMA 1, condizentes com a esperada (questão 3).

4) A partir de uma função senoidal do tipo  $y = a + b \sin(c x + d)$  com a, b, c, d números reais, com  $b \neq 0$  e  $c \neq 0$ , vamos analisar o comportamento do composition de componente de componente de componente de componente de com  $b \neq 0$  e  $c \neq 0$ , vamos analisar o comportamento dos parâmetros *a*, *b*, *c*, *d* números reais, com<br>original  $y = \text{sen}(x)$ .

a) Vamos estudar a função  $y(x) = a + \text{sen}(x)$ . Primeiro limpe a tela utilizando o atalho do menu<br>Agora dinte no

Agora digite no campo de entrada  $y = sin(x)$  e tecle *enter*. Mude o traço do gráfico para jado (Clicar com o botão direito de mortos) efeito do parâmetro *a* no gráfico, ou seja, ele desloca o gráfico, varia sua amplitude ou apresenta<br>alguma contração? Se os exemplos foitos e e e alguma contração? Se os exemplos feitos não forem suficientes escolha outros valores de a e faça ours grancos até conseguir concluir o que o parâmetro a faz com o gráfico da função  $y = a + sin(x)$ <br>em relação a função original. A devoca o ográfico no euco co , ne volgo pontivos, o função

b) Vamos estudar a função  $y(x) = b \cdot \text{sen}(x)$ . Limpe a tela utilizando o atalho do menu  $\frac{b}{x}$ , menos o gráfico da função básica (transis d.). gráfico da função básica (tracejada) Agora digite no campo de entrada  $y = 2\sin(x)$  e tecle *enter*,  $y = 3\sin(x)$  e tecle *enter*. Onal o efeito de entrada entrada  $y = 2\sin(x)$  e tecle *enter*,  $y = 3\sin(x)$  $3. sin(x)$  e tecle *enter*. Qual o efeito do parâmetro *b* no gráfico, ou seja, ele desloca o gráfico, varia sua amplitude ou apresenta alguma contração?Se os exemplos feitos não forem suficientes escolha<br>outros valores de b e faça outros más outros valores de b e faça outros gráficos até conseguir concluir o que o parâmetro **b** faz com o

onctur o que o parâmetro b faz com o<br>le aumento o amplitude dor função apuando multiplicando e diminui quando

c) Vamos estudar a função  $y(x) = \text{sen}(c.x)$ . Limpe a tela utilizando o atalho do menu  $\overline{a}$ , menos o gráfico da função básica (tracejada) Agora digite no campo de entrada  $y = sin(2.x)$  e tecle *enter*, y<br>=  $sin(3.x)$  e tecle *enter*. Qual o efeito de entrada e antipo de entrada  $y = sin(2.x)$  e tecle *enter*, y =  $sin(3.x)$  e tecle *enter*. Qual o efeito do parâmetro c no gráfico, ou seja, ele desloca o gráfico, varia sua amplitude ou apresenta alguma contração?Se os exemplos feitos não forem suficientes escolha<br>outros valores de c e faça outros más outros valores de c e faça outros gráficos até conseguir concluir o que o parâmetro e faz com o gráfico da função  $y = sin(cx)$  em relação a função original.

< rumento su tíminui o periodo to funcão, sumentanto aguanto for  $x = [1, +0]$  et diminui ne  $x = 10,10$ 

<span id="page-97-0"></span>Figura 85 – Respostas de um aluno da TURMA 1, condizentes com a esperada (questão 4 alternativas a, b e c).

**d**) Vamos estudar a função  $y(x) = \text{sen}(x+d)$ . Limpe a tela utilizando o atalho do menu menos o gráfico da função básica (tracejada). Agora digite no campo de entrada  $y = \sin(x+1)$  e tecle *enter*. P gráfico da função básica (tracejada). Agora digite no campo de entrada y = sin(x+2) e tecle enter. Qual o efeito do parâmetro d no gráfico, ou seja, ele desloca o gráfico.<br>Varia sua amplitude ... =  $sin(x+2)$  e tecle *enter*. Qual o efeito do parâmetro *d* no gráfico, ou seja, ele desloca o gráfico, varia sua amplitude ou apresenta alguma contração? Se os exemplos feitos não forem suficientes varia sua amplitude ou apresenta alguma contração? Se os exemplos feitos não forem suficientes.<br>
escolha outros valores de d, inclusive negativos e faça outros gráficos até conseguir concluir o que o<br>
parâmetro d c. escolha outros valores de d. inclusive negativos e faça outros gráficos não forem suficientes<br>parâmetro **d** faz com o gráfico da função y =  $sin(x+d)$  em relação a função original parâmetro de faz com o gráfico da função y =  $sin(x+d)$  em relação a função original<br>  $ELE$  ( OE SLOCA original com o gráfico da função y =  $sin(x+d)$  em relação a função original ELE OE SLOCA  $\sigma$  GRAFICO A EM RELATION  $\Gamma$  i  $\chi$  O GRAFICO EM RELATION  $A \circ$ 

<span id="page-98-0"></span>Figura 86 – Respostas de um aluno da TURMA 1, condizentes com a esperada (questão 4d).

![](_page_98_Figure_3.jpeg)

<span id="page-98-1"></span>Figura 87 – Respostas de dois alunos da TURMA 1, condizentes com a esperada (questão 5).

![](_page_98_Figure_5.jpeg)

<span id="page-98-2"></span>Figura 88 – Resposta de um aluno da TURMA 1, condizentes com a esperada (questão 6).

7) O que pode-se afirmar sobre o formato do gráfico da função  $y = \cos(x)$ , isto é, descreva se a período ou ciolo de crescimento ou decrescimento variações de significada período ou ciolo de crescimento ou decrescimento vari função apresenta aspectos de crescimento ou decrescimento, variações de sinal, dominio, imagem<br>período ou ciclo determináveis?<br> $A$ 

período ou ciclo determináveis?

Apresenta aprèctos de crescimento, variações de sinal, dominio, imagem<br>Apresenta aprectos de crescimente <del>a decrescimente</del>, variação<br>de sinal. 

8 a) Limpe a tela utilizando o atalho do menu<br>tecle *enter*,  $y = sin(x)$  e tecle *enter*. Os *gráficos* as a campo de entrada  $y = cos(x)$  e tecle *enter*,  $y = sin(x)$  e tecle *enter*. Os gráficos se parecem? Descreva algumas semelhanças e algumas diferenças.

prossumo o memo dominio, imagem e priodo.

b)Apague o gráfico da função  $y = sin(x)$ . Agora digite no campo de entrada  $y = sin(x-pi)$  e tecle *enter*.  $y = sin(x-pi)$  e tecle *enter*. O que os oráficos destas função *enter.*  $y = sin(x+pi)$  e tecle *enter*. O que os gráficos destas funções se assemelham com o gráfico da função cosseno? Ficaram coincidentes? Sera que exista um possentidade en o gráfico da função cosseno? Ficaram coincidentes? Sera que existe um parâmetro d tal que  $y = sin(x+d)$  torne<br>coincidente com a função cosseno  $y = cos(x)$ ? Escreve abei coincidente com a função cosseno y = cos(x)? Escreva abaixo o valor deste d se você encontrou.<br>  $\mathcal{A} = \bigcirc$   $\mathcal{A} = \bigcirc$  $d = 0, 9\pi$ 

9) Digite a função  $y = \csc(x)$  no campo de entrada abaixo dos ícones de atalhos e tecle *enter*. Faça um esboço (desenho) da imagem gerada. Csc é a notação da função cossecante para o programa.

![](_page_99_Figure_8.jpeg)

<span id="page-99-0"></span>Figura 89 – Respostas de um aluno da TURMA 1, condizentes com a esperada (questões 7, 8 e 9).

10) O que pode-se afirmar sobre o formato do gráfico da função  $y = \csc(x)$ , isto é, descreva se a função apresenta aspectos de crescimento ou decrescimento, variações de sinal, continuidade, descontinuidade, período ou ciclo determináveis?

Grevento apéctor de crescimento e decrevamento, maria-<br>ção de sinod.<br>Períod é de aproximadamente 2TT

11) Digite a função  $y = \sec(x)$  no campo de entrada abaixo dos ícones de atalhos e tecle enter. Faça um esboço (desenho) da imagem gerada.

![](_page_100_Figure_4.jpeg)

12) O que pode-se afirmar sobre o formato do gráfico da função  $y = sec(x)$ , isto é, descreva se a função apresenta aspectos de crescimento ou decrescimento, variações de sinal, domínio, imagem, período ou ciclo determináveis?

Apresento aspector de crescimente e decrescimente,<br>réarisson de sinal<br>se cloménio  $\frac{1}{2}\pi$ ,  $\frac{1}{2}\pi$ [U]  $\frac{2}{3}\pi$ , 1, 5  $\pi$ [<br>Jum = todo or reais<br>prévode ale aproximademente 2  $\pi$ 

<span id="page-100-0"></span>Figura 90 – Respostas de um aluno da TURMA 1, condizentes com a esperada (questões 10, 11 e 12).

## 4.2 Relato da Aplicação e Análise dos Resultados da Turma 2

O tempo de aplicação da atividade na TURMA 2 foi de três períodos de aula, com 1h cada, totalizando 3h. A atividade foi aplicada pelo pesquisador Luciano Torma. O laboratório continha 40 computadores com o software Graphmatica instalado. Também disponibilizou-se, individualmente, aos discentes um roteiro da atividade juntamente com um questionário de avaliação.

A Figura [91,](#page-101-0) revela o desempenho da TURMA 2 nas 14 questões respondidas, de acordo com as respostas esperadas dispostas no Capítulo [3](#page-47-0) Seção [3.2.](#page-59-0)

![](_page_101_Figure_4.jpeg)

<span id="page-101-0"></span>Figura 91 – Percentual de respostas corretas da TURMA 2.

No momento inicial, conforme sugere-se na **questão um**, os alunos fizeram uma breve exploração do software. Neste princípio de reconhecimento, alguns alunos exploraram funções conhecidas por eles: quadrática, polinomial de grau um e exponencial.

Destaca-se, ainda, que uma aluna teve que se ausentar por motivos particulares e respondeu até a questão 3 item e), além do questionário de avaliação da atividade.

Após o reconhecimento do programa, os alunos iniciaram a solução dos questionamentos propostos na atividade. Para a **questão dois**, propuseram respostas satisfatórias, conforme a Figura [92.](#page-102-0) Todos os alunos conseguiram construir o gráfico da função  $y = \text{sen}(x)$ .

Na **questão três** também mostraram um ótimo desempenho, pois todos os alunos responderam corretamente. Constata-se esse fato, com algumas respostas obtidas de acordo com a Figura [93.](#page-104-0) Observa-se que foi possível, com o gráfico analisado, determinar

![](_page_102_Figure_1.jpeg)

<span id="page-102-0"></span>Figura 92 – Respostas de um aluno da TURMA 2, condizentes com a esperada (questão 2).

o crescimento, sinal e os valores de  $y$  solicitados.

Na **questão quatro** o resultado também foi semelhante ao da questão três, conforme as soluções apresentadas na Figura [94.](#page-105-0) Ou seja, apenas um dos alunos, que teve que ausentar-se, não respondeu ao questionamento. Pôde-se perceber, que os mesmos alcançaram o entendimento do papel dos parâmetros na função abordada.

Destaca-se que nove estudantes, cerca de 75%, na **questão 5**, conseguiram relacionar a função estudada com seu cotidiano (Figura [95\)](#page-106-0). Assim, com o auxílio do professor e mediador, o estudante foi capaz de estabelecer um elo entre os conceitos matemáticos e o seu dia a dia.

A **questão seis**, também foi respondida corretamente e de maneira semelhante pelos alunos, conforme revela uma das respostas contida na Figura [96.](#page-106-1)

As **questões sete, oito e nove** foram respondidas por aproximadamente 91% dos discentes, onde apenas um não respondeu às questões sete e oito. Ressalta-se que as soluções apresentadas mostram que os alunos conseguiram descrever os aspectos comportamentais da funções cosseno, seno e cossecante, isto é, perceberam os seus respectivos crescimentos, decrescimentos, imagens, domínios, sinais e relações existentes entre as funções seno e cosseno. Constata-se isso, no registro apresentado na Figura [97.](#page-107-0) Nota-se ainda, que os mesmos, a partir desse instante, atingiram um melhor domínio do programa utilizado.

Nas perguntas **dez**, **onze** e **doze**, os estudantes também apresentaram soluções

satisfatórias, ou seja, compreenderam o comportamento das funções cossecante e secante, relativo os seus respectivos crescimentos, decrescimentos, imagens, domínios e sinais. Tais questões foram respondidas por onze alunos, dos doze presentes. Destacam-se algumas respostas expressas pelos mesmos, de acordo com a Figura [98.](#page-108-0)

A **questão treze**, que propunha montar uma imagem usando as funções trigonométricas, com auxílio de um roteiro, não foi respondida apenas por um dos alunos, que ausentou-se por motivos particulares. Constata-se que todos construíram a paisagem proposta pela questão.

A última pergunta, de número **quatorze**, teve respostas interessantes como percebese na Figura [99.](#page-108-1) Disso decorre, que um dos principais objetivos, almejado pelo professor foi atingido. Ou seja, cerca de 91% dos alunos conseguiram relacionar as funções trigonométricas com algum objeto do seu cotidiano.

![](_page_104_Figure_1.jpeg)

<span id="page-104-0"></span>Figura 93 – Resposta de um aluno da TURMA 2, condizentes com a esperada (questão 3).

4) A partir de uma função senoidal do tipo  $y = a + b \sin(c x + d)$  com *a*, *b*, *c*, *d* números reais, com  $b \neq 0$  e  $c \neq 0$ , vamos analisar o compost  $b \neq 0$  e  $c \neq 0$ , vamos analisar o comportamento dos parâmetros *a*, *b*, *c*, *d* em relação à função original  $y = s \epsilon n(x)$ . original  $y = \text{sem}(x)$ .

a) Vamos estudar a função  $y(x) = a + \text{sen}(x)$ . Primeiro limpe a tela utilizando o atalho do menu

Agora digite no campo de entrada  $y = sin(x)$  e tecle enter. Mude o traço do gráfico para tracejado (Clicar com o botão direito do mouse com o gráfico selecionado e selecione Escolher Estilo de Linha ——). Digite agora  $y = I + sin(x)$  e tecle *enter*,  $y = 2 + sin(x)$  e tecle *enter*. Qual o efeito do parâmetro a no gráfico, ou seja, ele desloca o gráfico, varia sua amplitude ou apresenta alguma contração? Se os exemplos feitos não forem suficientes escolha outros valores de a e faça outros gráficos até conseguir concluir o que o parâmetro a faz com o gráfico da função  $y = a + sin(x)$ em relação a função original.

I parâmatro a somente desloca para cima

b) Vamos estudar a função  $y(x) = b \cdot \text{sen}(x)$ . Limpe a tela utilizando o atalho do menu $\sim$ , menos o gráfico da função básica (tracejada) Agora digite no campo de entrada  $v = 2 \sin(x)$  e tecle *enter*,  $y =$ 3. sin(x) e tecle enter. Qual o efeito do parâmetro b no gráfico, ou seja, ele desloca o gráfico, varia sua amplitude ou apresenta alguma contração?Se os exemplos feitos não forem suficientes escolha outros valores de b e faça outros gráficos até conseguir concluir o que o parâmetro b faz com o gráfico da função  $y = b\sin(x)$  em relação a função original.

Dessa vez o parâmetro b vorios a amplitude

c) Vamos estudar a função  $y(x) = \text{sen}(c.x)$ . Limpe a tela utilizando o atalho do menu  $\rightarrow$ , menos o gráfico da função básica (tracejada) Agora digite no campo de entrada  $y = \sin(2x)$  e tecle *enter*, y  $= sin(3.x)$  e tecle *enter*. Qual o efeito do parâmetro c no gráfico, ou seja, ele desloca o gráfico, varia sua amplitude ou apresenta alguma contração?Se os exemplos feitos não forem suficientes escolha outros valores de c e faça outros gráficos até conseguir concluir o que o parâmetro e faz com o gráfico da função  $y = sin(cx)$  em relação a função original.

componendo os gróficos, o gráfico apresenta controcas

**d**) Vamos estudar a função  $y(x) = \text{sen}(x+d)$ . Limpe a tela utilizando o atalho do menu  $\frac{1}{x}$ , menos o gráfico da função ká i gráfico da função básica (tracejada). Agora digite no campo de entrada  $y = sin(x+1)$  e tecle *enter*,  $y = sin(x+2)$  e tecle enter,  $y = sin(x+2)$ =  $sin(x+2)$  e tecle *enter*. Qual o efeito do parâmetro *d* no gráfico, ou seja, ele desloca o gráfico,<br>Varia sua portunidade enter. Qual o efeito do parâmetro *d* no gráfico, ou seja, ele desloca o gráfico, varia sua amplitude ou apresenta alguma contração? Se os exemplos feitos não forem suficientes escolha outros valores de d, inclusive negativos e faça outros gráficos até conseguir concluir o que o parâmetro d faz com o gráfico da função y = sinferd) em relação a função original.<br>O efeito provisional de "d" for com que o cycofice o se desloca uno euxo x

<span id="page-105-0"></span>Figura 94 – Respostas de alguns alunos da TURMA 2, condizentes com a esperada (questão 4).

5) Você já observou no seu cotidiano alguma situação, fenômeno, ou objeto, que seja semelhante, ou que possa ser representado pelo esboço da função y = sen(x)? Qual(is)? Penso na periodicidade da função seno.

da surção serio.<br>Frequência de ondas de corrente alternada.<br>Mantanhas, corrente alternadagos

<span id="page-106-0"></span>Figura 95 – Resposta de dois alunos da TURMA 2, condizentes com a esperada (questão 5).

6) Digite a função  $y = cos(x)$  no campo de entrada abaixo dos icones de atalhos e tecle *enter*. Faça um esboço (desenho) da imagem gerada. Utilize a barra de rolagem para ver também o que está fora da tela inicial.

![](_page_106_Figure_5.jpeg)

<span id="page-106-1"></span>Figura 96 – Resposta de um aluno da TURMA 2, condizentes com a esperada (questão 6).

7) O que pode-se afirmar sobre o formato do gráfico da função  $y = \cos(\kappa)$ , isto é, descreva se a função apresenta aspectos de crescimento função apresenta aspectos de crescimento ou decrescimento, variações de sinal, dominio, imagem<br>período ou ciclo determináveis? período ou ciclo determináveis?

Posseu creximento e decrescimento, variação de simalg dominio são todos os receis. A imagem

8 a) Limpe a tela utilizando o atalho do menu  $\rightarrow$ . Agora digite no campo de entrada y = cos(x) e tecle enter,  $y = \sin(x)$  e tecle enter. Os gráficos se parecem? Descreva algumas semelhanças e algumas diferenças. Sim, ombos os gráficos são parecido.<br>Armbos tem creatimentos e decrescimentos variocão rença é endimicion

b) Apague o gráfico da função y = sin(x). Agora digite no campo de entrada y = sin(x-pi) e tecle enter. y = sin(x+pi) e tecle enter. O que os gráficos destas funções se assemelham com o gráfico da função cosseno? Ficaram coincidentes? Sera que existe um parâmetro d tal que  $y = sin(x+d)$  torne coincidente com a função cosseno y = cos(x)? Escreva abaixo o valor deste d se você encontrou

De grafinos re oximalhom emperisolo, imagem, dominis a variação de sinal Sim, ficaram coincidentes. d=x+pi/2

9) Digite a função  $y = csc(x)$  no campo de entrada abaixo dos icones de atalhos e tecle *enter*. Faça um esboço (desenho) da imagem gerada. Csc é a notação da função cossecante para o programa

![](_page_107_Figure_7.jpeg)

<span id="page-107-0"></span>Figura 97 – Respostas de alguns alunos da TURMA 2, condizentes com a esperada (questões 7, 8 e 9).
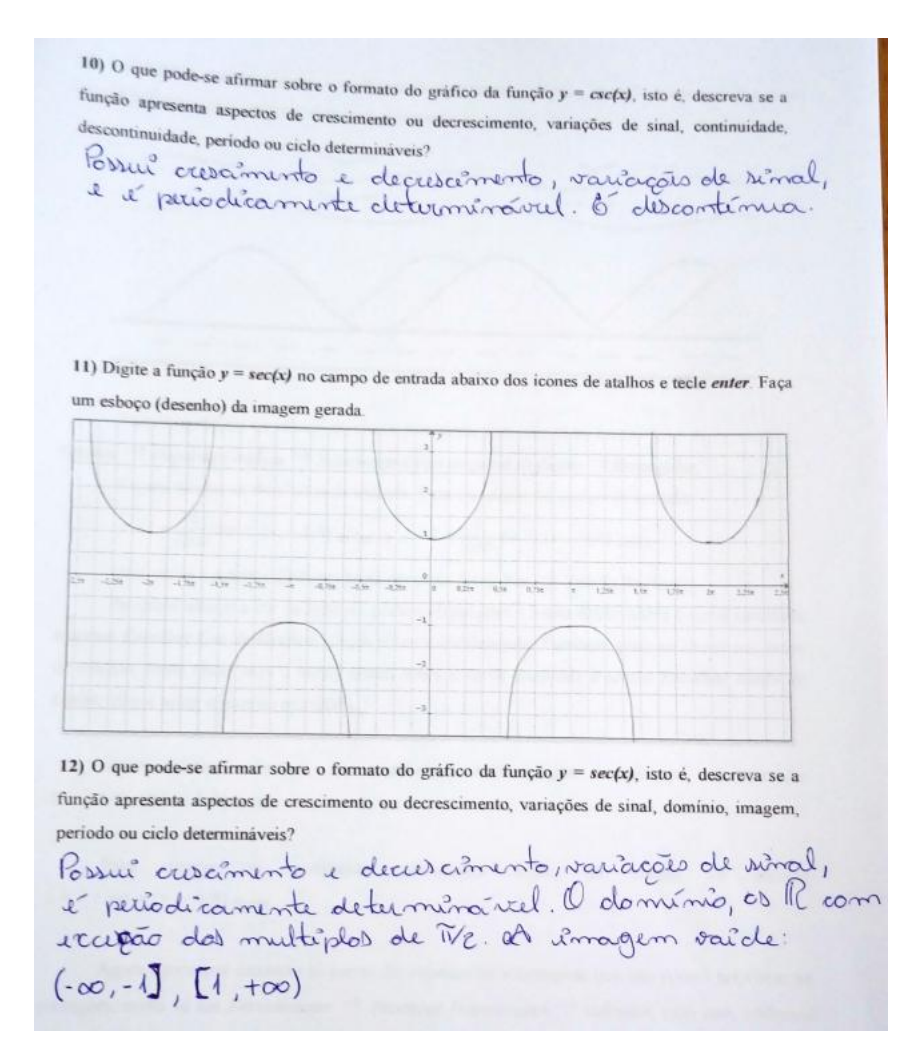

Figura 98 – Respostas alguns alunos da TURMA 2, condizentes com a esperada (questões 10, 11 e 12).

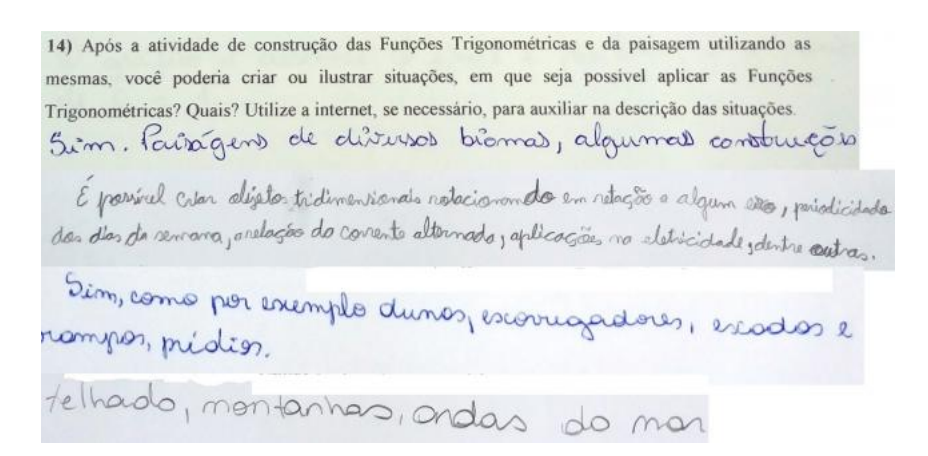

Figura 99 – Respostas de alguns alunos da TURMA 2, condizentes com a esperada (questão 14).

### 4.3 Comparação dos Resultados Obtidos na Aplicação da Atividade na Turma 1 e Turma 2

Neste capítulo, expõem-se a comparação dos resultados obtidos na aplicação da atividade nas TURMAS 1 e 2. Visa-se, com isso, comparar o desempenho atingindo pelas turmas nos questionamentos, para assim, possibilitar-se uma melhor conclusão ao referido trabalho.

Na Figura [100,](#page-109-0) apresenta-se uma comparação percentual entre as TURMAS 1 e 2, sobre as respostas esperadas.

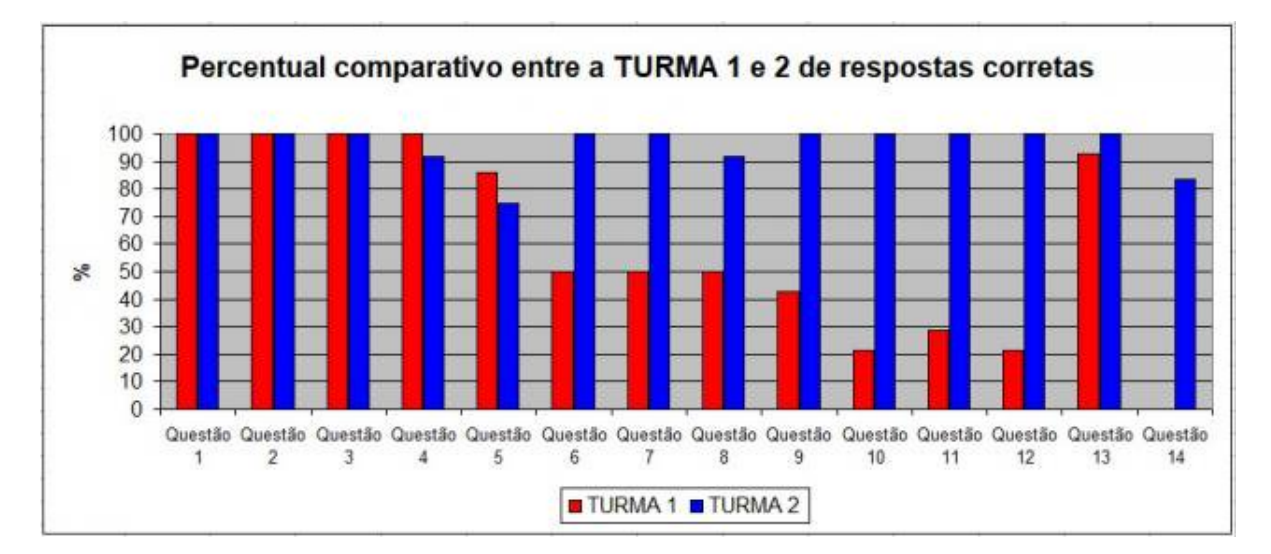

<span id="page-109-0"></span>Figura 100 – Percentual comparativo entre a TURMA 1 e 2 de respostas corretas.

Nota-se, com base no evidenciado, que a TURMA 2 alcançou um desempenho melhor que a TURMA 1. Todavia, a TURMA 2 teve mais tempo para realizar a tarefa e, também possui um maior conhecimento prévio do conteúdo principal abordado (funções trigonométricas) na atividade. Assim verifica-se, num contexto geral, um desempenho satisfatório de ambas as turmas.

Na próxima seção, destacam-se aspectos positivos e negativos da atividade aplicada nas Turmas 1 e 2, por meio de um questionário avaliativo respondido pela TURMA 2 e de sugestões relatadas por alunos da TURMA 1 ao professor. O questionário de avaliação não foi aplicado na TURMA 1, em virtude do tempo.

Ter a atividade avaliada pelos alunos é de extrema importância, uma vez que a partir desse processo pode-se repensar estratégias que possam contribuir para um melhor desempenho dos estudantes durante a tarefa vivenciada. E, dessa forma, possibilitar um aprendizado significativo das funções trigonométricas, inseridas no cotidiano, utilizandose uma mídia digital (Graphmatica).

### 4.4 Resultados da Avaliação da Atividade Aplicada na Turma 2

Após a conclusão da tarefa, que continha quatorze questões, foi proposto um questionário de avaliação de atividade, conforme consta no Apêndice [B,](#page-133-0) contendo seis perguntas.

Todos os alunos, da TURMA 2, responderam ao questionário. As Figuras [101](#page-110-0) e [102](#page-111-0) apresentam duas fichas de avaliação preenchidas pelos estudantes.

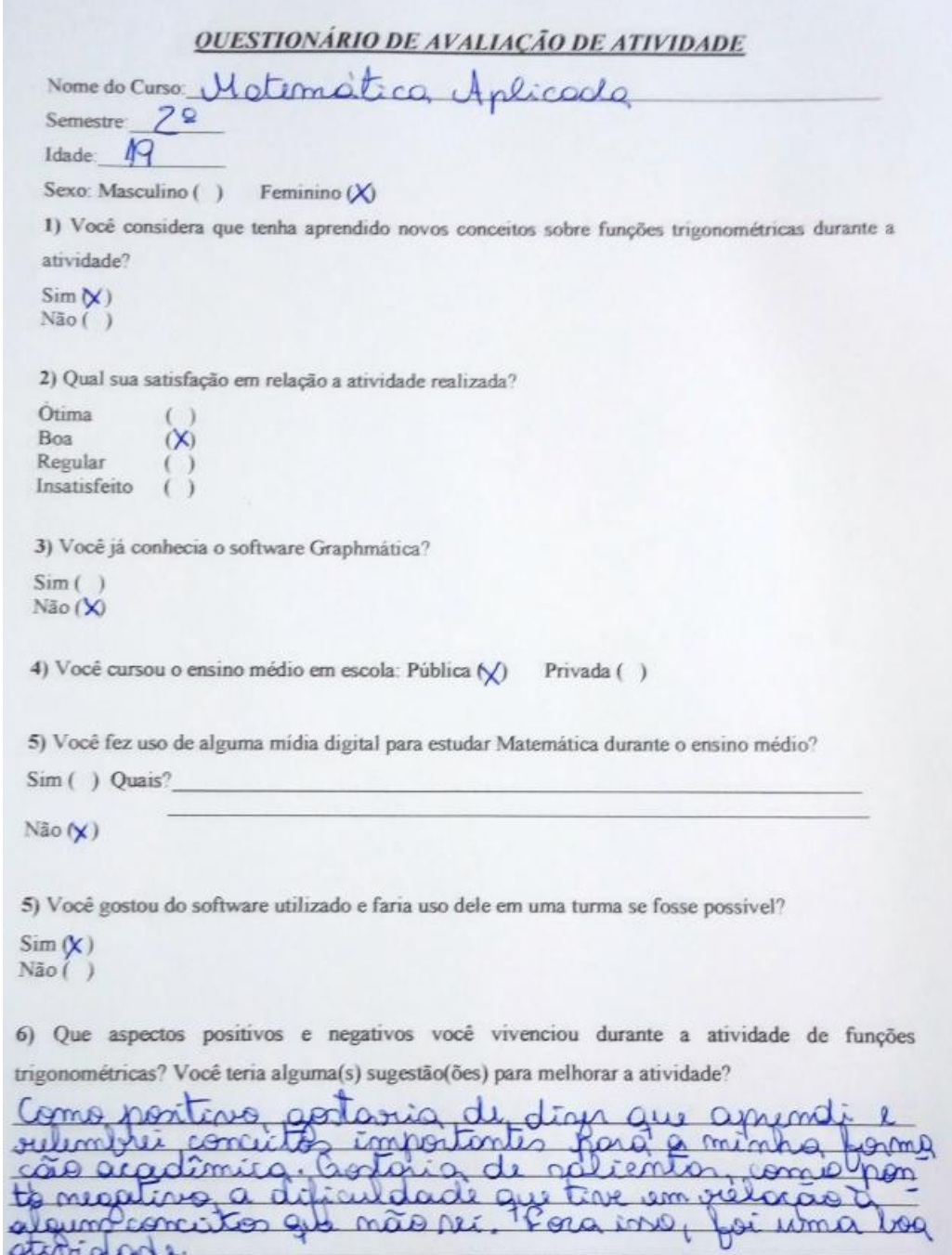

<span id="page-110-0"></span>Figura 101 – Questionário de avaliação de atividade de um aluno.

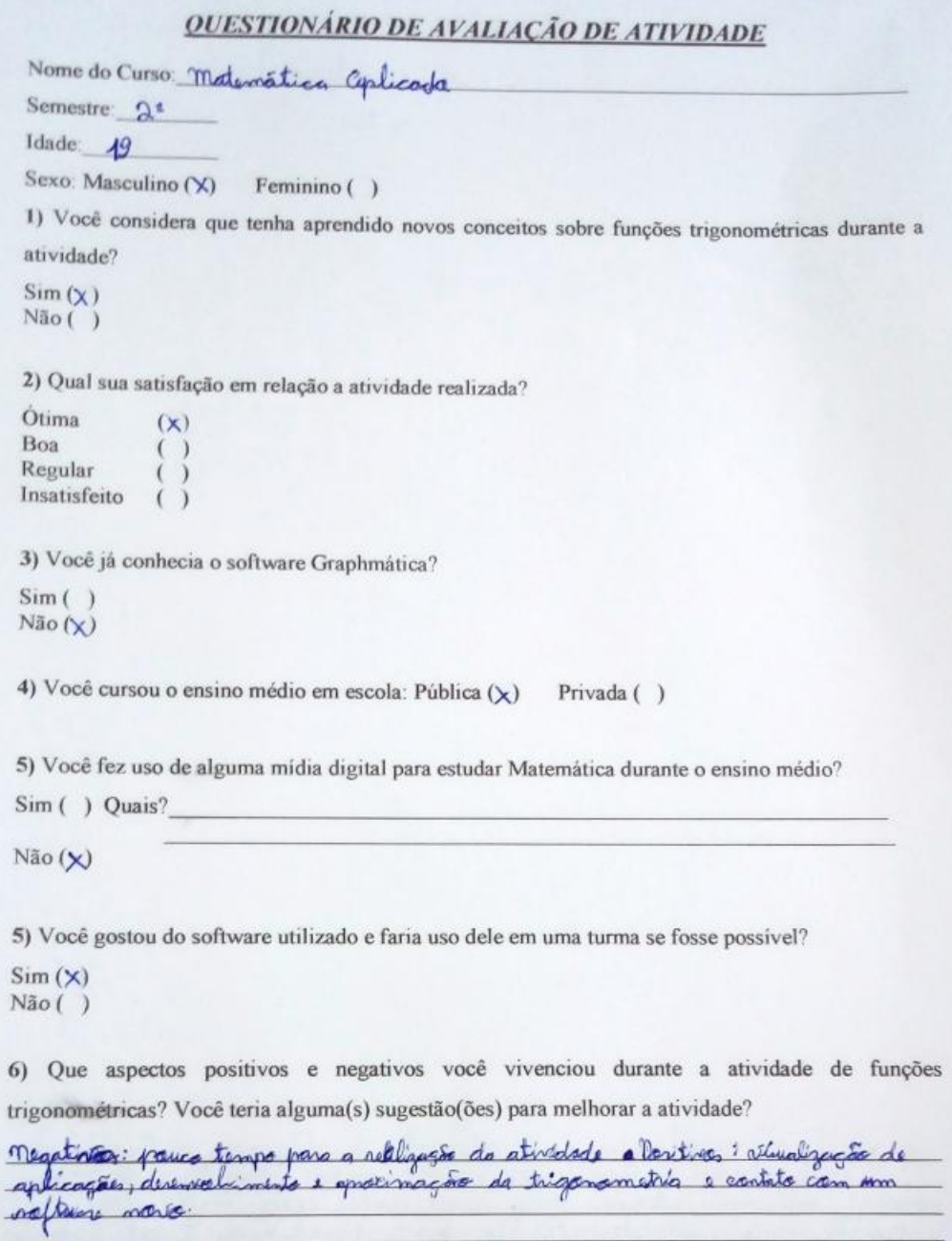

<span id="page-111-0"></span>Figura 102 – Questionário de avaliação de atividade de uma aluna.

As Figuras [103,](#page-112-0) [104,](#page-112-1) [105,](#page-112-2) [106](#page-113-0) e [107](#page-113-1) apresentam um retrospecto avaliativo do questionário aplicado.

Observa-se na Figura [105](#page-112-2) que 92% dos alunos estudaram em escola pública, enquanto que 8% em escola privada.

Constata-se, a partir da Figura [106,](#page-113-0) que 92% dos alunos não utilizaram uma mídia digital durante o ensino médio, enquanto que 8% utilizaram o *Google* como ferramenta.

Nota-se, ao observar a Figura [107](#page-113-1) que 92% dos alunos gostaram do software uti-

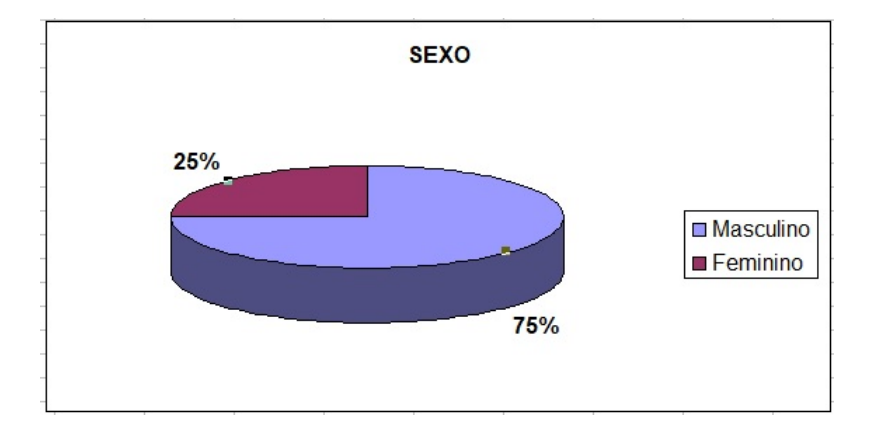

<span id="page-112-0"></span>Figura 103 – Percentual de alunos do sexo masculino e feminino.

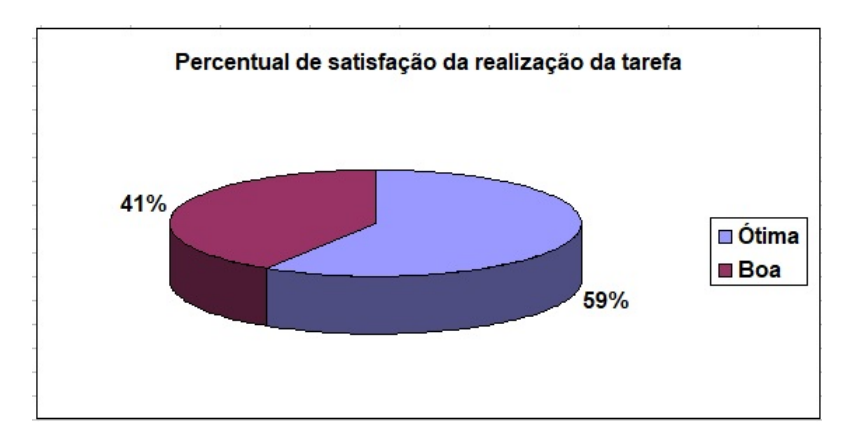

<span id="page-112-1"></span>Figura 104 – Percentual de satisfação da realização da tarefa.

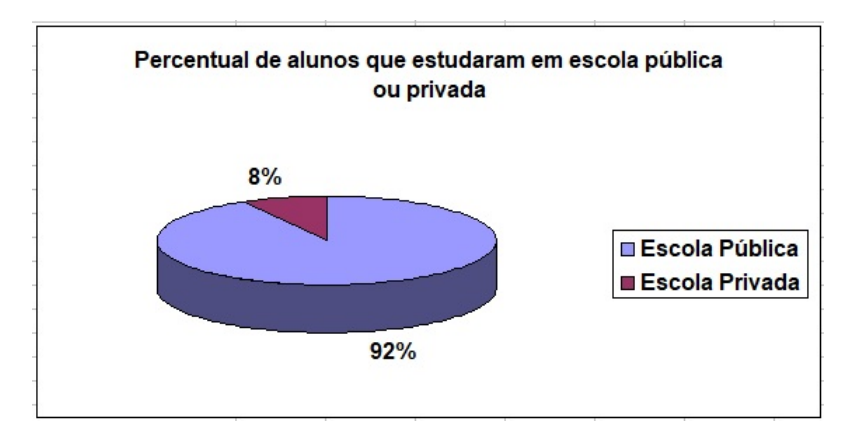

<span id="page-112-2"></span>Figura 105 – Percentual de alunos que estudaram em escola pública ou privada.

lizado (Graphmatica) na tarefa, e o usaria como ferramenta se possível. Enquanto que 8% não gostaram do programa e não faria uso do mesmo.

Além disso, 100% dos alunos consideram ter aprendido algum conceito novo sobre funções trigonométricas e, também não conheciam o software Graphmatica.

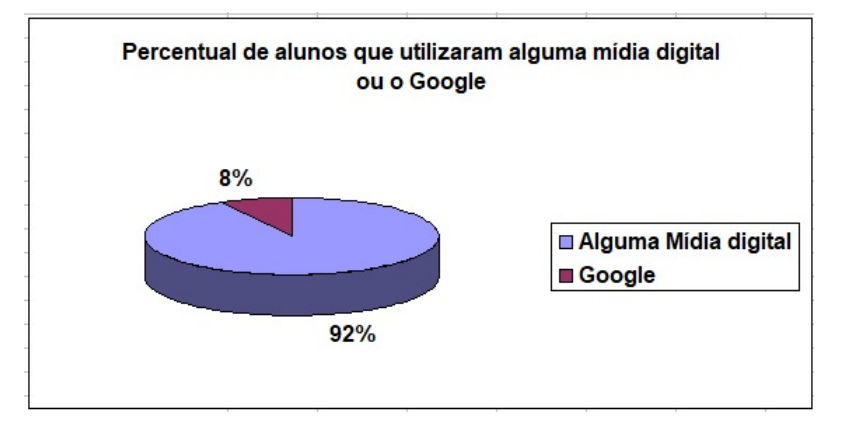

Figura 106 – Percentual de alunos que utilizaram alguma mídia digital ou o *Google*.

<span id="page-113-0"></span>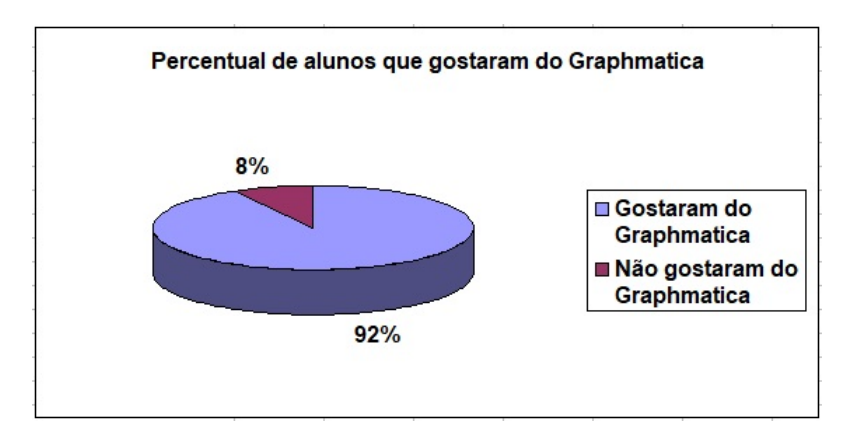

<span id="page-113-1"></span>Figura 107 – Percentual de alunos que gostaram do Graphmatica.

Em síntese, como aspectos positivos, negativos e sugestões de melhorias para atividade tem-se:

- **Aspectos Positivos**: tarefa boa, inovadora, interessante, permite melhorar conceitos sobre funções trigonométricas bem como novas definições, programa atrativo e de fácil manuseio;
- **Aspectos Negativos**: tarefa extensa, cansativa;
- **Sugestões de Melhorias**: dividir a atividade em dois encontros.

Com base no exposto, o professor como mediador no processo de ensino aprendizagem pode então, fracionar a atividade aplicada. Ou seja, permitir que hajam mais encontros para um melhor desenvolvimento da tarefa, a medida que, constatou-se que o tempo, realmente é um fator determinante para que o aluno possa compreender os conceitos matemáticos trabalhados na tarefa.

No Capítulo [5](#page-114-0) apresentam-se as conclusões do trabalho.

## <span id="page-114-0"></span>5 Conclusões

Sabe-se que na natureza, há vários fenômenos que sempre se repetem após o mesmo intervalo de tempo, sendo chamados de fenômenos periódicos. Logo, como as funções seno, cosseno, secante e cossecante possuem tal propriedade, a relação entre fenômenos periódicos e funções trigonométricas tornou-se o diferencial motivador para a realização desse trabalho.

Através da percepção da importância que as funções trigonométricas possuem no desenvolvimento proficiente e construtivo do discente, aliada à inquietação diante das queixas dos alunos do Ensino Médio em relação às dificuldades que eles encontram ao estudar trigonometria, identificou-se a necessidade de propor atividades motivadoras, tanto para alunos, quanto para professores.

O presente trabalho apresenta uma nova proposta para o docente abordar conceitos matemáticos sobre funções trigonométricas utilizando as mídias digitais. Acreditando no potencial das Tecnologias da Informação e Comunicação (TIC), percebe-se que elas podem ser utilizadas como recursos didáticos no processo de ensino e aprendizagem da Matemática. Processo esse, que sempre deve ser mediado pelo professor. Diante da escolha de uma mídia que melhor possa contribuir para o aluno construir o seu conhecimento, é possível explorar a resolução de problemas que envolvem essas funções, inseridas no cotidiano do aluno, com o uso de uma ferramenta tecnológica computacional (Graphmatica 2.4 BR).

Para atingir os objetivos propostos, no Capítulo [1,](#page-21-0) desenvolveu-se a fundamentação teórica, que alicerçou o presente trabalho. No Capítulo [2,](#page-26-0) estruturou-se as definições matemáticas e os respectivos embasamentos teóricos das funções trigonométricas: seno, cosseno, tangente, cotangente, secante, cossecante; além das funções inversas: arco seno, arco cosseno e arco tangente. Foram apresentadas três propostas de atividades, no Capítulo [3,](#page-47-0) divididas da seguinte maneira: a primeira, um tutorial que apresenta um conjunto de oito atividades exploratórias, que objetivam que o aluno adquira destreza para lidar com o software Graphmatica; a segunda, propõe um roteiro com 14 questionamentos sobre as funções trigonométricas seno, cosseno, secante e cossecante, na qual, a questão 13 elucida a construção de uma paisagem, do cotidiano do aluno, aplicando-se tais funções; a atividade extra traz três problemas contextualizados adaptados para serem resolvidos com o auxílio do software estudado. Esses problemas podem ser utilizados na interdisciplinaridade nas diversas áreas do conhecimento, uma vez que retratam: comportamento dos mares(marés), cuidados com a saúde(pressão arterial) e bem estar físico(respiração).

A fim de obter um melhor retrospecto avaliativo, as atividades apresentadas no

Capítulo [3,](#page-47-0) Seção [3.2,](#page-59-0) foram aplicadas em duas turmas pertencentes a instituições educacionais diferentes: TURMA 1 (Primeiro ano do ensino médio do curso de informática do IFRS) e TURMA 2 (Segundo semestre do curso de Matemática Aplicada da FURG). No Capítulo [4,](#page-91-0) relata-se a aplicação da atividade nas TURMAS 1 e 2, bem como, estrutura-se a análise dos resultados. Para isso, exibem-se gráficos que reproduzem o índice de acerto das questões desenvolvidas pelos alunos, em percentuais, comparativos entre o desempenho das turmas, referente ao índice de respostas condizentes com o esperado. Por fim, tem-se uma representação gráfica e percentual da TURMA 2, em relação a avaliação da atividade desenvolvida pelos alunos.

Com base na análise dos resultados das construções apresentadas pelos estudantes, pode-se afirmar que, estudar funções trigonométricas com o apoio de um software, como o Graphmatica, contribui para motivar os alunos e permite que eles descubram resultados e criem suas próprias conjecturas. Com a resolução das atividades, os educandos foram capazes de: analisar comportamentos gráficos, explorar resoluções de problemas de maneira diferenciada e, além disso, investigar aspectos intrínsecos, que são inerentes a cada tipo função. Tudo isso, potencializado pelo uso de uma ferramenta gráfica de maneira agradável e orientada.

Por fim, espera-se que as atividades propostas nesse trabalho tornem as aulas de Matemática mais dinâmicas e agradáveis. Além disso, motivem os alunos, transformandoos nos protagonistas principais do processo de ensino e aprendizagem, resgatando a autoestima daqueles que demonstram dificuldades e incentivando novas descobertas aos que têm uma maior afinidade com a Matemática.

No Capítulo [6](#page-116-0) apresentam-se algumas propostas de trabalhos futuros.

## <span id="page-116-0"></span>6 Trabalhos Futuros

Futuramente, pretende-se aplicar este trabalho nas escolas de ensino médio, oportunizando uma maneira mais atrativa e concreta, para que aluno e professor, juntos, construam conceitos acerca das funções trigonométricas. Além disso, permitir, através do uso do software Graphmatica, uma melhor visualização gráfica para análise do comportamento de tais funções.

É de exímia importância que o professor adapte as atividades propostas, a fim de contribuir de maneira mais eficaz no processo de ensino, conforme o perfil da turma em que forem aplicadas.

Ressalta-se ainda, que o docente pode construir e explorar novas paisagens, utilizando o software Graphmatica. Para isso, basta usar funções de outras naturezas que não sejam apenas trigonométricas. Ele pode, ainda, sugerir a resolução de problemas diversos, utilizando o software apresentado neste trabalho. Isto torna-se desafiador para professor e aluno, uma vez que, provoca-os a encontrar novos caminhos para a solução de uma situação-problema.

Professores de outras áreas do conhecimento, como Física, Química, Geografia, Biologia, etc. podem utilizar o Graphmatica como uma ferramenta didática com o objetivo de auxiliar no processo de ensino e aprendizagem de uma forma mais relevante, significativa, integradora e, até, interdisciplinar.

## Referências

AUSUBEL, D. P. Aquisição e retenção de conhecimentos: uma perspectiva cognitiva. *Lisboa: Plátano*, v. 1, 2003. Citado na página [23.](#page-23-0)

BAYER, A.; OLIVEIRA, C. A. de. O ensino-aprendizagem da matemática no ensino médio com aplicações matemáticas no cotidiano. p. 12, 2011. Http://www.projetos.unijui.edu.br/matematica/cnem/cnem/principal/cc/PDF/CC69.pdf. Citado na página [24.](#page-24-0)

BICUDO, M. A. V. *Pesquisa em Educação Matemática: concepções e perspectivas*. São Paulo: UNESP: (Seminários & Debates), 2001. P. 309. Citado na página [18.](#page-18-0)

BONJORNO, G. *Matemática – 2º grau*. São Paulo: FTD, 1992. v. 1. Citado 5 vezes nas páginas [33,](#page-33-0) [34,](#page-34-0) [36,](#page-36-0) [37](#page-37-0) e [38.](#page-38-0)

BRASIL, M. d. E. *Parâmetros Curriculares para o Ensino Médio: Matemática.* Brasília: Ministério da Educação e Cultura, 1999. P. 257. Citado na página [21.](#page-21-1)

BRASIL, M. d. E. *Orientações curriculares para o Ensino Médio: Ciências da natureza, matemática e suas tecnologias*. Brasília: Secretaria de Educação Básica, 2006. v. 135 p. Citado na página [22.](#page-22-0)

BREDA, A. et al. *Geometria e medida no ensino básico*. [S.l.]: Direcção Geral de Inovação e Desenvolvimento Curricular, 2011. Citado na página [29.](#page-29-0)

CALIL, A. M.; VEIGA, J.; CARVALHO, C. V. d. A. Aplicação do software graphmatica no ensino de funções polinomiais de 1º grau no 9º ano do ensino fundamental. p. 19, 2010. Http://revistas.unifoa.edu.br/index.php/praxis/article/view/923/973. Citado na página [18.](#page-18-0)

CASTRUCCI B. NETO, E. M. E. S. M. *Matemática 2° grau*. São Paulo, Brasil: FTD S.A., 1975. v. 1. Citado na página [38.](#page-38-0)

D'AMBROSIO, U. *Matemática, ensino e educação: uma proposta global*. Rio Claro: SBEM, 1991. Revista Temas e Debates, n. 3, p. 1-15. Citado na página [19.](#page-19-0)

D'AMBROSIO, U. *Matemática e sociedade ou sociedade e matemática? A difícil questão da primazia*. Conferência de Abertura. Recife: SBEM: Anais do VII ENEM, 2004. P. 60. Citado na página [18.](#page-18-0)

FERNANDES, E. David ausubel e a aprendizagem significativa. *Revista Nova Escola*, 2011. Citado na página [24.](#page-24-0)

GIMENEZ, C. S. C.; STARKE, R. *Introdução ao Cálculo*. 2. ed. Florianópolis: UFSC/EAD/CED/CFM, 2010. 261 p. Citado 4 vezes nas páginas [39,](#page-39-0) [40,](#page-40-0) [41](#page-41-0) e [42.](#page-42-0)

GIOVANI, J. R. *. A conquista da Matemática - teoria e aplicação: 5ª série*. São Paulo: FTD, 1992. P. 6. Citado na página [21.](#page-21-1)

IEZZI, G. *Fundamentos de matemática elementar: trigonometria*. 2. ed. São Paulo, Brasil: Atual, 1977–78. v. 3. Citado 6 vezes nas páginas [32,](#page-32-0) [33,](#page-33-0) [34,](#page-34-0) [35,](#page-35-0) [36](#page-36-0) e [45.](#page-45-0)

LAGES, E. L. *Números e Funções Reais: Coleção PROFMAT*. 1. ed. Rio de Janeiro: Editora e Gráfica DRQ LTDA, 2017. 3a reimpressão. Citado 8 vezes nas páginas [26,](#page-26-1) [27,](#page-27-0) [28,](#page-28-0) [29,](#page-29-0) [30,](#page-30-0) [31,](#page-31-0) [32](#page-32-0) e [43.](#page-43-0)

MORAES, R.; GALIAZZI, M. d. C. *Análise textual Discursiva*. Ijuí: UNIJUÍ, 2007. 223 p. Citado na página [22.](#page-22-0)

MOREIRA, M. A. *A teoria da aprendizagem significativa e sua implementação em sala de aula*. Brasília: Editora da UnB, 2006. Citado na página [23.](#page-23-0)

MOREIRA, M. A. Aprendizagem significativa, organizadores prévios, mapas conceituais, diagramas v e unidades de ensino potencialmente significativas. 2012. Citado na página [23.](#page-23-0)

NETO, A. C. M. *Fundamentos de Cálculo. Coleção PROFMAT*. 1. ed. Rio de Janeiro: Editora e Gráfica DRQ LTDA, 2015. Citado 2 vezes nas páginas [38](#page-38-0) e [39.](#page-39-0)

NETO, E. R. *Didática da Matemática*. São Paulo: Ática, 1994. P. 41. Citado na página [17.](#page-17-0)

NOTARE, M. R.; BASSO, M. V. de A. Tecnologia na educação matemática: trilhando o caminho do fazer ao compreender. *RENOTE*, v. 10, n. 3, 2012. Citado na página [22.](#page-22-0)

OLIVEIRA, G. P. de; FERNANDES, R. U. O uso de tecnologias para ensino de trigonometria: estratégias pedagógicas para a construção significativa da aprendizagem. *Educação Matemática Pesquisa*, Pontifícia Universidade Católica de São Paulo PUC-SP, Programa de Estudos Pós-Graduados em Educação Matemática, v. 12, n. 3, 2010. Citado 2 vezes nas páginas [19](#page-19-0) e [21.](#page-21-1)

PAULOS, J. A. *Mas aliá de los números*. Barcelona: Tusquets Editores, 1993. P. 41-42. Citado na página [17.](#page-17-0)

PAULOS, J. A. *Un matemático lee el periódico*. Barcelona: Tusquets Editores, 1996. P. 16. Citado na página [17.](#page-17-0)

PIAGET, J. *Para onde vai a educação?* Rio de Janeiro: José Olympio, 1980. P. 17. Citado na página [17.](#page-17-0)

RICHIT, A.; TOMKELSKI, M. L. *Explorando funções polinomiais com o software Graphmatica*. 2009. Citado na página [21.](#page-21-1)

SOUZA, J. *Coleção Novo Olhar Matemática, Ensino Médio*. first. [S.l.]: FTD, 2010. v. 2. Citado 3 vezes nas páginas [78,](#page-78-0) [82](#page-82-0) e [86.](#page-86-0)

TEIXEIRA, H. *Teoria da Aprendizagem Significativa de David Ausubel. Hélio Teixeira(colaboração, democracia, aprendizagem, complexidade, design, psicologia* social). 2015. Disponível em:  $\langle \text{http://www.helioteixeira.org/ciencias-da-aprendizagem/}$ [teoria-da-aprendizagem-significativa-de-david-ausubel>.](http://www.helioteixeira.org/ciencias-da-aprendizagem/teoria-da-aprendizagem-significativa-de-david-ausubel) Citado na página [23.](#page-23-0)

UNESCO. *Representação da Unesco no Brasil*. 2017. Disponível em: [<http://www.](http://www.unesco.org/new/pt/brasilia/communication-and-information/access-to-knowledge/ict-in-education) [unesco.org/new/pt/brasilia/communication-and-information/access-to-knowledge/](http://www.unesco.org/new/pt/brasilia/communication-and-information/access-to-knowledge/ict-in-education) [ict-in-education>.](http://www.unesco.org/new/pt/brasilia/communication-and-information/access-to-knowledge/ict-in-education) Citado na página [24.](#page-24-0)

Apêndices

## APÊNDICE A – Exercícios para Impressão

**Atividade 1** – Marcando um Ponto com Legenda, siga os passos enumerados abaixo:

- 1. Abra o software Graphmatica.
- 2. Digite na janela de entrada:  $x = 1$ ;  $y = 1$  e pressione a tecla enter.
- 3. Acesse através do menu escrito **Editar** e selecione a opção **Anotações** (ou utilize o atalho através do teclado pressionando em conjunto as teclas Ctrl + A).
- 4. Digite a letra "A" para representar o ponto (1*,* 1), clique em **colocar** e posicione o *mouse* na posição que achar melhor, próximo ao ponto que foi desenhado.

**Atividade 2** – Digitando uma Função com Legenda, siga os passos enumerados abaixo:

- 1. Abra o software Graphmatica.
- 2. Digite na janela de entrada:  $y = x^2$  e pressione a tecla enter.
- 3. Acesse através do menu escrito **Editar** e selecione a opção **Anotações** ou utilize o atalho através do teclado pressionando em conjunto as teclas  $Ctrl + A$ .
- 4. Digite a lei da função:  $f(x) = x^2$ , para representar o expoente 2 sobrescrito, clique na caixa **ay** e na janela de **caracteres especiais** que irá abrir. Clique no atalho ↑ (mudar para maiúsculas/sobrescrito) que fica no canto inferior direito e depois no número 2 da mesma caixa de diálogo.
- 5. Neste momento clique na caixa **colocar** e insira a legenda onde desejar, próximo ao gráfico desenhado.

**Atividade 3** – Mudando a Cor e o Traçado de um Gráfico, siga os passos enumerados abaixo:

- 1. Abra o software Graphmatica.
- 2. Digite na janela de entrada:  $y = 1$  e pressione a tecla enter.
- 3. Clique com o botão direito do *mouse* sobre o gráfico desenhado e acesse o menu **Escolher Cor do Gráfico**, escolha a cor que preferir.

4. Para modificar o estilo de linha, acesse fazendo o mesmo procedimento anterior, e selecionando **Escolher Estilo de Linha**.

**Atividade 4** – Encontrando as Intersecções entre Gráficos, siga os passos:

- 1. Abra o software Graphmatica.
- 2. Digite na janela de entrada:  $y = 2$  e pressione a tecla enter.
- 3. Digite na janela de entrada:  $y = x e$  pressione a tecla enter.
- 4. Acesse o menu escrito **Ferramentas** → **Procurar Intersecções** → Calcular.
- 5. Observe que o valor encontrado é  $x = 2, 0$  e  $y = 2, 0$ , logo o ponto de intersecção será (2*,* 2).

**Atividade 5** – Mudando o tipo de Papel do Fundo e Detalhes da Grade, siga os passos:

- 1. Abra o software Graphmatica.
- 2. Acesse o menu escrito **Opções** → **Papel do Gráfico** → **Papel do Gráfico**.
- 3. Neste instante você pode escolher o tipo de papel de fundo (retangular, trigonométrico, polar ou logarítmico).
- 4. Também pode escolher o detalhe da grade (nenhum, pontos, linhas ou linhas escuras).
- 5. Pode-se ainda escolher a decoração da grade selecionando ou desmarcando as opções: desenhar bordas, desenhar eixos, desenhar setas nos eixos.

**Atividade 6** – Mudando as Cores do Fundo gráfico, gráficos, eixos, legendas e grade. Siga os passos abaixo:

- 1. Abra o software Graphmatica.
- 2. Acesse o menu escrito **Opções** → **Papel do Gráfico** → **Cores**.
- 3. Agora você pode escolher a cor preferida para o fundo do gráfico, gráficos, eixos, legendas e grade.

**Atividade 7** – Ativando a Barra de Rolagem Horizontal. Siga os passos enumerados:

- 1. Abra o software Graphmatica.
- 2. Acesse o menu escrito  $Ver \rightarrow Barras$  de Rolagem.
- 3. Neste instante você pode escolher visualizar horizontalmente valores maiores e ou menores para  $x \in y$ .

**Atividade 8** – Determinando o Intervalo de Visualização no Eixo das Abscissas. Siga os passos enumerados abaixo:

- 1. Abra o software Graphmatica.
- 2. Digite a função  $y = x^3$  e pressione a tecla enter.
- 3. Note que é desenhado um gráfico de menos infinito até mais infinito.
- 4. Apague, clicando no menu de figura a opção **Limpar Tela**.
- 5. Nesta hora você pode escolher o intervalo de visualização no eixo x. Por exemplo, para vê-lo no intervalo de  $[-1, 1]$  digite:  $y = x^3$  { x: -1, 1 }.

#### **ROTEIRO DA PROPOSTA DE ATIVIDADE**

1. Abra o Software Graphmatica. Efetue uma breve inspeção dos menus e atalhos.

 $\hat{E}$  necessário efetuar a modificação dos valores do eixo x para trigonométricos, para isso basta acessar a seguinte sequência no menu: **Opções** → **Papel do Gráfico**  $\rightarrow$  **Selecionar o tipo de Papel de Fundo**  $\rightarrow$  Trig.

Além disso, é possível modificar a cor de fundo do gráfico neste mesmo menu, acessando: **Opções** → **Papel do Gráfico** → **(sub aba) Cores** → **Branco**.

Para que seja possível visualizar o que está além da tela inicial, ative a barra de rolagem clicando na sequência de menus: **Ver** → **Barra de Rolagem (Selecionar opção)**.

2. No campo de entrada (abaixo dos ícones de atalhos), digite a função  $y = \sin(x)$  e pressione a tecla *enter*. Faça um esboço (desenho) da imagem gerada na Figura [108.](#page-124-0)

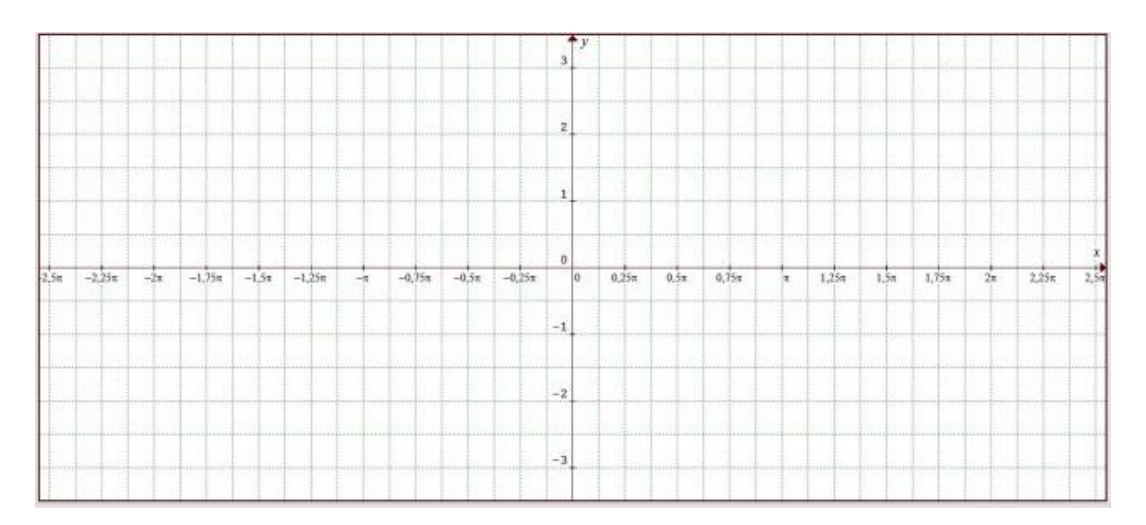

<span id="page-124-0"></span>Figura 108 – Rascunho para esboço do gráfico  $y = \text{sen}(x)$ .

- a) Use a barra de rolagem para ver o que ocorre à esquerda e à direita do que lhe aparece na tela inicial. O gráfico que está na tela inicial se parece com o que está "fora"? tem algum comportamento semelhante, alguma diferença?
- 3. Com base no esboço apresentado na Figura [108](#page-124-0) e com o ciclo trigonométrico representado na Figura [109](#page-125-0) responda:
	- a) Partindo da origem dos eixos (0,0), qual o comportamento do gráfico no 1º quadrante do ciclo trigonométrico? Ou seja, no intervalo de [0*, /*2] descreva o tipo de crescimento, o sinal da função neste quadrante e que valores de possui esse quadrante (imagem do quadrante).

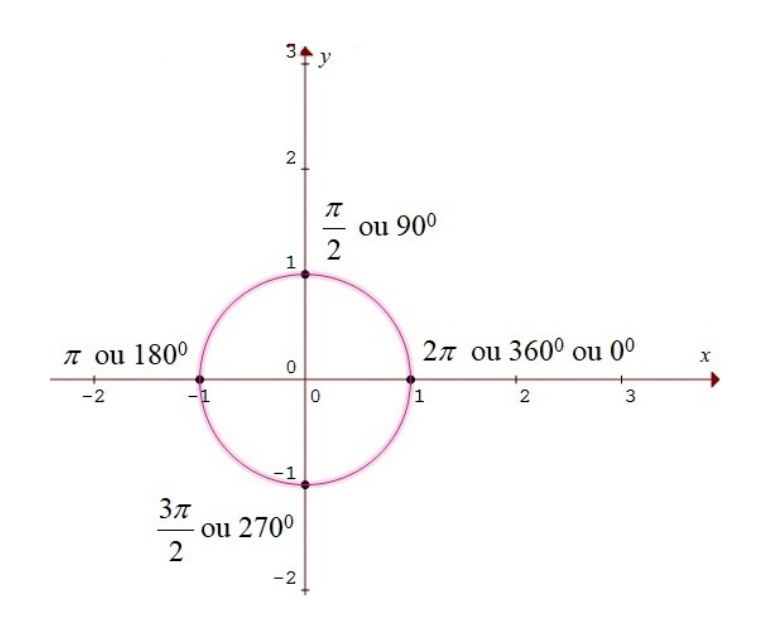

<span id="page-125-0"></span>Figura 109 – Esboço do ciclo trigonométrico.

- b) Qual o comportamento do gráfico no 2º quadrante? Ou seja, no intervalo de  $[\pi/2, \pi]$  descreva o tipo de crescimento, o sinal da função neste quadrante e que valores de  $\nu$  possui esse quadrante (imagem do quadrante).
- c) Qual o comportamento do gráfico no 3º quadrante? Ou seja, no intervalo de  $[\pi, \frac{3\pi}{2}]$  descreva o tipo de crescimento, o sinal da função neste quadrante e que valores de y possui esse quadrante (imagem do quadrante).
- d) Qual o comportamento do gráfico no 4º quadrante? Ou seja, no intervalo de  $[3\pi/2, 2\pi]$  descreva o tipo de crescimento, o sinal da função neste quadrante e que valores de y possui esse quadrante (imagem do quadrante).
- e) Digite na janela de entrada  $x = 0$ ;  $y = 0$  e pressione a tecla *enter*, posteriormente digite  $x = 2pi$ ;  $y = 0$  e pressione a tecla *enter*. Observando esses dois pontos plotados, pergunta-se: Qual é a distância horizontal percorrida do primeiro ponto digitado para o segundo?
- f) O que é possível afirmar sobre o formato do gráfico  $y = \text{sen}(x)$ , isto é, descreva se a função apresenta aspectos de crescimento ou decrescimento, variações de sinal, continuidade ou descontinuidade, período ou ciclos determináveis?
- 4. A partir de uma função senoidal do tipo  $y = a + b \cdot \text{sen}(c \cdot x + d)$  com a, b, c e d números reais, com  $b \neq 0$  e  $c \neq 0$ , analise o comportamento dos parâmetros a, b, c e d em relação à função original  $y = \text{sen}(x)$ .
	- a) Estudando a função  $y(x) = a + \text{sen}(x)$ . Primeiro limpe a tela utilizando o atalho do menu (Limpar Tela). Agora digite no campo de entrada  $y = sin(x)$

e pressione a tecla enter. Mude o traço do gráfico para tracejado – clicando com o botão direito do rato (*mouse*) com o gráfico selecionado e seleciona a opção **Escolher Estilo de Linha - - - -** - Digite agora  $y = 1 + \sin(x)$  e pressione a tecla enter, novamente digite  $y = 2 + \sin(x)$  e pressione enter. Qual o efeito do parâmetro no gráfico, ou seja, ele desloca o gráfico, varia sua amplitude ou apresenta alguma contração? Se os exemplos feitos não forem suficientes escolha outros valores de e faça outros gráficos até conseguir concluir o que o parâmetro a faz com o gráfico da função  $y = a + sin(x)$  em relação a função original?

- b) Estudando a função  $y(x) = b \cdot \text{sen}(x)$ . Limpe a tela utilizando o atalho do menu (Limpar Tela). Agora digite no campo de entrada  $y = sin(x)$  e pressione a tecla enter,  $y = 2 \cdot \sin(x)$  e pressione a tecla enter novamente,  $y = 3 \cdot \sin(x)$ e por fim, pressione novamente a tecla enter. Qual o efeito do parâmetro b no gráfico, ou seja, ele desloca o gráfico, varia sua amplitude ou apresenta alguma contração? Se os exemplos feitos não forem suficientes escolha outros valores de *b* e faça outros gráficos até conseguir concluir o que o parâmetro *b* faz com o gráfico da função  $y = b \cdot \sin(x)$  em relação a função original.
- c) Estudando a função  $y(x) = \text{sen}(c \cdot x)$ . Limpe a tela utilizando o atalho do menu (Limpar Tela). Agora digite no campo de entrada  $y = \sin(x)$  e pressione a tecla enter,  $y = sin(2 \cdot x)$  e pressione a tecla enter,  $y = sin(3 \cdot x)$  e novamente pressione a tecla enter. Qual o efeito do parâmetro  $c$  no gráfico, ou seja, ele desloca o gráfico, varia sua amplitude ou apresenta alguma contração? Se os exemplos feitos não forem suficientes escolha outros valores de e faça outros gráficos até conseguir concluir o que o parâmetro faz com o gráfico da função  $y = \sin(c \cdot x)$  em relação a função original.
- d) Estudando a função  $y(x) = \text{sen}(x + d)$ . Limpe a tela utilizando o atalho do menu (Limpar Tela). Agora digite no campo de entrada  $y = sin(x)$  e pressione a tecla enter,  $y = \sin(x+1)$  e pressione a tecla enter,  $y = \sin(x+2)$  e novamente, pressione a tecla enter. Qual o efeito do parâmetro  $d$  no gráfico, ou seja, ele desloca o gráfico, varia sua amplitude ou apresenta alguma contração? Se os exemplos feitos não forem suficientes escolha outros valores de  $d$  e faça outros gráficos até conseguir concluir o que o parâmetro faz com o gráfico da função  $y = \sin(x + d)$  em relação a função original.
- 5. Você já observou no seu cotidiano alguma situação, fenômeno, ou objeto, que seja semelhante, ou que possa ser representado pelo esboço da função  $y = \text{sen}(x)$ ? Qual(is)? Pense em relação a periodicidade da função seno.
- 6. Digite a função  $y = cos(x)$  no campo de entrada abaixo dos ícones de atalhos e

pressione a tecla enter. Faça um esboço (desenho, utilize o plano cartesiano da Figura [110\)](#page-127-0) da imagem gerada. Utilize a barra de rolagem para ver também o que está fora da tela inicial.

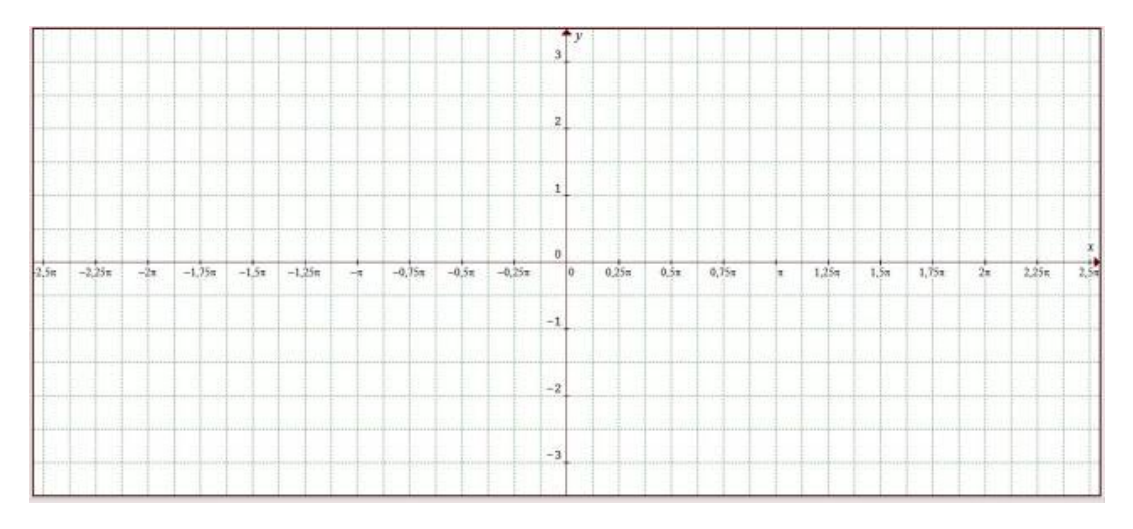

<span id="page-127-0"></span>Figura 110 – Rascunho para esboço do gráfico  $y = cos(x)$ .

- 7. O que se pode afirmar sobre o formato do gráfico da função  $y = cos(x)$ , isto é, descreva se a função apresenta aspectos de crescimento ou decrescimento, variações de sinal, continuidade, descontinuidade, período ou ciclo determináveis?
- 8. Responda as questões a) e b).
	- a) Limpe a tela utilizando o atalho do menu (Limpar Tela). Agora digite no campo de entrada  $y = cos(x)$  e pressione a tecla enter,  $y = sin(x)$  e pressione a tecla enter. Os gráficos se parecem? Descreva algumas semelhanças ou diferenças, com relação a domínio, imagem, crescimento, decrescimento e sinal.
	- b) Apague o gráfico da função  $y = sin(x)$ . Agora digite no campo de entrada  $y = \sin(x - pi)$  e pressione a tecla enter.  $y = \sin(x + pi)$  e pressione novamente a tecla enter. O que os gráficos destas funções se assemelham com o gráfico da função cosseno? Ficaram coincidentes? Será que existe um parâmetro tal que  $y = \sin(x + d)$  torne coincidente com a função cosseno  $y = \cos(x)$ ? Escreva abaixo o valor deste  $d$  se você encontrou.
- 9. Digite a função  $y = \csc(x)$  no campo de entrada abaixo dos ícones de atalhos e pressione a tecla enter. Faça um esboço (desenho, utilize o plano cartesiano da Figura [111\)](#page-128-0) da imagem gerada. Csc é a notação da função cossecante para o programa.

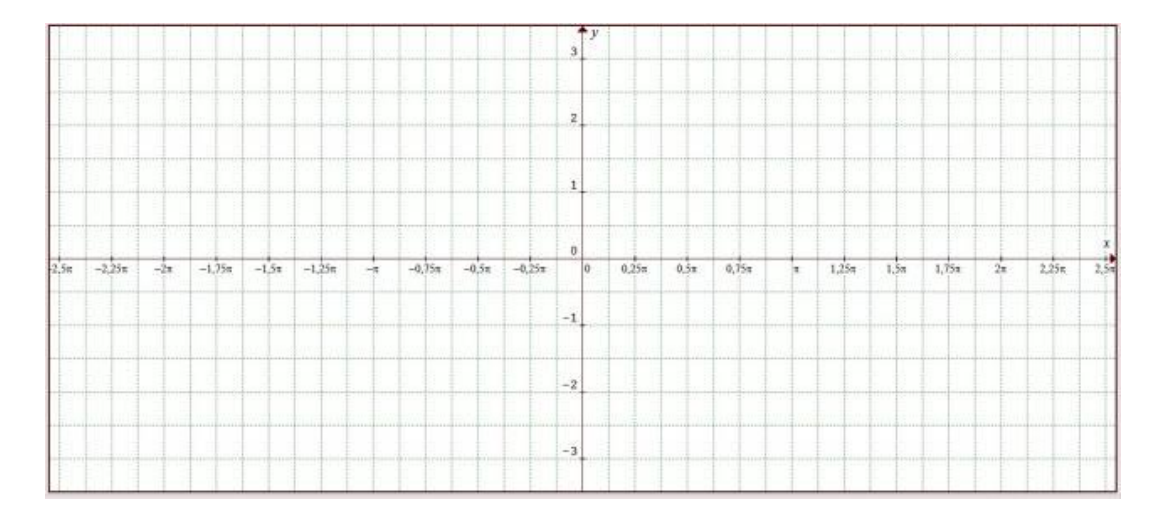

<span id="page-128-0"></span>Figura 111 – Rascunho para esboço do gráfico  $y = \csc(x)$ .

- 10. O que pode-se afirmar sobre o formato do gráfico da função  $y = \csc(x)$ , isto é, descreva se a função apresenta aspectos de crescimento ou decrescimento, variações de sinal, continuidade, descontinuidade, período ou ciclo determináveis?
- 11. Digite a função  $y = \sec(x)$  no campo de entrada e pressione a tecla enter. Faça um esboço (desenho, utilizando o plano cartesiano disponível na Figura [112\)](#page-128-1) da imagem gerada.

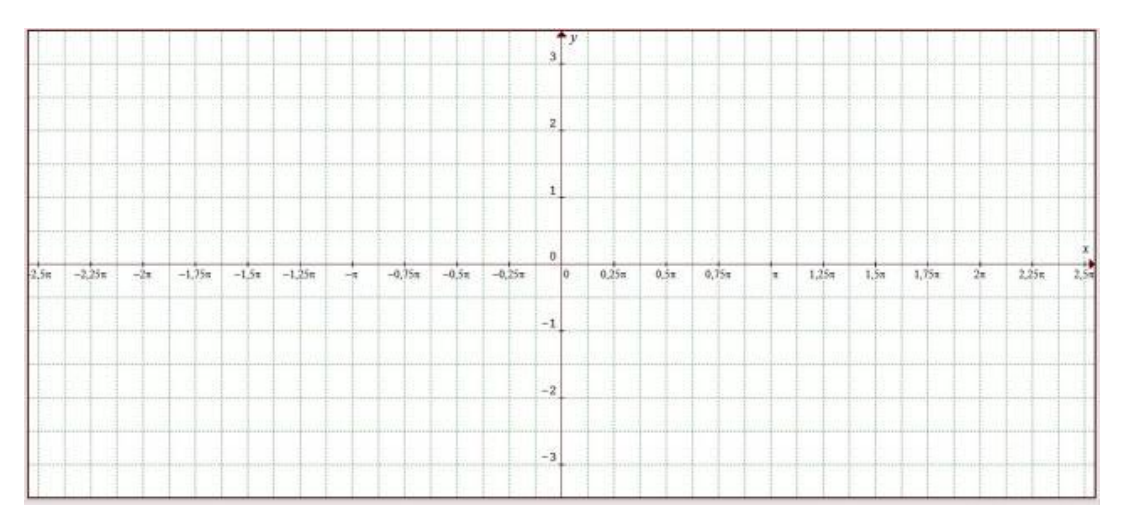

<span id="page-128-1"></span>Figura 112 – Rascunho para esboço do gráfico  $y = \sec(x)$ .

- 12. O que pode-se afirmar sobre o formato do gráfico da função  $y = \sec(x)$ , isto é, descreva se a função apresenta aspectos de crescimento ou decrescimento, variações de sinal, continuidade, descontinuidade, período ou ciclo determináveis?
- 13. Construa uma paisagem semelhante à apresentada na Figura [113,](#page-129-0) usando apenas as funções trigonométricas seno, cosseno, secante e cossecante.

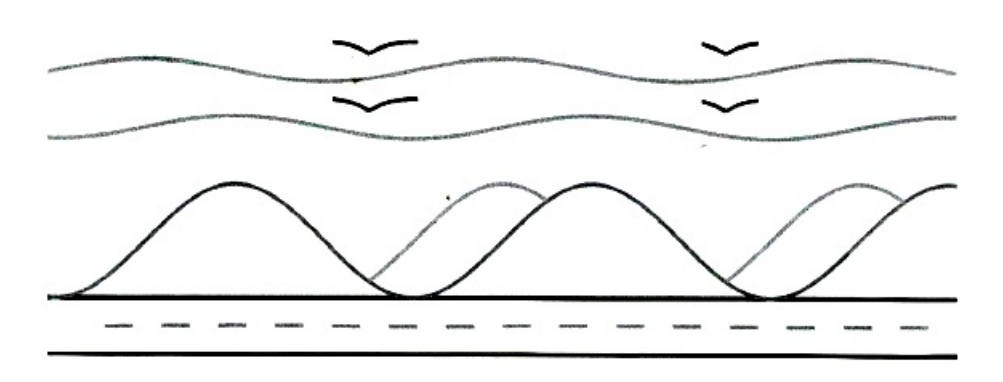

<span id="page-129-0"></span>Figura 113 – Solução da paisagem proposta.

14. Após a atividade de construção das Funções Trigonométricas e da paisagem, você poderia criar ou ilustrar situações, em que seja possível aplicar as Funções Trigonométricas? Quais? Utilize a internet, se necessário, para auxiliar na descrição das situações.

#### 1. **Marés**

Marés são variações periódicas do nível do mar devido principalmente à atração gravitacional da Lua. Por sua periodicidade, este fenômeno pode ser modelado de acordo com uma função do tipo  $h(t) = a \cdot \text{sen}(5\pi/31t)$ , em que  $h(t)$  é a altura da maré em relação ao nível médio do mar, é um coeficiente que determina a altura máxima da maré e é o tempo, medido em horas. Em um período de 24h48min, um dia lunar, as marés altas ocorrem duas vezes. Os extremos da variação desse coeficiente a são chamados de maré alta e maré baixa. De modo geral, a água se espalha por uma grande área sobe/desce apenas alguns centímetros, porém existem algumas regiões, como a baía de Fundy, no Canadá, em que a diferença entre a maré alta e a maré baixa chega a 18m na lua cheia. Considerando a baía Fundy no período de lua cheia, determine:

- a) A função *ℎ* que relaciona a altura da maré, em metros, em função do tempo , em horas.
- b) O gráfico da função no período de 0h a 12,4h.

#### 2. **Respiração**

A respiração é um processo vital para os seres humanos. Por meio dela são realizadas trocas gasosas entre o indivíduo e o meio externo - captação de oxigênio e eliminação de gás carbônico, imprescindíveis para o bom funcionamento do organismo. A entrada do ar nas vias respiratórias é denominada inspiração, e a saída, expiração.

Durante a inspiração, ocorre a contração do diafragma e dos músculos intercostais externos, o que acarreta um aumento no volume pulmonar e no tamanho da caixa torácica. Na expiração, o diafragma e os músculos intercostais externos relaxam; consequentemente há a diminuição do tamanho da caixa torácica, e o volume pulmonar também diminui.

A cada respiração normal de um adulto do sexo masculino, aproximadamente 0,5L de ar é inspirado, e esta mesma quantidade é expirada. No entanto, em uma inspiração ou expiração muito profunda, essa quantidade pode aumentar.

Supunha que o volume de ar nos pulmões de um indivíduo adulto saudável, do sexo masculino, em repouso, a partir de um instante inicial  $t = 0$ , possa ser representado aproximadamente pela função  $f(t) = 2, 65 - 0, 25$ sen $\left(\frac{2\pi}{5} t + \frac{\pi}{2}\right)$ , sendo to tempo em segundos e  $f(t)$  o volume de ar nos pulmões, em litros, após  $t$  segundos do instante inicial.

a) Determine o volume de ar nos pulmões deste indivíduo:

- no instante inicial  $t = 0$ ; • após 3,75s;
- após 1,25s;

• após 5s;

- após 2,5s:
- b) Esboce o gráfico que representa a função  $f$  para  $0 \le t \le 10$ .
- c) Com auxílio do gráfico construído no item  $b$ , determine em quais instantes ocorreram a inspiração e a expiração.
- d) Após a expiração, existe um volume de ar que permanece nos pulmões. No caso do indivíduo em questão, qual é esse volume?
- e) Cite um procedimento incorreto realizado durante a respiração que pode tornála mais curta e ofegante. Que consequências esse tipo de respiração pode causar a um indivíduo?

#### 3. **Pressão Arterial**

Diversos fenômenos tendem a se repetir periodicamente. São os denominados fenômenos cíclicos. Um exemplo desses fenômenos, que ocorre em nosso organismo, é o ciclo cardíaco.

O ciclo cardíaco corresponde a uma sequência de eventos que ocorre durante um batimento do coração. Para uma pessoa cuja frequência cardíaca é de 80 batimentos por minuto, por exemplo, este ciclo ocorre cada 0,75 segundos. Nos adultos em repouso, a frequência cardíaca geralmente está compreendida entre 60 e 100 batimentos por minuto.

Durante um ciclo cardíaco, os ventrículos contraem-se e logo em seguida relaxam. Quando os ventrículos se contraem, ocorre a sístole ventricular; quando relaxam, a diástole. No momento em que ocorre a contração ventricular, o sangue é empurrado contra as paredes arteriais e a força com que ele é ejetado exerce uma pressão nas artérias, que no pico da contração é chamada de pressão sistólica. Já a maior pressão sanguínea nas artérias enquanto acontece o relaxamento do ventrículo é conhecida como pressão diastólica.

As pressões sistólica e diastólica correspondem àquelas que o médico informa ao paciente em uma consulta quando ele diz, por exemplo, que sua pressão está 12 por 8, isso significa que a pressão sistólica é 120 mmHg (milímetros de mercúrio) e a diastólica 80 mmHg. Essas medidas fornecem informações importantes a respeito da saúde do individuo. Quando a pressão sistólica de uma pessoa é maior ou igual a 140 mmHg, e a diastólica é maior ou igual a 90 mmHg, ele apresenta a tendência de desenvolver uma doença do coração e dos vasos sanguíneos chamada de hipertensão, que pode contribuir apara ocorrência de insuficiência cardíaca, doenças renais e infarto.

Suponho que a pressão sanguínea de um indivíduo, a partir de um instante inicial  $t = 0$ , possa ser representada aproximadamente pela função  $f(t) = 95$  $25\text{sen}({}^{5\pi}/2 \ t + \pi/2)$ , sendo to tempo dado em segundos e  $f(t)$  a pressão sanguínea em milímetros de mercúrio  $t$  segundos após o instante inicial.

- a) Determine a pressão sanguínea desse indivíduo no instante inicial  $t = 0$ .
- b) Após quantos segundos, a partir do instante inicial, a pressão sanguínea desse indivíduo será de 120 mmHg?
- c) Dentre os gráficos na Figura [114,](#page-132-0) qual melhor representa a função  $f$ ?

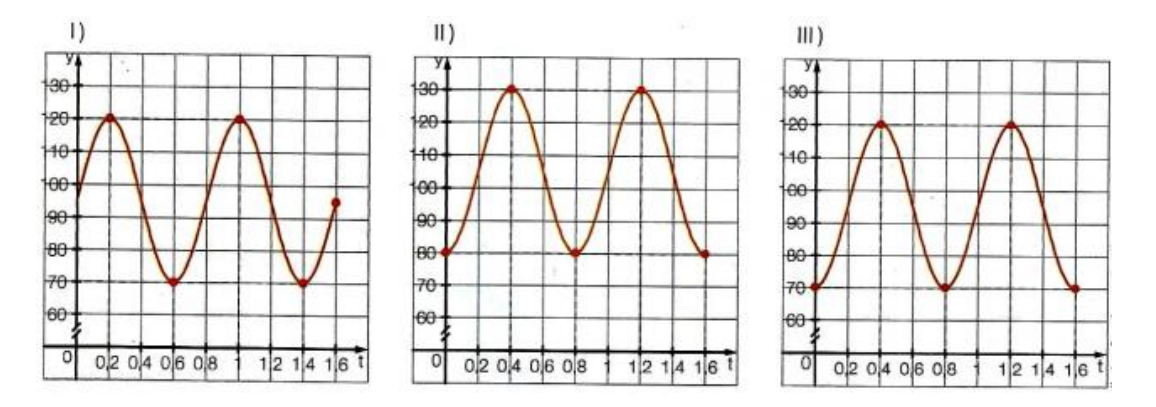

<span id="page-132-0"></span>Figura 114 – Gráficos da questão 3, item (c).

- d) De quanto tempo é o ciclo cardíaco desse indivíduo? (Lembre-se que a função definida por  $f(x) = a + b$ .sen $(cx + d)$ , sendo a, b, c e d números reais com  $b \neq 0$ e  $c \neq 0$ , a constante c está relacionada ao período p dessa função, de acordo com a expressão  $p = \frac{2\pi}{c}$ .
- e) Por meio do resultado encontrado no item  $d$ , obtenha a frequência cardíaca desse indivíduo.
- f) Por que é importante que o indivíduo mantenha sua pressão arterial em níveis adequados?
- g) Pesquise alguns hábitos que contribuem para prevenir a hipertensão. Depois, junte-se a um colega e discutam as informações obtidas.

# <span id="page-133-0"></span>APÊNDICE B – Questionário de Avaliação de Atividade

#### **QUESTIONÁRIO DE AVALIAÇÃO DE ATIVIDADE**

1. Você considera que tenha aprendido novos conceitos sobre funções trigonométricas durante a atividade?

 $Sim( )$ 

Não ( )

2. Qual sua satisfação em relação a atividade realizada?

Ótima ( )

Boa ( )

Regular ( )

Insatisfeito ( )

- 3. Você já conhecia o software Graphmatica?
	- $Sim( )$

Não ( )

4. Você gostou do software utilizado e faria uso dele em uma turma se fosse possível?

 $Sim( )$ Não ( )

5. Que aspectos positivos e negativos você vivenciou durante a atividade de funções trigonométricas? Você teria alguma(s) sugestão(ões) para melhorar a atividade?